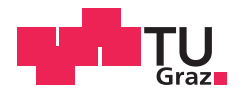

Valentin Schuster, BSc

# **Entwicklung eines forstlichen Nachhaltigkeitsindikators zur Beurteilung des Aufwandes, geschlägertes Holz auf die Forststraße zu bringen**

## **MASTERARBEIT**

zur Erlangung des akademischen Grades

Diplom-Ingenieur

Masterstudium Geomatics Science

eingereicht an der

## **Technischen Universität Graz**

Univ.-Prof. Dr. phil. Norbert Bartelme Betreuer

Institut für Geoinformation

Graz, April 2014

# **EIDESSTATTLICHE ERKLÄRUNG** *AFFIDAVIT*

Ich erkläre an Eides statt, dass ich die vorliegende Arbeit selbstständig verfasst, andere als die angegebenen Quellen/Hilfsmittel nicht benutzt, und die den benutzten Quellen wörtlich und inhaltlich entnommenen Stellen als solche kenntlich gemacht habe. Das in TUGRAZonline hochgeladene Textdokument ist mit der vorliegenden Masterarbeit identisch.

*I declare that I have authored this thesis independently, that I have not used other than the declared sources/resources, and that I have explicitly indicated all material which has been quoted either literally or by content from the sources used. The text document uploaded to TUGRAZonline is identical to the present master's thesis.*

Datum / Date Unterschrift / Signature

## **Danksagung**

Zuallererst möchte ich mich bei all denjenigen bedanken, die mich während der Vorarbeiten und während des Verfassens der vorliegenden Masterarbeit unterstützt haben:

Besonderer Dank gilt dem Geschäftsleiter der *Umweltdata GmbH*, Herrn DI Günther Bronner, der mir diese Masterarbeit ermöglicht hat, sowie Herrn Boris Jawecki, der mir mit zahlreichen Hinweisen und wertvollen Anregungen stets hilfreich zur Seite gestanden ist.

Mein Betreuer, Herr Univ.-Prof. Dr. phil. Norbert Bartelme hat mich sowohl mit seinem Fachwissen als auch moralisch unterstützt. Ich bin sehr dankbar, dass ich mich zu jeder Zeit mit auftretenden Fragen und Problemen vertrauensvoll an ihn wenden konnte.

Weiters gebührt Herrn DI Markus Schneeberger und Herrn DI Martin Steinegger Dank für ihre technische Hilfsbereitschaft.

Meinen Freundinnen und Freunden, die mich während meines Studiums begleitet haben und mir in all meinen Lebenslagen Rückhalt und Zuspruch bieten, möchte ich herzlich Danke sagen, ebenso wie meiner Schwester Julia für viele mühevolle Stunden des Korrekturlesens.

Der größte Dank jedoch gebührt meinen Eltern, die mir durch ihre finanzielle Unterstützung mein Studium ermöglichten und deren Vertrauen und Rückhalt ich mir in allen Lebenssituationen sicher sein kann.

## **Kurzfassung**

In der modernen Forstwirtschaft erfolgen Nutzungen vorwiegend auf Flächen, auf denen hohe Deckungsbeiträge erzielt werden können. Das sind meist flache und gut zugängliche Bereiche. Andere weniger vorteilhaft situierte Flächen werden dadurch oft vernachlässigt. Im Sinne der Nachhaltigkeit beschäftigt sich diese Arbeit mit der Erstellung eines Indikators zur Berechnung des Aufwandes der Holzernte. Dieser Bringungswiderstand ist ein abstrakter, klassifizierter und zeitlich konstanter Wert. Er setzt sich im Wesentlichen aus den zwei Faktoren Hangneigung und Entfernung zur Forststraße zusammen und ist ein theoretischer Wert, der a-priori Informationen zum Aufwand der Holzernte liefert, im Gegensatz zu den tatsächlichen Bringungskosten, die sich erst nach erfolgter Holzernte herausstellen.

Mithilfe von Geoinformationssystemen und deren Werkzeugen und räumlichen Rasteranalysen wird ein Algorithmus zur Berechnung des Bringungswiderstandes entwickelt. Die Eingangsdaten dafür sind ein digitales Geländemodell als Rasterdatei und eine Forststraße als Vektordatei. Zunächst werden die verwendeten Werkzeuge, insbesondere Oberflächen- und Kostendistanzanalysen in der Theorie beschrieben. Anschließend wird in der praktischen Umsetzung auf den Algorithmus und auf die einzelnen Methoden eingegangen. Das Ergebnis dieser Arbeit ist ein Nachhaltigkeitsindikator in Form einer Rasterdatei, die den Bringungswiderstand als abstrakten Wert darstellt.

## **Abstract**

In modern forestry there's a focus on the use of areas where high marginal returns can be achieved. These are mostly flat and easily accessible environments. Other areas that are less accessible are therefore often neglected. With sustainability in mind, this master thesis deals with the creation of an indicator to calculate the expenses of timber harvesting. This resistance of harvesting (Bringungswiderstand) is an abstract, classified and temporally constant value. It consists primarily of two factors - slope and distance to the forest road - and is a theoretical value that provides a priori information on the cost of harvesting, other than the actual costs, which of course only turn out after harvesting.

Use of geographic information systems and their tools and geospatial raster analysis allows the development of an algorithm for calculating the resistance of harvesting. The initial data for the project were a digital terrain model as a raster dataset and a forest road as a feature dataset. First, the applied tools, in particular surface analysis and cost-distance analysis – are described theoretically. Thereafter the practical implementation is discussed, focusing on the algorithm and on the individual methods. The result of this thesis is an indicator of sustainability in the form of a raster file representing the resistance of harvesting as an abstract value.

## **Inhaltsverzeichnis**

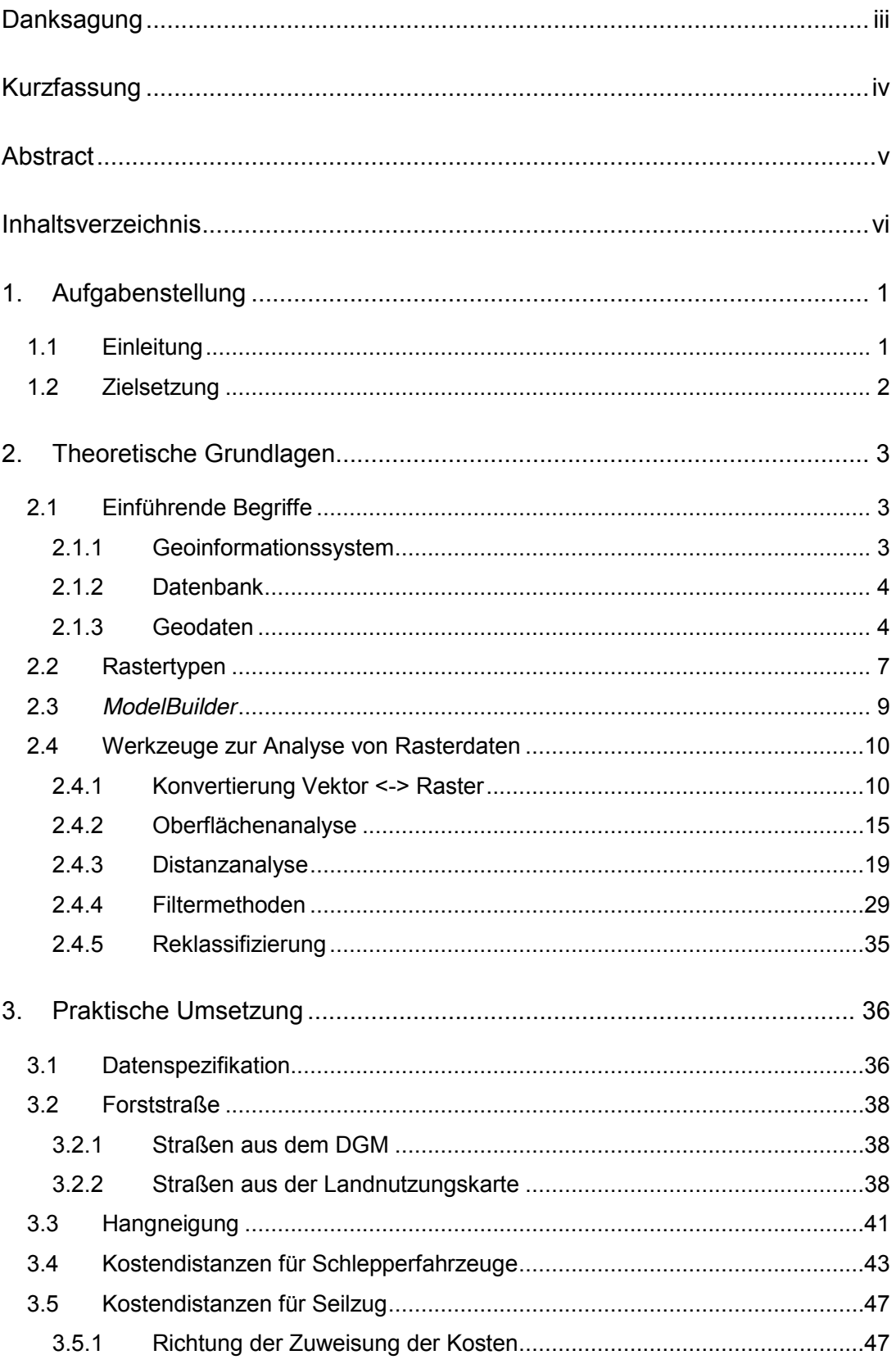

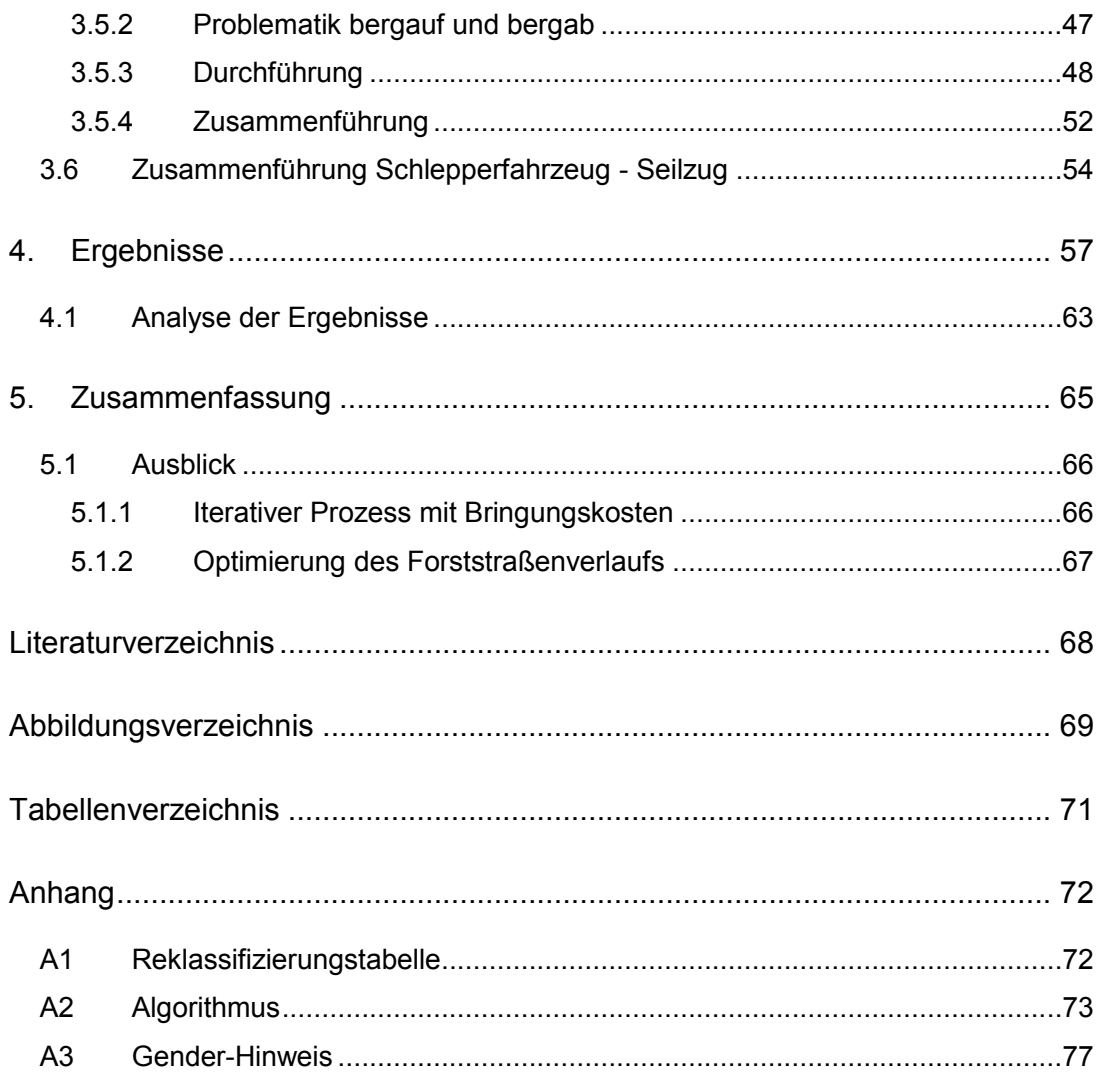

## **1. Aufgabenstellung**

## **1.1 Einleitung**

In der modernen Forstwirtschaft erfolgen Nutzungen vorwiegend auf Flächen, auf denen hohe Deckungsbeiträge erzielt werden können. Deswegen werden bei kurzfristigen Planungen vorwiegend "günstige" Standorte ausgewählt, die meistens in gut erreichbaren und möglichst ebenen Gebieten liegen. Ungünstigere Flächen werden aufgrund einer solchen Vorgehensweise jedoch oft vernachlässigt.

Im Sinne der Nachhaltigkeit soll ein Indikator für den Aufwand der Holzernte (Bringungswiderstand) ermittelt werden, der die Kosten der Holzernte (Bringungskosten) bestmöglich wiederspiegelt.

Die vorliegende Masterarbeit geschieht in Kooperation mit der *Umweltdata GesmbH*. Für die Berechnung stehen räumliche Testdaten aus Trofaiach, Bezirk Leoben, von der Firma *Mayr-Melnhof AG* zur Verfügung<sup>1</sup>. Die Geoverarbeitung erfolgt mit der GIS Software *ArcGIS* von *ESRI*, insbesondere mit der integrierten *Spatial Analyst ArcToolbox* und dem *ModelBuilder*.

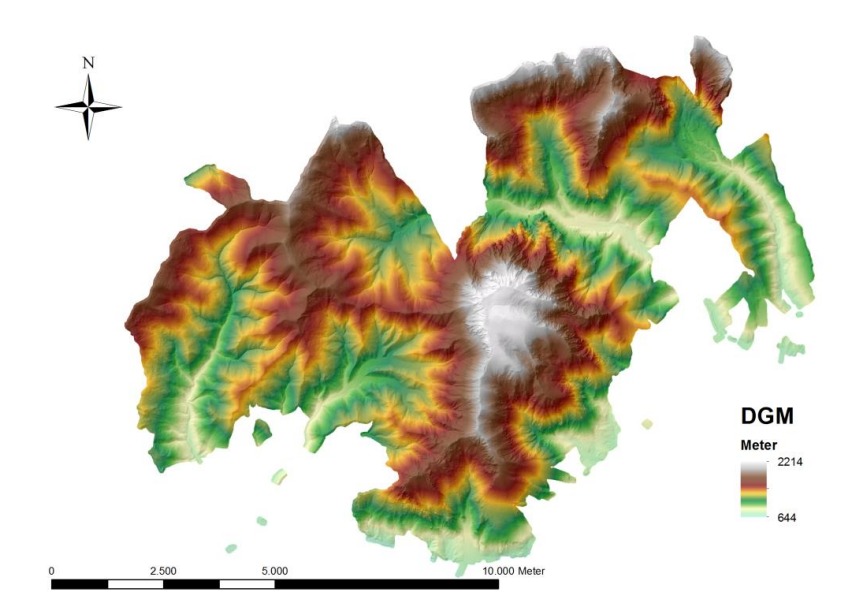

*Abbildung 1: Digitales Geländemodell*

 $1$  Technische Spezifikation siehe Kapitel 3.1

#### **1.2 Zielsetzung**

Ziel dieser Arbeit ist es, einen Algorithmus zur Berechnung des Bringungswiderstandes zu entwickeln, der stark mit den tatsächlichen Bringungskosten korrelieren soll. In der Theorie ist der Bringungswiderstand abhängig von mehreren Faktoren, die sich grob in zwei Gruppen einteilen lassen:

- Zeitlich abhängige Faktoren
	- Bodenbeschaffenheit, Baumart, Baumalter u.a.
- Zeitlich unabhängige Faktoren
	- Hangneigung, Hangrichtung, Höhenlage, Abstand zur Forststraße, Klima u.a.

Der Nachhaltigkeitsindikator ist als abstrakter Wert über längere Zeit konstant, unabhängig von den zeitlich beeinflussbaren Faktoren. Der Bringungswiderstand *W* ist eine Funktion der zwei zeitlich unabhängigen Koeffizienten Hangneigung und Abstand zur Forststraße. Die anderen Faktoren wie z.B. Hangrichtung oder Höhenlage wurden in dieser Arbeit nicht berücksichtigt. Es sei aber angemerkt, dass der Bringungswiderstand durchaus mit mehreren Koeffizienten berechnet werden könnte.

> $W = f(S, d_{out}, d_{ah})$  $W = Bringungswiderstand$  $S =$  Hangneigung (Slope)  $d_{auf}$ ,  $d_{ab}$  = Distanz zu Forststraßen bergauf / bergab

Da die Hangneigung über die Jahre so gut wie konstant bleibt, ändert sich der Bringungswiderstand nur dann, wenn sich der Verlauf der Forststraße ändert. Umgekehrt soll der Bringungswiderstand daher auch ein Indikator für die Wirtschaftlichkeit des Forststraßenbaus sein.

## **2. Theoretische Grundlagen**

## **2.1 Einführende Begriffe**

## *2.1.1 Geoinformationssystem*

Ein Geoinformationssystem (GIS) ist wie folgt definiert:

*"Ein Geoinformationssystem dient der Erfassung, Speicherung, Analyse und Darstellung aller Daten, die einen Teil der Erdoberfläche und die darauf befindlichen technischen und administrativen Einrichtungen sowie geowissenschaftliche, ökonomische und ökologische Gegebenheiten beschreiben."* (Bartelme, GIS-Technologie. Geoinformationssysteme, Landinformationssysteme und ihre Grundlagen, 1989)

In anderen Worten dient ein GIS zur Entscheidungsfindung räumlicher Problemstellungen. Diverse verwendete Geoverarbeitungswerkzeuge werden im Kapitel 2.4 behandelt.

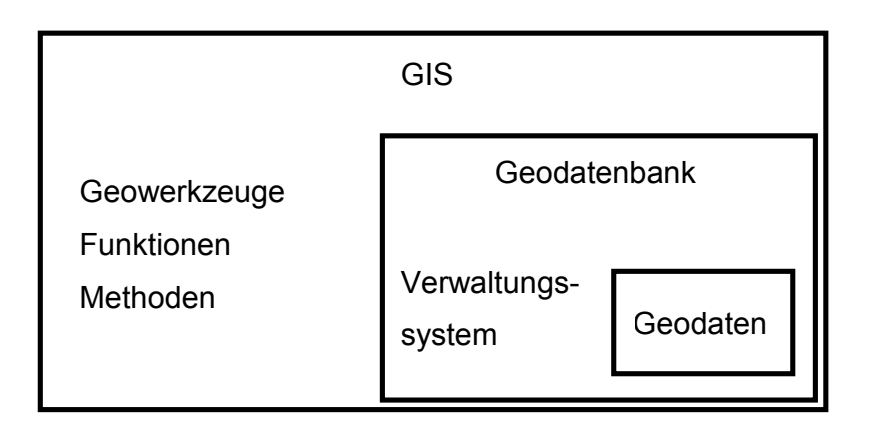

*Abbildung 2: Schema eines Geoinformationssystems*

## *2.1.2 Datenbank*

Eine Datenbank wird wie folgend beschrieben:

*"Eine Datenbank ist eine selbständige, auf Dauer und für flexiblen und sicheren Gebrauch ausgelegte Datenorganisation; sie umfasst einen Datenbestand und die dazugehörige Datenverwaltung"* (Zehnder, 1989)

Die Software *ArcGIS* besitzt eine eigene objektrelationale Datenbank (Geodatenbank), in welcher erfasste, analysierte und evaluierte räumliche Datenbestände gespeichert werden können.

## *2.1.3 Geodaten*

Für den Nachhaltigkeitsindikator ist es vor allem erforderlich, die Hangneigung des zu bearbeitenden Forstgebietes und die Distanz dieses zur Straße zu kennen. Für die einzelnen Berechnungen<sup>2</sup> gibt es daher zwei Ausgangsdaten, das digitale Geländemodell (DGM) als Rasterdatei und die Forststraßen als Vektordatei.

## **Rasterdaten**

Eine Rasterdatei besteht aus meist quadratischen Elementen in Form einer Matrix (Gitterstruktur). Jedes Element (Pixel) ist, gesehen vom Ursprung der Matrix (meistens links unten), koordinativ bekannt und in sich als kleinste Zelle nicht weiter teilbar. Zusätzlich besitzt jedes Element einen Grauwert, der einem Attribut entspricht. So ist zum Beispiel das georeferenzierte DGM eine Rasterdatei, in der jedes Element koordinativ bekannt ist und der Grauwert einem Höhenwert entspricht.

<sup>2</sup> Siehe Kapitel 3

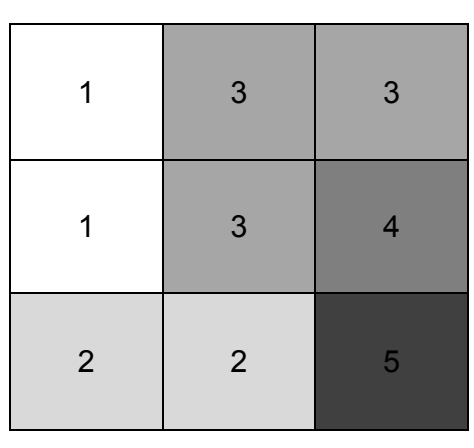

*Abbildung 3: Rasterdatei mit Attributen*

**Vektordaten** 

Eine Vektordatei besteht aus geometrischen Grundelementen, dem Punkt, der Linie und der Fläche. Wie bei Rasterdaten besitzen auch Vektordaten Attribute, wobei ein Punkt einer Koordinate und eine Linie einer geometrischen Kante entsprechen. Eine Fläche, oder auch Polygon genannt, ist eine in sich geschlossene Verbindung mehrerer Kanten. Mithilfe dieser Grundelemente lassen sich alle möglichen Grafiken (Formen, Texte, Legenden) erzeugen. Im Englischen wird eine Vektordatei "fea*ture"* genannt, wobei in *ArcGIS* hauptsächlich zwischen *point feature*  (Punktvektor), *polyline feature* (Linienvektor) und *polygon feature* (Flächenvektor) unterschieden wird.

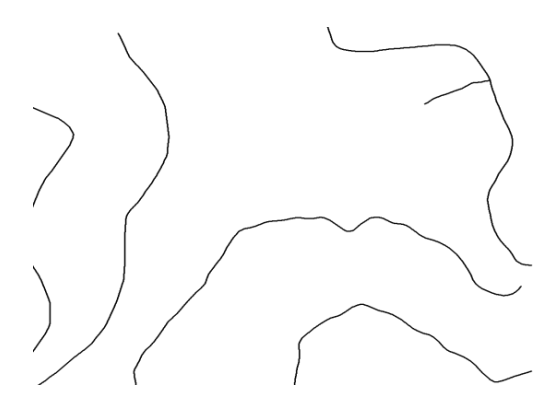

*Abbildung 4: Straßen als Polylinien*

**Vergleich** 

Bei einem Raster muss jede Zelle getrennt abgespeichert werden, dadurch haben Raster einen höheren Speicherplatzbedarf. Zellenattribute, etwa die Höhenwerte eines DGMs, lassen sich einfach selektieren, die Darstellung von auf dem Raster befindlichen Objekten ist aber komplexer. Deswegen werden im GIS für einfache Formen (Straßen, Flüsse, Katasterobjekte wie Grundstücke) Vektordaten verwendet. Auch kommt es bei *features* zu keinem Genauigkeitsverlust bei unterschiedlicher Skalierung. Da die Vektordaten aus den Grundelementen zusammengesetzt sind, ist die Datenstruktur meistens äußerst komplex und dadurch sind auch räumliche Operatoren und Analysen (z.B.: Filter) schwierig. Bei großen räumlichen Analysen sind Rasterdaten daher zu bevorzugen.

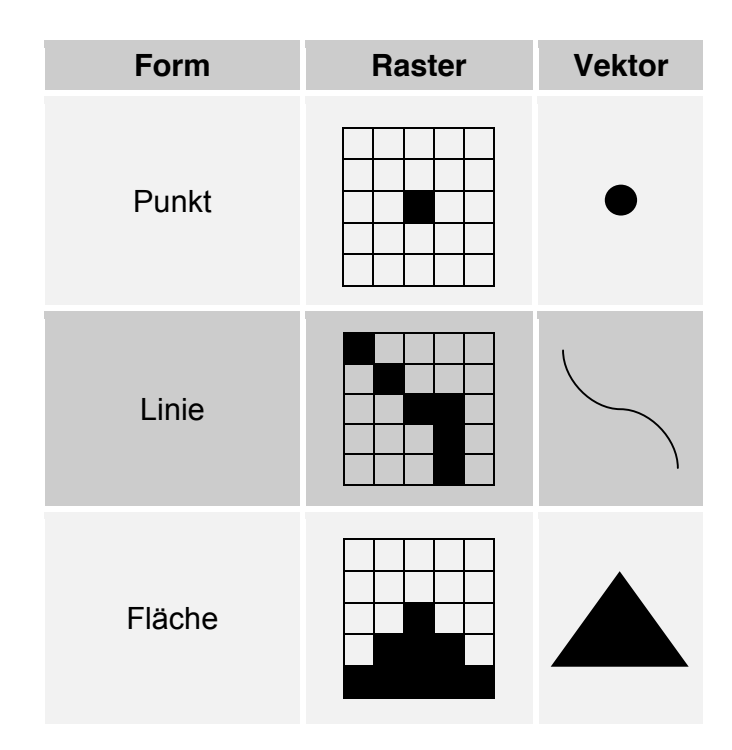

*Tabelle 1: Vergleich Raster- und Vektordaten*

#### **2.2 Rastertypen**

Der Typ eines Rasters unterscheidet sich nicht von dem eines Bildes. Er besteht aus einer Gitterstruktur (Matrix) und deren Elemente (Bildpunkte, Pixel). Deswegen können in *ArcGIS* standardisierte Rasterformate (JPEG, TIFF, BMP...) verwendet werden. Die "Bilder" können dann z.B. mit Passpunkten georeferenziert werden.

Jeder Bildpunkt hat die gleiche Zellenlänge *c*. Die Auflösung des Rasters ist von dieser Größe abhängig. Das DGM von Trofaiach besitzt zum Beispiel eine Auflösung von 1x1 Meter. Das bedeutet, dass jedes Element eine Zellenlänge von einem Meter hat. Natürlich ist das Bezugssystem, welches sich auf den Raster bezieht, immer mit anzugeben. Die Details und Spezifikationen des DGMs befinden sich in Kapitel 3.1.

*ArcGIS* besitzt auch ein eigenes Rasterformat, das GRID, welches sich in zwei Typen, Integer (Ganzzahl) und Float (Gleitkommazahl), unterscheidet. Diese können entweder diskret oder kontinuierlich sein. Integer GRIDs besitzen nur ganze Zahlen im Wertebereich von  $-2^{31}$  bis  $2^{31}$  − 1. Ein Float GRID enthält Gleitkommazahlen im Bereich von  $-3.4^{38}$  bis  $3.4^{38}$ 

Das bedeutet, dass der GRID Raster sowohl negative als auch positive Werte haben kann. Auch die Zahl 0 ist demnach ein gültiger Wert (z.B.: der Nullpegel). Da es Bereiche innerhalb des Rasters geben kann, die keinen Wert besitzen, bekommen diese Elemente den Wert "NoData". Wichtig ist, dass "NoData" beim GRID nicht identisch mit 0 ist, da 0 ja ein gültiger Wert ist.

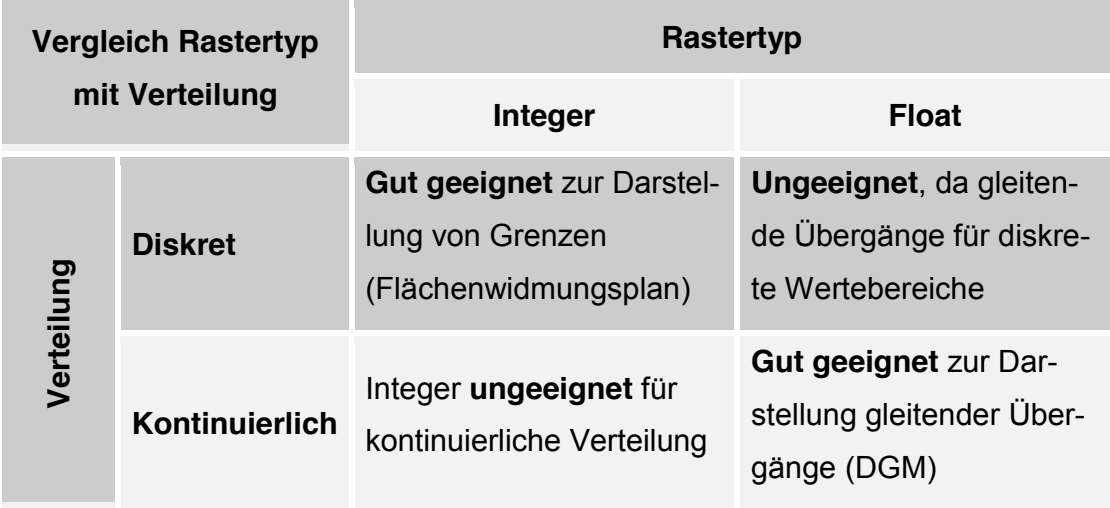

*Tabelle 2: Vergleich der GRID Rastertypen*

Da der Datentyp GRID von *ESRI* nicht in jedem System definiert ist, kann das GRID auch im ASCII Format exportiert werden. Genauso können ASCII Rasterdaten in *ArcGIS* importiert werden. Die Parameter für den Import/Export sind die Anzahl der Zeilen und Spalten, die Koordinaten der linken unteren Ecke (Ursprung) und die Zellenlänge *c*. Folgend ein kurzer Auszug aus der DGM ASCII Datei:

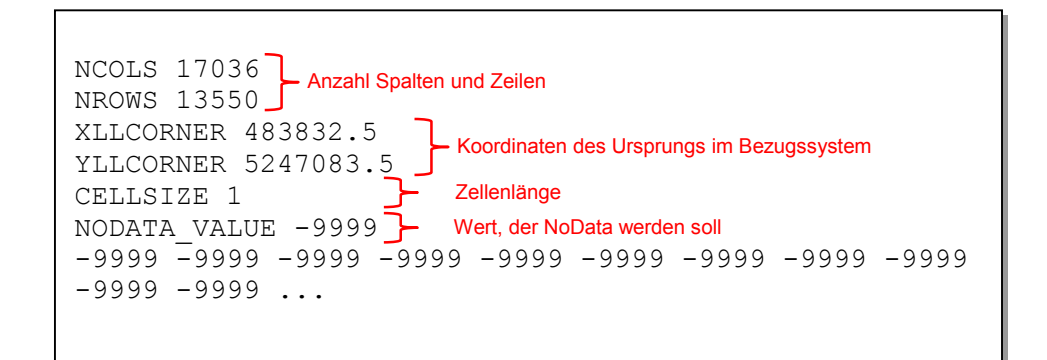

Ab den folgenden Seiten wird unter Raster das *ESRI* Format GRID verstanden.

#### **2.3** *ModelBuilder*

*ArcGIS* bietet mit seiner *ArcToolbox* Werkzeuge zur Geoverarbeitung. Da es mehrerer Berechnungsschritte zur räumlichen Problemlösung bedarf, gibt es in *ArcGIS* den *ModelBuilder*.

*"Der ModelBuilder erlaubt das Generieren und Bearbeiten von Modellen. Ein Modell umfasst einen bzw. meist mehrere miteinander verknüpfte Prozesse. Ein Prozess besteht aus einem Werkzeug […] und dessen Parameterwerten."* (GI Geoinformatik GmbH, Augsburg, 2011)

Der *ModelBuilder* ist damit nicht nur ein Modell der räumlichen Problemlösung, er unterstützt auch, Werkzeuge zur Geoverarbeitung zu verbinden. Das beschleunigt nicht nur die Berechnungen, sondern bietet eine gute Übersicht über die einzelnen Rechenschritte. Zusätzlich kann das Modell jederzeit in die Skriptsprache *Python* übersetzt werden und ist damit ein guter Zugang, eigene Berechnungen zu integrieren.

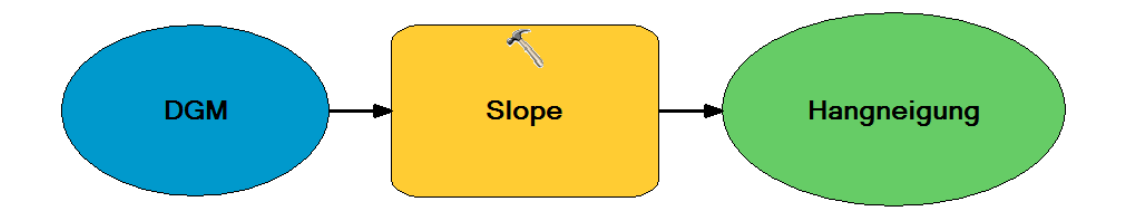

*Abbildung 5: ModelBuilder - Beispiel zur Berechnung der Hangneigung*

Die gesamten Berechnungen und Modellierungen wurden daher für diese Arbeit im *ModelBuilder* durchgeführt.

## **2.4 Werkzeuge zur Analyse von Rasterdaten**

Da ein GIS auch zur Entscheidungshilfe räumlicher Problemstellungen verwendet werden kann, gibt es unzählige Werkzeuge zur Geoverarbeitung. Die für diese Masterarbeit verwendeten Analysemethoden werden in diesem Kapitel erklärt.

Die folgenden Abschnitte beziehen sich auf die Werkzeuge der *ArcToolbox* von *ESRI*, insbesondere auf die des *Spatial Analyst*. Diese Werkzeugliste erweitert *ArcGIS* um über 150 zellenbasierte Rasteranalysen. Sie unterscheiden sich in vier Funktionsgruppen:

- Lokal: Analyse von einem Element
- Fokal: Analyse von einer Nachbarschaft
- Zonal: Analyse von einer Zone
- Global: Analyse vom gesamten Raster

Eine genaue Beschreibung befindet sich in (GI Geoinformatik GmbH, Augsburg, 2011).

## *2.4.1 Konvertierung Vektor <-> Raster*

Da Vektordaten für räumliche Analysen, bzw. Rasterdaten als Darstellung geometrischer Objekte ungeeignet sind, können die Datenbestände von einem Datentyp in den anderen konvertiert werden.

Eine der wichtigsten Zieldefinitionen dieser Masterarbeit ist die Berechnung des Abstandes der beabsichtigten Holzbringung zur Forststraße. Da das Gelände für die Distanz eine wichtige Rolle spielt, sind räumliche Distanzanalysen unumgänglich. Deswegen ist vorab eine Konvertierung der Forststraße in eine Rasterdatei nötig.

Bei jeder Konvertierung von einer Vektor- zu einer Rasterdatei werden im ersten Schritt alle Grundelemente des Vektors selektiert und dessen Koordinaten in eine Matrix umgerechnet. In anderen Worten, die räumlichen Attribute der Grundelemente werden in eine Matrixstruktur umgeformt. Danach werden die Vektordaten mit der darübergelegten Matrix verglichen. Je nach Anforderung des Anwenders kann die Transformation unterschiedlich durchgeführt werden.

Umgekehrt werden bei einer Konvertierung von Raster- zu Vektordaten alle benachbarten Zellen mit demselben Attribut in eine Vektordatei transformiert. Je nach Anforderung des Anwenders gibt es auch hier verschiedene Konvertierungsmethoden.

In *ArcGIS* gibt es verschiedene Ansätze für die Transformation von Punkten, Linien und Flächen. Voraussetzung für die nächsten Schritte ist, dass die Matrix zum Vergleich mit der Vektordatei bereits erstellt wurde.

### **Punkt**

• Punkt zu Raster

Befindet sich in der Zelle nur ein Punkt, so wird der Zelle das Attribut des Punktes zugeteilt. Gibt es mehrere Punkte in einer Zelle, dann entscheidet der Anwender, welche Punktattribute bevorzugt werden. Es folgen einige Methoden und deren Auswirkungen:

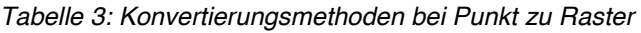

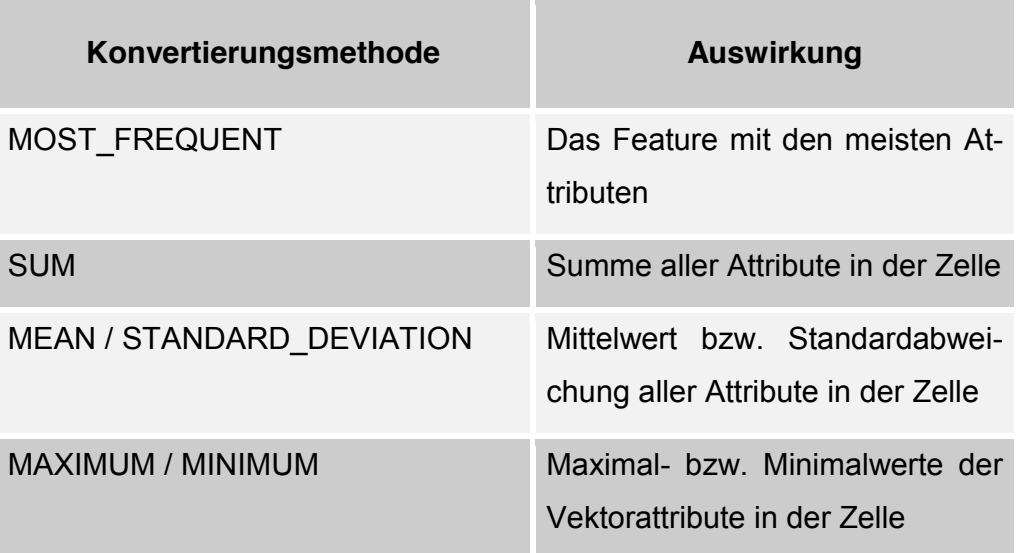

### Raster zu Punkt

Hier wird jede Zelle des Rasters in einen Punkt konvertiert. "NoData" Werte werden nicht berücksichtigt und die Koordinaten des Punktes sind die Koordinaten des Mittelpunktes der Zelle.

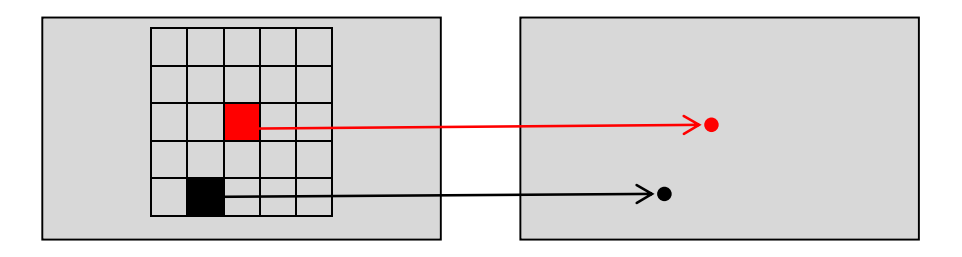

*Abbildung 6: Konvertierung Raster zu Punkte*

## **Linie (Polyline)**

• Polyline zu Raster

Das Prinzip ist der Funktion Punkt zu Raster sehr ähnlich. Statt Punkte werden in der erstellten Vergleichsmatrix Vektorlinien mit jeder Zelle verglichen. Befindet sich nur eine Linie in einer Zelle so bekommt diese Zelle das Attribut des Linienfeatures. Gibt es mehrere Linien in einer Zelle, dann entscheidet die jeweilige Konvertierungsmethode:

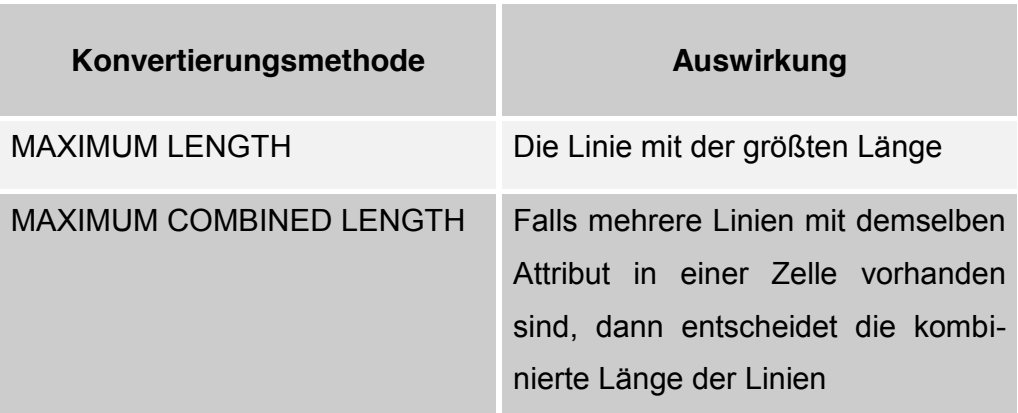

*Tabelle 4: Konvertierungsmethoden bei Polyline zu Raster*

## Raster zu Polyline

Wie bei Raster zu Punkt werden die benachbarten Zellen mit gleichen Attributen im Raster in eigene Polylinien konvertiert. Die Linie verläuft dabei durch den Mittelpunkt der Zelle. Das ist wesentlich für die Erstellung der Forststraßenvektordatei. Da die Forststraßen nur in einer Landnutzungskarte vorliegen<sup>3</sup>, sind die Straßen im GIS zusammenhängende Polygone. Da die Forststraßen aber als Polylinien in den Berechnungen verwendet werden, müssen zuerst einige Konvertierungsschritte durchgeführt werden.

## **Fläche (Polygon)**

Polygon zu Raster

Hier gilt das gleiche Schema wie bei Punkt zu Raster, bzw. Polyline zu Raster. Befindet sich nur eine Fläche in einer Zelle, so bekommt das Matrixelement das Attribut dieser Fläche. Bei mehreren Polygonen in einer Zelle entscheidet die Konvertierungsmethode:

| Konvertierungsmethode           | Auswirkung                                                                                                    |
|---------------------------------|----------------------------------------------------------------------------------------------------|
| <b>CELL CENTER</b>              | Das Polygon, das den Zellmittelpunkt<br>überdeckt                                                                          |
| MAXIMUM ARFA                    | Das Polygon mit der größten Fläche in der<br>Zelle                                                                         |
| <b>MAXIMUM COMBINED</b><br>ARFA | Falls mehrere Polygone mit demselben<br>Attribut in einer Zelle vorhanden sind,<br>dann entscheidet die kombinierte Fläche |

*Tabelle 5: Konvertierungsmethoden bei Polygon zu Raster*

<sup>3</sup> Siehe Kapitel 3.2.2

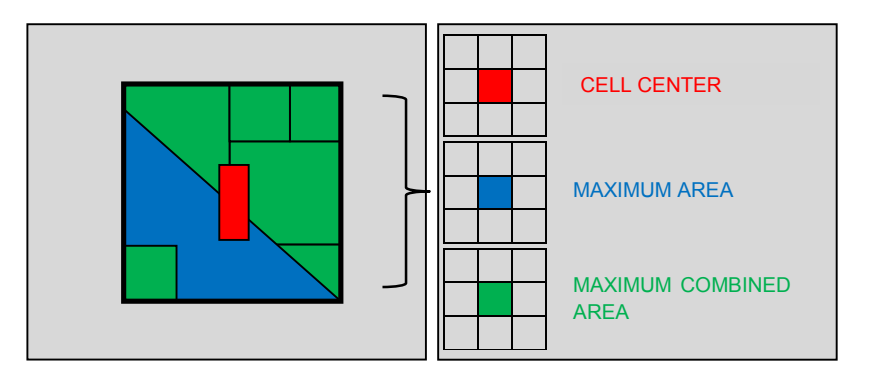

*Abbildung 7: Konvertierungsmethoden Polygon zu Raster*

• Raster zu Polygon

Alle benachbarten Zellen mit demselben Wert werden zu einem Polygon umgewandelt. "NoData" Werte werden nicht konvertiert.

## *2.4.2 Oberflächenanalyse*

Der Bringungswiderstand ist abhängig von der Hangneigung. Je steiler das Gelände ist, desto teurer sind die Kosten der Holzernte. Aus diesem Grund müssen mit dem DGM Oberflächenanalysen durchgeführt werden. Mit der *ArcToolbox Spatial Analyst* gibt es Werkzeuge, um diese Analysen durchzuführen.

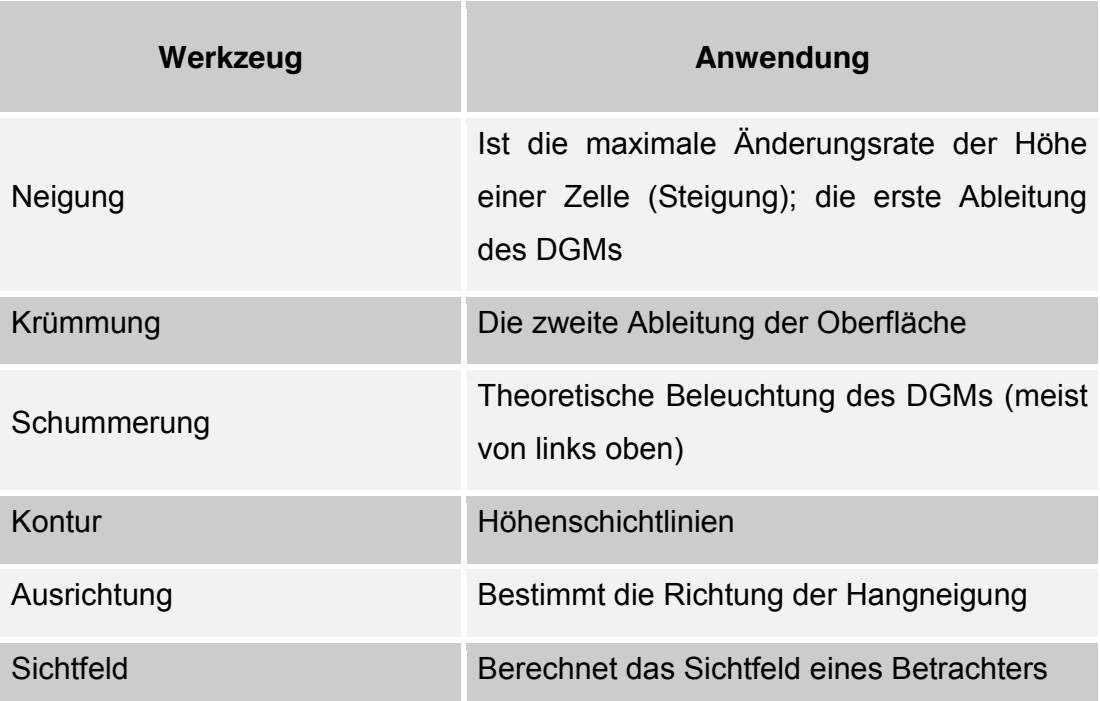

#### *Tabelle 6: Oberflächenanalysen - Werkzeuge*

Da von diesen Werkzeugen hauptsächlich die Neigung verwendet wird, wird auf diese speziell eingegangen.

Die Hangneigung ist die maximale Änderungsrate jeder Zelle im DGM zu ihren Nachbarzellen. Sie wird mathematisch auch als Steigung *k* und damit als erste Ableitung der Höhenoberfläche definiert.

$$
k = \frac{\Delta y}{\Delta x} = \frac{y_2 - y_1}{x_2 - x_1}
$$

Diese Formel gilt für Berechnungen der Steigung in einem 2-dimensionalen mathematischen Koordinatensystem zwischen zwei Punkten,  $P_1(x_1, y_1)$ und  $P_2(x_2, y_2)$ . Deutlich wird das in Abbildung 8:

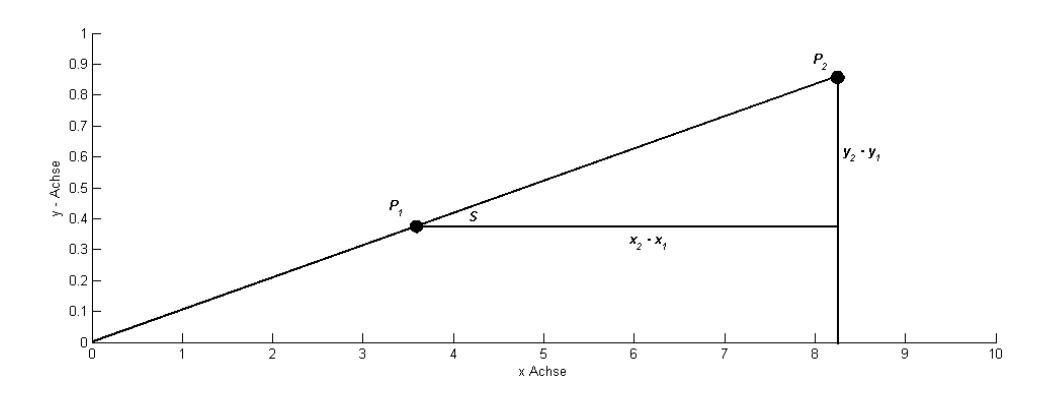

*Abbildung 8: Steigungsdreieck*

In dieser Masterarbeit, wie auch in *ArcGIS*, wird unter (Hang-)Neigung aber nicht die Steigung per se gemeint, sondern der Steigungswinkel  $S$ , ergo der Arkustangens der Steigung *k*.

$$
S = \operatorname{atan}(k) = \operatorname{atan} \frac{\Delta y}{\Delta x}
$$

Da das DGM 3-dimensional ist, wird die Oberfläche mit  $x, y$  beschrieben und die Höhe mit z. Dadurch entstehen maximale Änderungsraten in  $x$  und in  $y$  Richtung. Die Neigung  $S$  einer Oberfläche berechnet sich aus:

$$
S = \operatorname{atan} \sqrt{\left(\frac{\Delta z}{\Delta x}\right)^2 + \left(\frac{\Delta z}{\Delta y}\right)^2}
$$

Komplexer werden die empirischen Berechnungen bei Rasterdaten, da aus den acht benachbarten Zellen die maximale Änderungsrate zu schätzen ist.

In *ArcGIS* wird das Prinzip von Horn (1981) eingesetzt. Es beruht auf Bildung finiter Differenzen. Das bedeutet, dass die erste Ableitung der Oberfläche mittels endlicher Differenzbildung berechnet wird. Die Schrittweite der Differenz beträgt 4, demgemäß wird die Neigung aus vier Zellen geschätzt. Anschaulicher lässt sich das Prinzip mit der Abbildung 9 erklären.

| 1 | $\overline{2}$ | $\sqrt{3}$ |
|---|----------------|------------|
| 4 | $\sqrt{5}$     | 6          |
| 7 | 8              | 9          |

*Abbildung 9: Rasterbeispiel - Berechnung der Neigung für Zelle 5*

Es gibt jeweils drei Differenzbildungen in *x*-Richtung und in *y*-Richtung, wobei die Differenz der inneren Zellen (in Abbildung 9 die Zellen 2, 4, 6 und 8) doppelt gewichtet sind. Das bedeutet, dass die direkt angrenzenden Zellen signifikanter für die Berechnung der Hangneigung sind. Anschließend werden die Differenzbildungen mit der Zellenlänge *c* gemittelt und ergeben die maximale Änderungsrate in beiden Richtungen. Für die Zelle 5 aus Abbildung 9 ergeben sich dann folgende Formeln:

$$
\frac{\Delta z}{\Delta x} = \frac{(z_9 - z_7) + 2(z_6 - z_4) + (z_3 - z_1)}{8c}
$$

$$
\frac{\Delta z}{\Delta y} = \frac{(z_9 - z_3) + 2(z_8 - z_2) + (z_7 - z_1)}{8c}
$$

Folgend ein Beispiel mit einer Testmatrix mit Zellenlänge  $c = 1$ :

| 1              | $\mathfrak{Z}$ | $\mathfrak{Z}$ |
|----------------|----------------|----------------|
| 1              | $\mathfrak{Z}$ | $\overline{4}$ |
| $\overline{2}$ | $\overline{2}$ | 5              |

*Abbildung 10: Beispielmatrix mit Höhenwerten*

$$
\frac{\Delta z}{\Delta x} = \frac{(5-2) + 2(4-1) + (3-1)}{8}
$$

$$
\frac{\Delta z}{\Delta y} = \frac{(5-3) + 2(2-3) + (2-1)}{8}
$$

$$
S = \operatorname{atan}\sqrt{(1.375)^2 + (0.125)^2}
$$

$$
S = 0.944 \text{ rad} = 54.08^{\circ}
$$

Ein weiteres Beispiel ist das DGM aus Trofaiach:

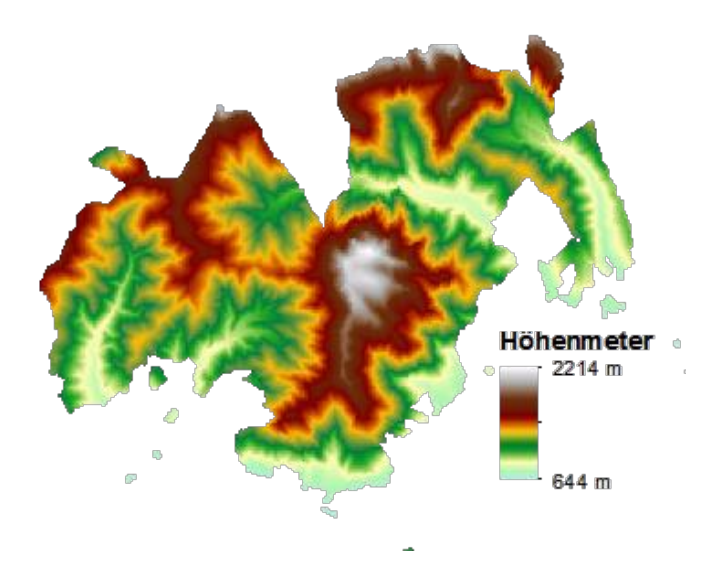

*Abbildung 11: DGM vom Gebiet Trofaiach*

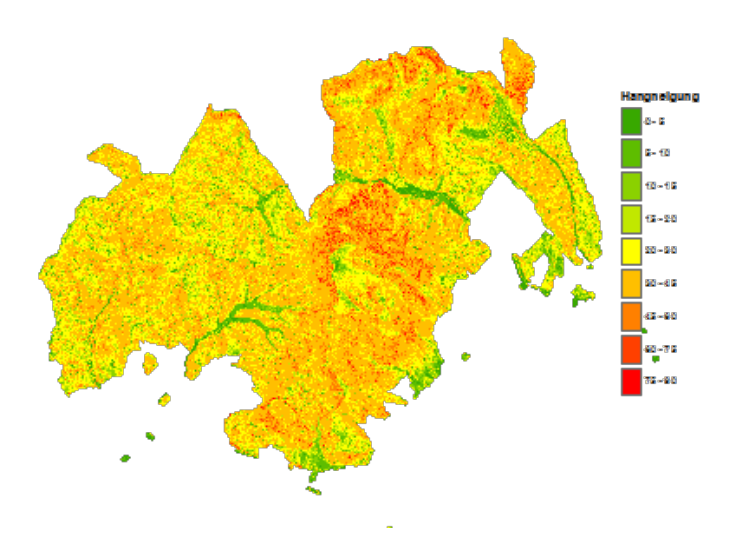

*Abbildung 12: Hangneigung vom Gebiet Trofaiach*

## *2.4.3 Distanzanalyse*

Neben der Hangneigung ist die Entfernung von der Forststraße wichtig für den Bringungswiderstand. Je weiter von der Straße entfernt, umso schlechter sind die Deckungsbeiträge. Zusätzlich wird noch unterschieden, ob die Standorte sich oberhalb oder unterhalb der Straße befinden.

In diesem Kapitel geht es um die theoretischen Methoden, Distanzanalysen durchzuführen. Einen Überblick der möglichen Werkzeuge verschafft die Tabelle 7.

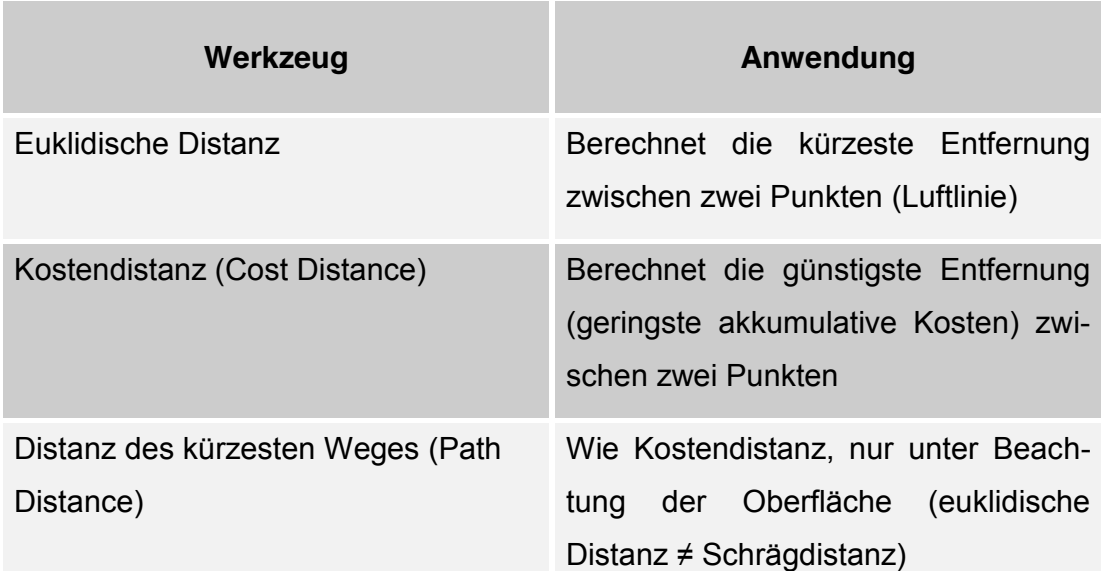

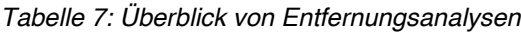

## **Euklidische Distanz**

Die euklidische Distanz ist die kürzeste Verbindung zweier Punkte. Sie ist definiert durch die 2-Norm des Differenzvektors der zwei Punkte. Die 2-Norm, auch euklidische Norm genannt, ist eine Vektornorm, die im 2- und 3-dimensionalen Raum die Länge eines Vektors beschreibt und mit dem Satz von Pythagoras berechnet werden kann.

$$
d = \|x - y\|_2 = \left(\sum_{i=1}^n (x_i - y_i)^2\right)^{\frac{1}{2}}
$$

Auch bei Berechnungen der euklidischen Distanz auf Rasterdaten kommt der Satz von Pythagoras zur Anwendung. Für die praktische Umsetzung wird eine sogenannte Quellenmatrix verwendet. Diese Matrix bestimmt für jede Zelle den euklidischen Abstand (Luftlinie) zur Quelle (der Punkt, zu dem man die Distanzen berechnen will; in diesem Fall sind die Forststraßen die Quellen).

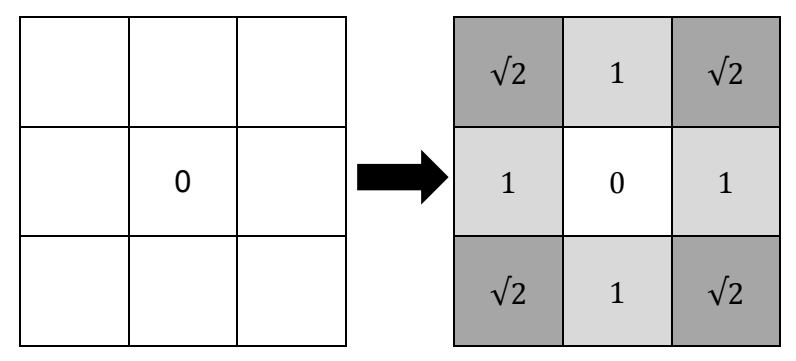

*Abbildung 13: Quellenmatrix und Distanzmatrix mit Quelle 0*

Wird die Quellenmatrix mit der Länge der Zelle *c* multipliziert, ergibt sich ein euklidischer Entfernungsraster in Dimension einer Länge. Bei größeren Matrizen und mehreren Quellen (eine Straße ist im Grunde nichts anderes als eine aneinander gereihte Ansammlung von Quellen) sieht die Quellenmatrix folgend aus:

| $\sqrt{5}$  | $\overline{2}$ | 1              | $\overline{0}_1$ | 1              | $\overline{2}$ |
|-------------|----------------|----------------|------------------|----------------|----------------|
| $\sqrt{2}$  | 1              | $\sqrt{2}$     | 1                | $\sqrt{2}$     | $\sqrt{5}$     |
| 1           | 0 <sub>2</sub> | 1              | $\overline{2}$   | $\overline{2}$ | $\sqrt{5}$     |
| $\sqrt{2}$  | 1              | $\sqrt{2}$     | $\sqrt{2}$       | 1              | $\sqrt{2}$     |
| $\sqrt{5}$  | $\overline{2}$ | $\overline{2}$ | 1                | 0 <sub>3</sub> | 1              |
| $\sqrt{10}$ | 3              | $\sqrt{5}$     | $\sqrt{2}$       | 1              | $\sqrt{2}$     |

*Abbildung 14: Euklidische Distanzmatrix mit mehreren Quellen*

#### **Kostendistanz**

Da die kürzeste Verbindung zweier Punkte nicht unbedingt die Günstigste sein muss, gibt es Algorithmen, um Entfernungen mit den geringsten akkumulativen Kosten zu berechnen. Das Prinzip ist dem der euklidischen Distanzberechnung ähnlich, nur wird eine zusätzliche Kostenmatrix dem Algorithmus hinzugefügt. Eine solche Kostenmatrix könnte z.B. die Hangneigung des DGMs sein, je steiler das Gelände, desto höher die Kosten. Das Ergebnis ist die günstigste Distanz zur Quelle (günstigste Distanz ≠ Luftlinie). Der Algorithmus stammt aus der Graphentheorie (Dijkstra, 1959) und wird mit dem folgenden Beispiel erklärt:

|                | 0 <sub>1</sub> |                |  | $2^{\circ}$    | $\overline{4}$  | $6\phantom{.}6$         | $6\,$          | 8              | 1              |
|----------------|----------------|----------------|--|----------------|-----------------|-------------------------|----------------|----------------|----------------|
|                |                |                |  | $\overline{2}$ | 3               | $5\overline{)}$         | $\,6\,$        | $\overline{7}$ | $\overline{2}$ |
| 0 <sub>2</sub> |                |                |  | 1              | $5\overline{)}$ | $\overline{\mathbf{4}}$ | 5              | $\,6\,$        | 1              |
|                |                |                |  | $\overline{2}$ | $5\overline{)}$ | $\overline{\mathbf{4}}$ | 3              | $\mathbf{3}$   | 1              |
|                |                | 0 <sub>3</sub> |  | $\overline{7}$ | $6\,$           | $\mathbf{3}$            | $\overline{2}$ | 1              | 1              |
|                |                |                |  | $\overline{5}$ | $5\overline{)}$ | $\overline{\mathbf{4}}$ | 3              | 2              | 1              |

*Abbildung 15: Quellenmatrix (links) und Kostenmatrix (rechts)*

Im ersten Schritt werden die Quellen in der Berechnung 0 gesetzt, da keine Kosten in den Quellen entstehen können. Nach dem Schema der euklidischen Distanz werden nun die akkumulativen Kosten zu den angrenzenden Zellen berechnet, horizontal und vertikal mit dem Faktor 1 und diagonal mit dem Faktor  $\sqrt{2}$ .

Kosten<sub>1,2</sub><sup>Hz,V</sup> = 
$$
\frac{Kosten_1 + Kosten_2}{2}
$$
  
Kosten<sub>1,2</sub><sup>Diag</sup> =  $\sqrt{2}$  
$$
\frac{Kosten_1 + Kosten_2}{2}
$$

$$
Kosten_{2,3} = Kosten_{1,2} + Kosten_{2,3}
$$

|              |                | $6\phantom{1}$ | $0_1$ | $\overline{7}$ |                            | 2              | 4               | $6\,$                    | $\,6$ | 8               | 1 |
|--------------|----------------|----------------|-------|----------------|----------------------------|----------------|-----------------|--------------------------|-------|-----------------|---|
| 4.9          | $\overline{4}$ | 7.1            | 6     | 9.2            |                            | 2              | 3               | $5\phantom{.0}$          | 6     | $\overline{7}$  | 2 |
| $\mathbf{3}$ | 0 <sub>2</sub> | 4.5            |       |                |                            | 1              | $\overline{5}$  | 4                        | 5     | $6\phantom{1}6$ | 1 |
| 4.9          | 5 <sup>5</sup> | 6.4            | 2.8   | 2              | 1.4                        | 2              | $5\phantom{.0}$ | 4                        | 3     | 3               | 1 |
|              |                |                | 1.5   | $0_3$          | $\overline{\phantom{0}}$ 1 | $\overline{7}$ | $\,6\,$         | 3                        | 2     | $\mathbf{1}$    | 1 |
|              |                |                | 2.8   | 1.5            | $-1.4$                     | $\sqrt{5}$     | $5\phantom{.0}$ | $\overline{\mathcal{A}}$ | 3     | $\overline{2}$  | 1 |

*Abbildung 16: Kostenberechnung der Nachbarzellen (gelb = fixiert, rot = ausgewählt)*

Nachdem im ersten Schritt die Kosten der Nachbarzellen berechnet wurden, werden in einer Liste die Kosten in der Reihenfolge von niedrig bis hoch geordnet. Die Zelle mit den niedrigsten Kosten wird ausgewählt und fixiert (das bedeutet, dass dieser berechnete Wert sich nicht mehr ändern wird = tatsächliche Kosten). Ist die ausgewählte Zelle bereits vollständig von höheren Werten umgeben, wird die nächste niedrigste Zelle ausgewählt und fixiert.

In Abbildung 16 ist der niedrigste Wert 1. Da er vollständig von höheren Kosten umgeben ist, wird dieser fixiert (gelb) und der nächstniedrigste Wert 1.4 wird ausgewählt (rot). Von diesem Element aus werden erneut die Kosten der Nachbarzellen mithilfe der Matrix aus Abbildung 15 berechnet.

|              |                         | $6\phantom{1}$ | $\mathbf{0}_1$ | $\overline{7}$ |               |              |                 | 6   | 0 <sub>1</sub> | $\overline{7}$ |             |
|--------------|-------------------------|----------------|----------------|----------------|---------------|--------------|-----------------|-----|----------------|----------------|-------------|
| 4.9          | $\overline{\mathbf{4}}$ | 7.1            | 6              | 9.2            |               | 4.9          | $\overline{4}$  | 7.1 | 6              | 9.2            |             |
| $\mathbf{3}$ | 0 <sub>2</sub>          | 4.5            |                |                | $4.9$   2.4   | $\mathbf{3}$ | 0 <sub>2</sub>  | 4.5 |                | 4.9            | 2.4         |
| 4.9          | 5 <sup>5</sup>          | 6.4            | 2.8            | $\overline{2}$ | 1.4           | 4.9          | $5\phantom{.0}$ | 6.4 | 2.8            | 2              | 1.4         |
|              |                         |                | 1.5            | $0_3$          |               |              |                 |     | 1.5            | $0_3$          |             |
|              |                         |                | 2.8            | 1.5            | $\boxed{1.4}$ |              |                 |     | 2.8            | 1.5            | $\vert$ 1.4 |

*Abbildung 17: Von der ausgewählten Zelle aus werden die nächsten Nachbarzellen berechnet*

Es werden wieder alle berechneten Zellen, die noch nicht fixiert sind, in einer Liste von niedrig bis hoch geordnet und der Vorgang wiederholt sich, bis alle Zellen des Rasters berechnet wurden.

In Abbildung 17 werden die neuen Nachbarzellen berechnet (orange). Anschließend wird das ausgewählte Element mit dem Wert 1.4 fixiert (gelb) und die Zelle mit dem nächstniedrigsten Wert 1.5 (rot) wird ausgewählt.

In Abbildung 18 werden erneut die Nachbarzellen berechnet (orange). Es ist deutlich zu erkennen, dass sich der Wert eines Elementes (fett und unterstrichen markiert) verkleinert hat (von 6.4 in Abbildung 17 zu 5.7 in Abbildung 18). Obwohl diese Zelle zuerst von der euklidisch näheren Quelle  $0<sub>2</sub>$  berechnet wurde, wird diese nun aufgrund der akkumulativen Kosten der Quelle  $0<sub>3</sub>$  zugeordnet.

Anschließend wird der nächstniedrige Wert 2 ausgewählt und die Rechenschritte werden wiederholt, bis alle Elemente der Matrix fixiert sind.

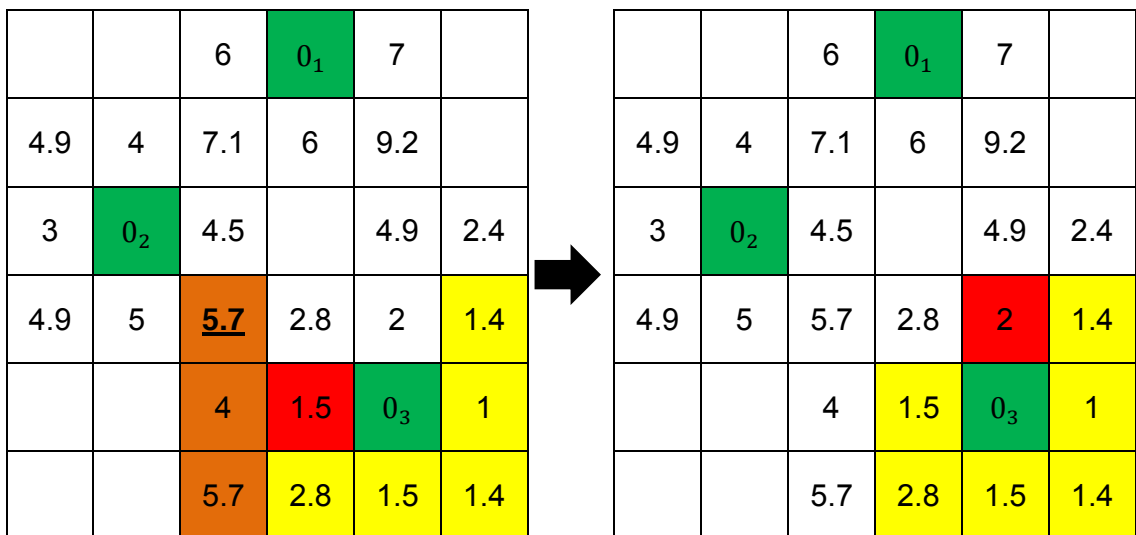

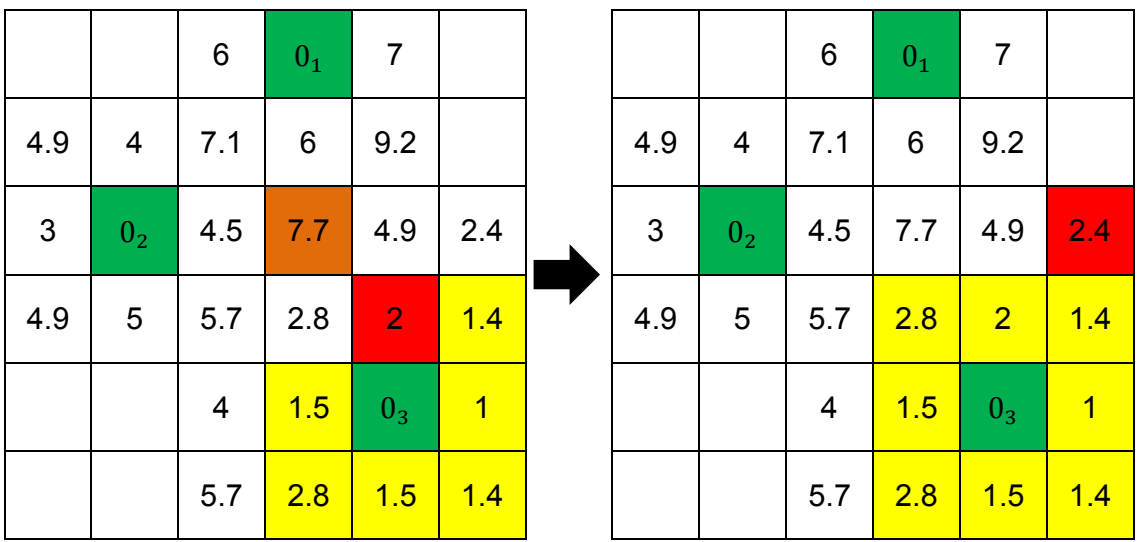

|              |                 | 6   | $\begin{array}{c} 0_1 \end{array}$ | $\overline{7}$               |            |      | 6.5            |                | $7.5$ 6                                                              |      | $\begin{array}{ c c c c c }\hline 0_1 & 7 \ \hline \end{array}$ | 5.4            |
|--------------|-----------------|-----|------------------------------------|------------------------------|------------|------|----------------|----------------|----------------------------------------------------------------------|------|-----------------------------------------------------------------|----------------|
| 4.9          | 4               | 7.1 | 6                                  | 8.1                          | 3.9        |      | 4.5            | $\overline{4}$ | 7.1                                                                  | $-6$ | 8.1                                                             | 3.9            |
| $\mathbf{3}$ | 0 <sub>2</sub>  | 4.5 | 7.7                                | 4.9                          | 2.4        |      | $\overline{3}$ | 0 <sub>2</sub> | $\begin{array}{ c c c c }\n\hline\n4.5 & 7.7 \\ \hline\n\end{array}$ |      | 4.9                                                             | 2.4            |
| 4.9          | $5\overline{)}$ | 5.7 | 2.8                                | $\left( \frac{2}{2} \right)$ | 1.4        | usw. | 4.5            | 5 <sub>5</sub> | 5.7                                                                  | 2.8  | $\vert$ 2                                                       | 1.4            |
|              |                 | 4   | 1.5                                | $0_3$                        | $\sqrt{1}$ |      | 9              | 8.5            | $\overline{4}$                                                       | 1.5  | 0 <sub>3</sub>                                                  | $\overline{1}$ |
|              |                 | 5.7 | 2.8                                | 1.5                          | 1.4        |      | 14.7           | 9.7            | 5.7                                                                  | 2.8  | 1.5                                                             | 1.4            |

*Abbildung 18: Rechenschritte bis zur fertigen Kostendistanzmatrix*

Mit diesem Algorithmus ist es zusätzlich noch möglich, die Kosten der Zellen den Quellen zuzuordnen (Kostenallokation). Dabei bekommt jede Zelle die Information, von welcher Quelle aus sie berechnet wurde.

Ebenso möglich ist das Speichern der Richtung der nächsten Zelle auf dem Weg zur Quelle (Kostenrückverknüpfung). In *ArcGIS* bekommt die Zelle einen Wert von 0 bis 8, wobei 0 die Quelle ist und 1 Osten bis 8 Nordosten im Uhrzeigersinn.

Die Kostenallokation und die Kostenrückverknüpfung werden verwendet, um die Plausibilität der Berechnungen zu überprüfen $4$ .

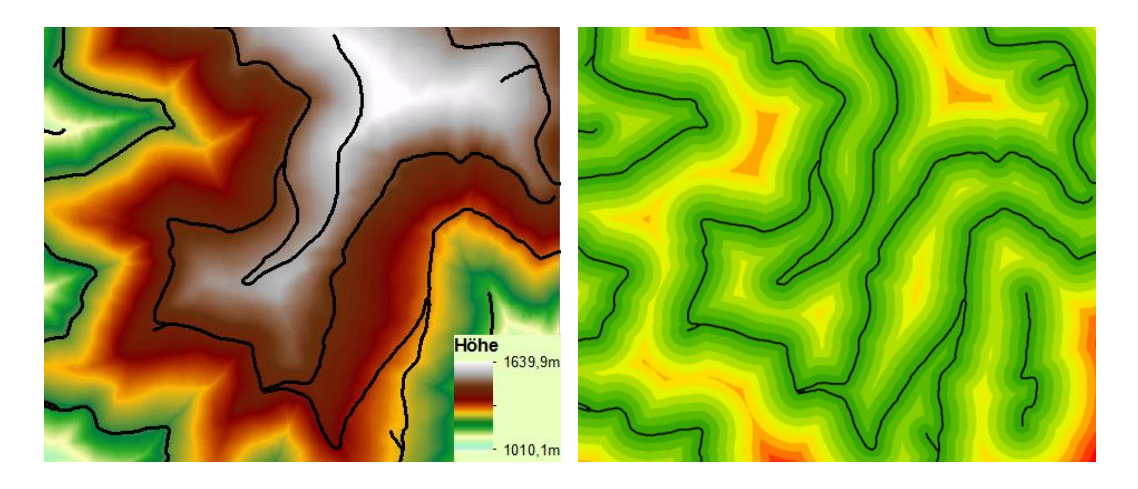

*Abbildung 19: DGM und euklidische Distanz (Luftlinie) zu den Forststraßen*

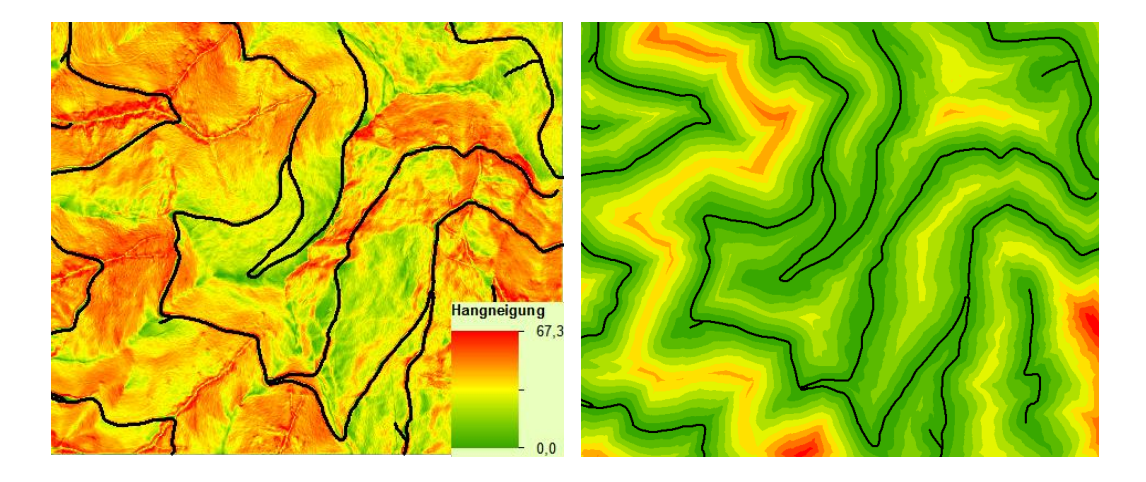

*Abbildung 20: Hangneigung als Kostenmatrix für Distanzen zu den Straßen*

<sup>4</sup> Siehe Kapitel 3.5.1

#### **Distanz des kürzesten Weges**

Sowohl die Matrix der euklidischen Distanz als auch die der Kostendistanz werden mit der Zellenlänge multipliziert. Da die Länge der Zelle aber die horizontale Distanz ausdrückt, muss ein Algorithmus gefunden werden, der die Schrägstrecke am Gelände berücksichtigt. Zudem müssen die Eigenschaften der Kostenmatrix beibehalten werden.

Durch diese Berechnung, kürzeste Wege im Raum zu finden, wird es nun möglich, Standorte unterhalb oder oberhalb einer Quelle zu unterscheiden.

Der Algorithmus ist gleich wie der der Kostendistanzberechnung, nur dass zusätzliche Parameter (Schrägdistanz  $d_{schrag}$ , horizontale und vertikale Faktoren) mit eingebunden werden. In den nächsten Formeln werden aufgrund der Übersichtlichkeit nur die horizontalen und vertikalen akkumulativen Kosten dargestellt. Diagonale Kosten werden nur zusätzlich mit dem Faktor  $\sqrt{2}$  multipliziert.

Kosten<sub>1,2</sub> = 
$$
\frac{Kosten_1 + Kosten_2}{2} * d_{schr\ddot{a}g} * Faktor_{Hz} * Faktor_{V}
$$

$$
Kosten = \sum_{i=1}^{n} Kosten_{i,i+1}
$$

Die Schrägstrecke zwischen den zwei Zellen wird mit dem Satz von Pythagoras berechnet, aus der Länge der Zellen *c* und dem Höhenunterschied *h*. Bei diagonalen Schrägstrecken wird wiederum der Faktor  $\sqrt{2}$  eingeführt.

$$
d_{schr\ddot{a}g} = \sqrt{c^2 + h^2}
$$

Der horizontale Faktor ( $Faktor_{Hz}$ ) beschreibt den Aufwand, sich horizontal von einer Zelle zur nächsten zu bewegen. Er ist somit ein richtungsabhängiger Faktor. Zum Beispiel könnten damit Windrichtungen und ihr Einfluss auf die Kostendistanzberechnungen modelliert werden. Da es für den Bringungswiderstand irrelevant ist, von welcher horizontalen Richtung aus die Holzbringung erfolgt, wird dieser Faktor in der Masterarbeit vernachlässigt.

Der vertikale Faktor ( $Faktor<sub>V</sub>$ ) hingegen ist wesentlich für diese Arbeit. Denn er unterscheidet, ob sich Standorte unterhalb oder oberhalb der Straße befinden, die dann auch verschieden gewichtet werden können. Er ist somit ein Koeffizient für die Schwierigkeit, sich im Gelände zu bewegen.

Beim vertikalen Faktor wird die relative Hangneigung jeder Zelle zur nächsten Zelle berechnet (Steigung zwischen zwei Zellen). In *ArcGIS* wird dieser Vorgang "Vertical Relative Moving Angle (VRMA)" genannt. Der Wertebereich des VRMA geht von −90° bis 90°. Es gibt verschiedene Arten, den VRMA zu bewerten, entweder über eine Funktion (binär, linear, trigonometrisch) oder über eine ASCII Datei. Einige Möglichkeiten werden in der Tabelle 8 dargestellt:

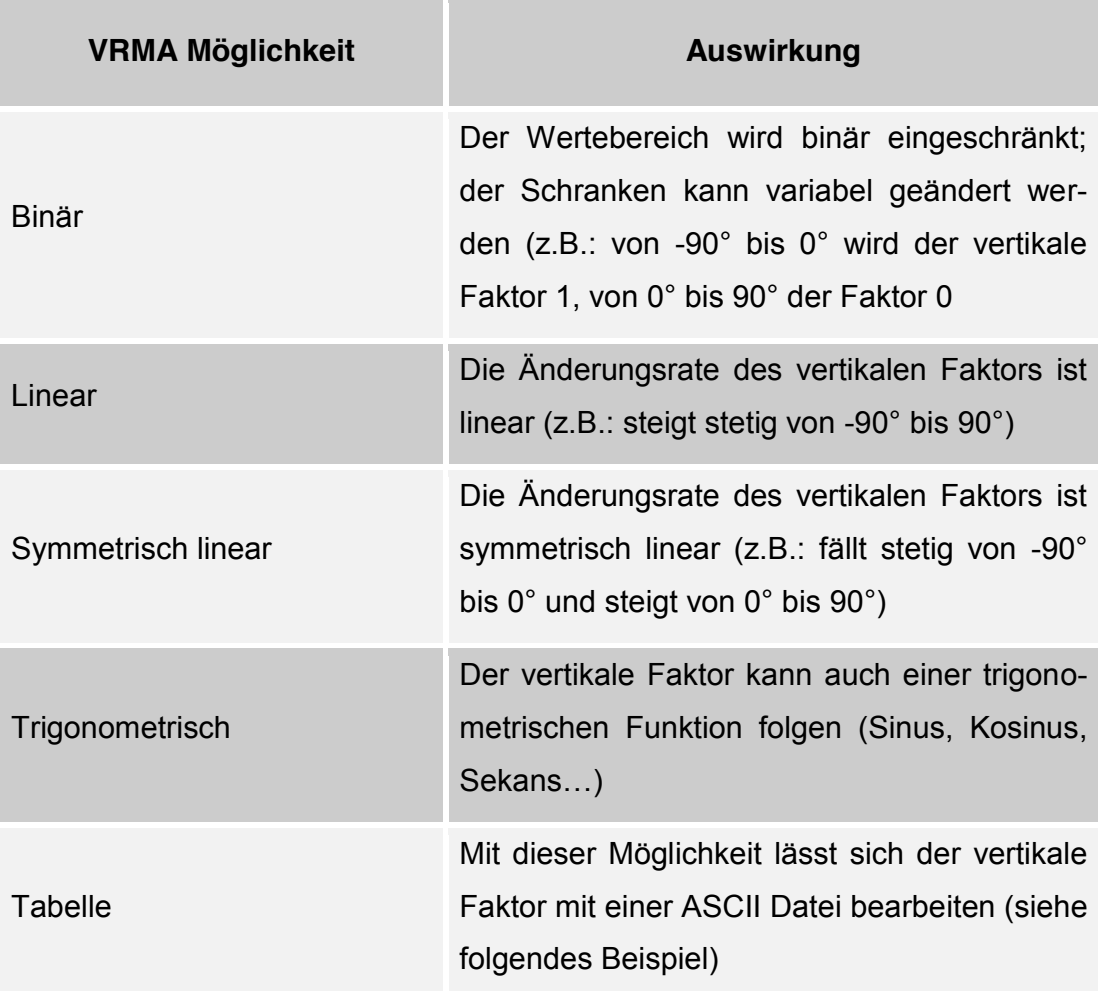

*Tabelle 8: Möglichkeiten, den vertikalen Faktor zu bewerten*

Ein gutes Beispiel für eine Anwendung des vertikalen Faktors ist die Gehgeschwindigkeit. Die *Tobler's Hiking Function* (Tobler, 1993) beschreibt den Zusammenhang zwischen Hangneigung und Gehgeschwindigkeit:

 $W = 6e^{-3.5|\tan(S) + 0.05|}$ 

 $W = \text{Gehe}$ geschwindigkeit in  $[km/h]$ 

 $S = Neigungswinkel$  in [rad]

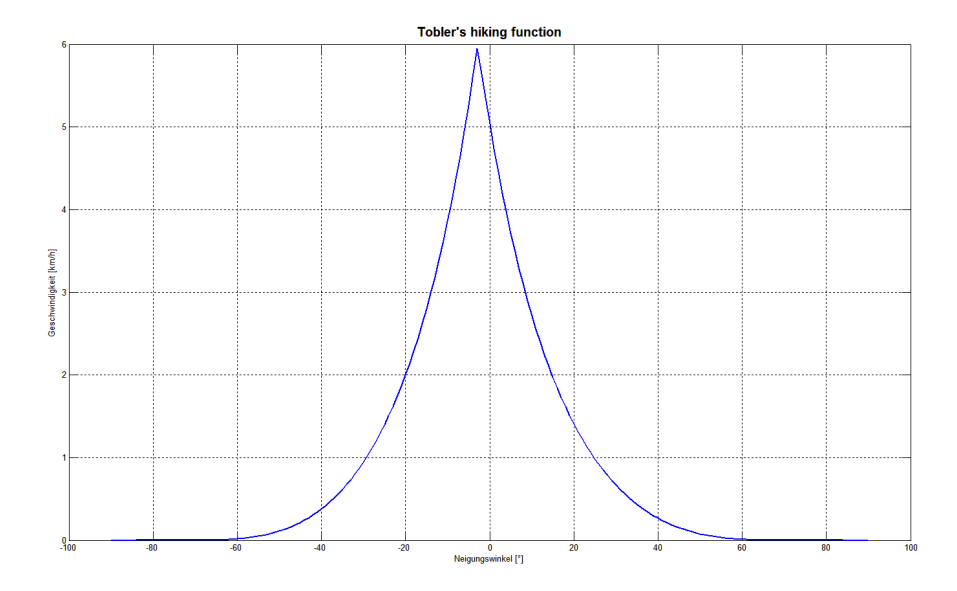

*Abbildung 21: Tobler's Hiking Function*

Werden die (invertierten) Geschwindigkeitswerte dieser Funktion in eine ASCII Tabelle gespeichert, können diese den vertikalen Faktor und letztlich die Berechnung des günstigsten Weges beeinflussen. In Abbildung 21 ist zudem erkennbar, dass der Peak der Funktion leicht verschoben ist. Das ist dadurch erklärbar, dass im ganz leicht fallenden Gelände die Geschwindigkeiten höher sind als in der Ebene.

## *2.4.4 Filtermethoden*

Am Anfang dieses Kapitels wurden bereits die vier Funktionsgruppen der Rasteranalyse definiert (lokal, fokal, zonal und global). Es soll hier besonders auf die Funktionsgruppen lokal, fokal und zonal eingegangen werden.

Bei Filtermethoden "handelt es sich um Änderungen der Grauwerte als Funktion *des Ortes."* (Bartelme, Geoinformatik: Modelle, Strukturen, Funktionen, 2005). In anderen Worten, Filter versuchen, Strukturen im Raster hervorzuheben (Hochpassfilterung) oder sie zu glätten (Tiefpassfilterung). Beide Begriffe kommen aus der Elektrotechnik, in der ein Filter ein elektronisches Signal hinsichtlich seiner Frequenz ändert. Werden niedrige Frequenzen verstärkt, so handelt es sich um einen Tiefpassfilter, im Gegenzug handelt es sich um einen Hochpassfilter, wenn die niedrigen Frequenzen unterdrückt werden.

In der Geoinformation wie auch in der Bildverarbeitung kommt der sogenannte Kernel zur Anwendung. Dieser ist eine kleine Matrix (meist 3x3 Pixel), die über die gesamte Rasterdatei läuft und dadurch die strukturellen Eigenschaften des "Bildes" filtert. Je nach Anforderung des Anwenders wird der Kernel so gewählt, dass es zu einer Verstärkung niedriger oder höherer Frequenzen kommt.

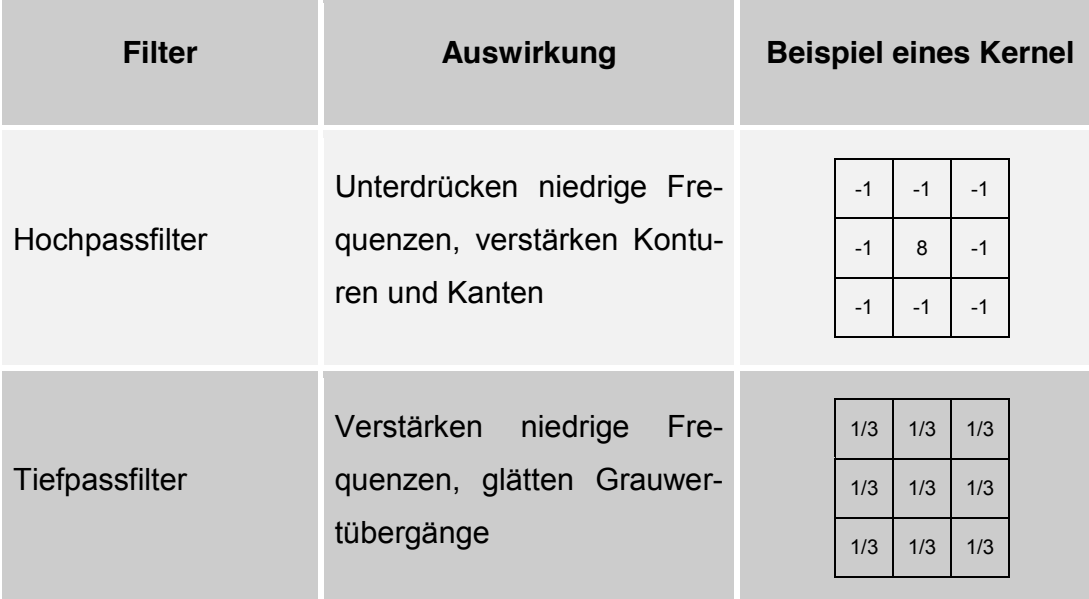

*Tabelle 9: Filtermethoden*
In dieser Arbeit werden zwei Filter angewendet, auf die hier genauer eingegangen wird:

#### **Fokaler Filter**

Das DGM in der Auflösung von einem Meter kann große Grauwertänderungen von einem Pixel zum nächsten aufweisen. Da zusammengehörende Flächen und nicht einzelne Elemente gesucht werden, auf denen Nutzungen mit Schlepper bzw. mit Seilzug durchgeführt werden sollen, werden fokale Filter angewendet, um die Grauwerte (die Höhenwerte) des DGMs zu glätten.

Die Kernelgröße ist variabel einstellbar und ist in *ArcGIS* nicht verpflichtend quadratisch. Formen wie Kreis, Dreieck, Rechteck oder selbst ausgewählte Bereiche sind möglich. Welche Berechnungen dann in diesem Kernel durchgeführt werden, ist von der Art der Anwendung abhängig. In der Tabelle 10 sind Beispiele fokaler Filter und ihre Auswirkungen dargestellt.

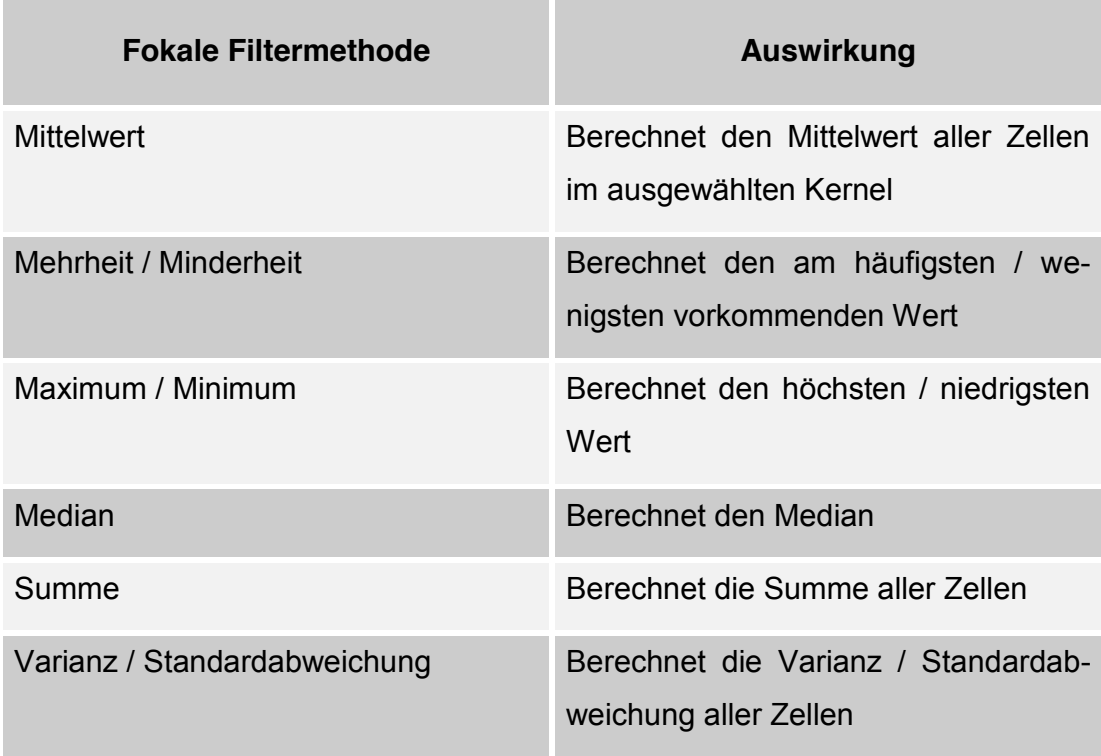

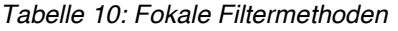

| 2               | $\overline{4}$  | $6\phantom{1}$  | 6               | 8              | 1           |             | 2              | 4               | $6\,$                   | 6 | 8              | $\mathbf 1$    |
|-----------------|-----------------|-----------------|-----------------|----------------|-------------|-------------|----------------|-----------------|-------------------------|---|----------------|----------------|
| 2               | 3               | $5\phantom{.0}$ | $6\phantom{1}6$ | $\overline{7}$ | 2           |             | $\overline{2}$ | 3               | 5                       | 6 | 4.7            | $\overline{2}$ |
| $\mathbf{1}$    | 5               | $\overline{4}$  | 5               | 6              | $\mathbf 1$ | <b>MEAN</b> | $\mathbf{1}$   | $5\phantom{.0}$ | $\overline{\mathbf{4}}$ | 5 | 6              | 1              |
| $\overline{2}$  | $5\phantom{.0}$ | 4               | 3               | 3              | $\mathbf 1$ |             | $\overline{2}$ | 5               | 4                       | 3 | 3              | $\mathbf 1$    |
| $\overline{7}$  | $6\phantom{1}$  | 3               | $\overline{2}$  | 1              | $\mathbf 1$ |             | $\overline{7}$ | $6\phantom{1}$  | 3                       | 2 | $\mathbf 1$    | 1              |
| $5\phantom{.0}$ | $5\overline{)}$ | 4               | 3               | $\overline{2}$ | 1           |             | 5              | 5               | 4                       | 3 | $\overline{2}$ | $\mathbf 1$    |

*Abbildung 22: Beispiel eines fokalen Mittelwertfilters*

#### **Zonaler Filter**

Bei der Berechnung des Bringungswiderstandes können im Ergebnis "Inseln" auftreten. Das sind von ungünstigen Standorten eingeschlossene Zellen. Dies kann z.B. dann auftreten, wenn auf steiles flaches Gelände folgt. Da dieser flache und günstige Standort aber nur über das steile Gelände zu erreichen ist, kann der Bringungswiderstand nicht besser sein, weil er vollkommen von ungünstigeren Standorten umschlossen ist. Um solche "Inseln" zu detektieren und zu eliminieren, werden zonale Filter verwendet. *ArcGIS* bietet dabei verschiedene Werkzeuge:

**Majority Filter** 

Der Mehrheitsfilter überprüft Zonen des Rasters auf Mehrheitswerte und ersetzt Zellen mit dem am häufigsten auftretenden Wert in der Nachbarschaft. Obwohl es frei definierbar ist, wie groß der Kernel ist und ab wann eine Mehrheit vorliegt, ist dieser Filter ungeeignet für die Eliminierung von "Inseln", da er nicht nach dem Wert der Zelle, sondern nach der Anzahl gleicher Zellenwerte filtert. "Inseln" könnten unter Umständen sogar größer werden.

| $6\,$           | 6 | 6              | 7              | $\overline{7}$ | 5              |                 | 6              | $6\phantom{1}6$ | $6\phantom{1}6$ | 7              | 7              | 5 <sub>5</sub> |
|-----------------|---|----------------|----------------|----------------|----------------|-----------------|----------------|-----------------|-----------------|----------------|----------------|----------------|
| 9               | 3 | 3              | 5              | 5              | 3              |                 | 9              | $\overline{3}$  | $\overline{3}$  | $\overline{5}$ | 5              | $\overline{3}$ |
| 9               | 8 | 5              | 5              | 3              | 2              | <b>MAJORITY</b> | 9              | 8               | 5               | 5              | $\overline{3}$ | $\overline{2}$ |
| 8               | 7 | $\overline{2}$ | 3              | 2              | 1              |                 | 8              | 7 <sup>1</sup>  | $\overline{2}$  | 3 <sup>°</sup> | $\overline{2}$ | 1              |
| $\overline{7}$  | 5 | $\overline{2}$ | $\overline{2}$ | 1              | $\overline{2}$ |                 | $\overline{7}$ | $\overline{2}$  | $\overline{2}$  | $\overline{2}$ | 1              | $\overline{2}$ |
| $5\phantom{.0}$ | 2 | $\overline{2}$ | 7              | 2              | $\overline{2}$ |                 | $\overline{5}$ | $\overline{2}$  | $\overline{2}$  | $\overline{2}$ | $\overline{2}$ | $\overline{2}$ |

*Abbildung 23: Links: rot = Straße, grün = Insel – Rechts: Majority Filter*

Wie in Abbildung 23 zu erkennen ist, werden "Inseln" nicht eliminiert, sondern sogar vergrößert.

#### **Boundary Clean**

Boundary Clean glättet die Kanten und Grenzen zwischen Nachbarschaften. Das Werkzeug ähnelt dem Majority Filter, nur dass der Boundary Clean ein geordneter 2-Stufen Prozess ist. Zuerst wird die Ordnungspriorität gewählt, das bedeutet, dass der Anwender entscheiden kann, ob niedrigere oder höhere Werte Priorität erhalten. Dann werden die Zellen, die Priorität besitzen, in alle acht Richtungen ausgedehnt, anschließend verkleinern sie sich wieder, wenn sie nicht vollkommen vom selben Wert umschlossen sind.

Zusammengefasst ist der Boundary Clean ein geordnetes Glättungswerkzeug, das es dem Anwender erlaubt, zu bestimmen, niedrige oder höhere Werte zu bevorzugen. Da in diesem Fall die "Inseln" zu entfernen wären, bekommen höhere Werte Priorität vor den niedrigeren Werten. Siehe dazu Abbildung 24.

| 6              | 6 | 6              | $\overline{7}$ | 7              | 5              |                 | 9              | 9              | $\overline{7}$ | $\mathbf{7}$   | 7              | Ø.              |
|----------------|---|----------------|----------------|----------------|----------------|-----------------|----------------|----------------|----------------|----------------|----------------|-----------------|
| 9              | 3 | 3              | 5              | 5              | 3              |                 | 9              | $\overline{9}$ | 8              | 5              | 5              | Ø.              |
| 9              | 8 | 5              | 5              | 3              | 2              | <b>BOUNDARY</b> | 9              | 8              | 5              | 5              | $\overline{3}$ | $5\phantom{.0}$ |
| 8              | 7 | $\overline{2}$ | 3              | $\overline{2}$ | 1              |                 | 8              | 7              | 8              | $\sqrt{3}$     | $\overline{2}$ | $\overline{2}$  |
| $\overline{7}$ | 5 | $\overline{2}$ | $\overline{2}$ | $\mathbf{1}$   | 2              |                 | $\mathbf{7}$   | 5              | $\overline{2}$ | $\overline{2}$ | $\overline{2}$ | $\overline{2}$  |
| 5              | 2 | $\overline{2}$ | $\mathbf 1$    | 2              | $\overline{2}$ |                 | $\overline{7}$ | $\mathbf{7}$   | $\overline{2}$ | $\overline{2}$ | $\overline{2}$ | $\overline{2}$  |

*Abbildung 24: Links: rot = Straße, grün = Insel – Rechts: geordneter Boundary Clean Fill*

Wenn aber Zellenblöcke größer als 3x3 Pixel beibehalten werden, obwohl sie "Inseln" sind, ist auch dieses Werkzeug ungeeignet. Des Weiteren werden "Halbinseln", also günstige Standorte, die sehr klein sind, von diesem und dem Majority Filter "geschluckt". Das wäre aber nicht im Sinne des Bringungswiderstandes. Deswegen muss ein Filter gefunden werden, der nur diese "Inseln" findet und den Wert seiner Umgebung anpasst.

**Fill** 

Fill ist eine hydrologische Funktion. Das Werkzeug sucht Senken in einem Raster und passt sie der Umgebung an. Unabhängig von einer bestimmten Kernelgröße, werden alle Zellenwerte, die von höheren Zellenwerten umschlossen sind, "gefüllt". Das bedeutet, dass hydrologisch gesehen eine "Insel" eine Senke ist, die durch die Fill Funktion die gleichen Werte bekommt wie ihre höher gelegenen Nachbarn.

Normalerweise wird diese Funktion verwendet, um Wasserwege und Becken zu trennen. Das Werkzeug erfüllt aber genauso die Anforderungen zur Eliminierung von "Inseln". Siehe dazu Abbildung 25. Ein weiterer Vorteil der Füllung ist, dass günstige Standorte, die keine Inseln, aber sehr klein sind, nicht gefiltert werden, da sie im Sinne der Hydrologie keine Senken sind.

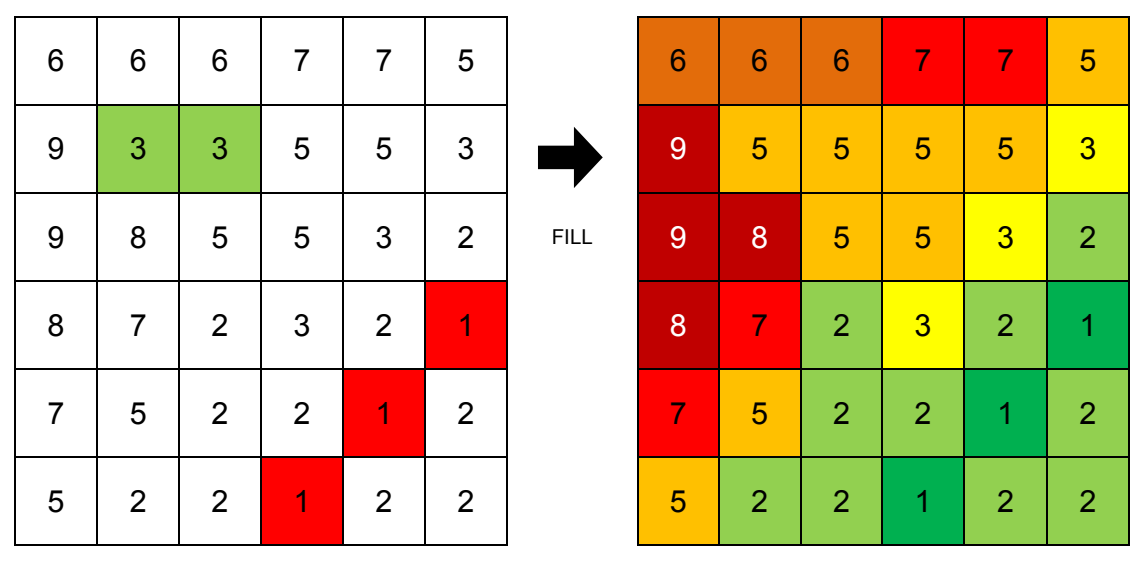

*Abbildung 25: Links: rot = Straße, grün = Insel – Rechts: Fill - Senken werden gefüllt*

# *2.4.5 Reklassifizierung*

Die Reklassifizierung ermöglicht es, die Werte der Zellen zu ändern. Dabei bekommen die Zellen einen neuen Wert in einem zusätzlich festgelegten Wertebereich nach einem mathematischen oder selbst definierten Schema. Die Reklassifizierung wird verwendet, um mehrere Raster am Ende von Berechnungen vergleichen zu können. Hangneigungen, Kostendistanzen oder euklidische Distanzen haben unterschiedliche Dimensionen und Wertebereiche. Da der Bringungswiderstand aber nur einen abstrakten Wert besitzen soll, muss eine eindeutig definierte Klassifizierungstabelle erstellt werden. In Tabelle 11 befinden sich einige Möglichkeiten, Raster nach mathematischen Formeln zu klassifizieren.

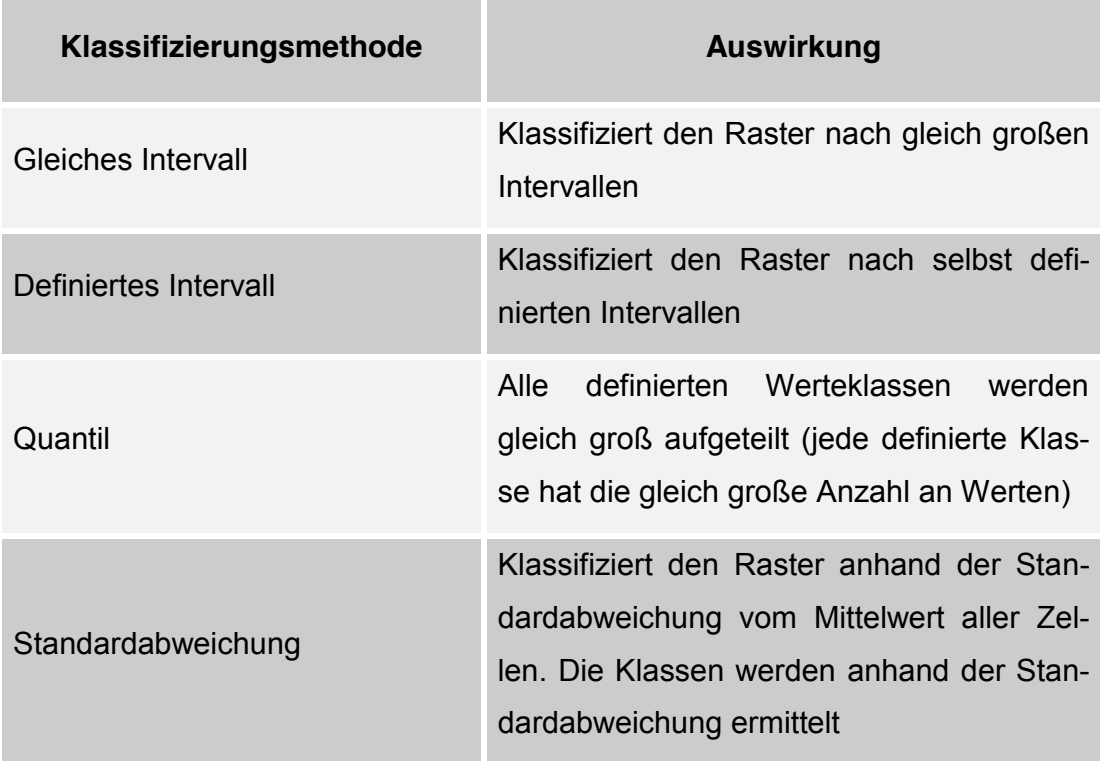

#### *Tabelle 11: Klassifizierungsmethoden für die Reklassifizierung*

# **3. Praktische Umsetzung**

# **3.1 Datenspezifikation**

Die Eingangsdaten für den Algorithmus sind der Rasterdatensatz des Digitalen Höhenmodells und der Vektordatensatz der Forststraßen. Die Daten werden von der *Mayr-Melnhof AG* zur Verfügung gestellt. Das DGM liegt im ASCII Format vor und kann im *ArcGIS* problemlos importiert werden. Für den Algorithmus des Bringungswiderstandes wird das DGM in das *ESRI* Format GRID konvertiert.

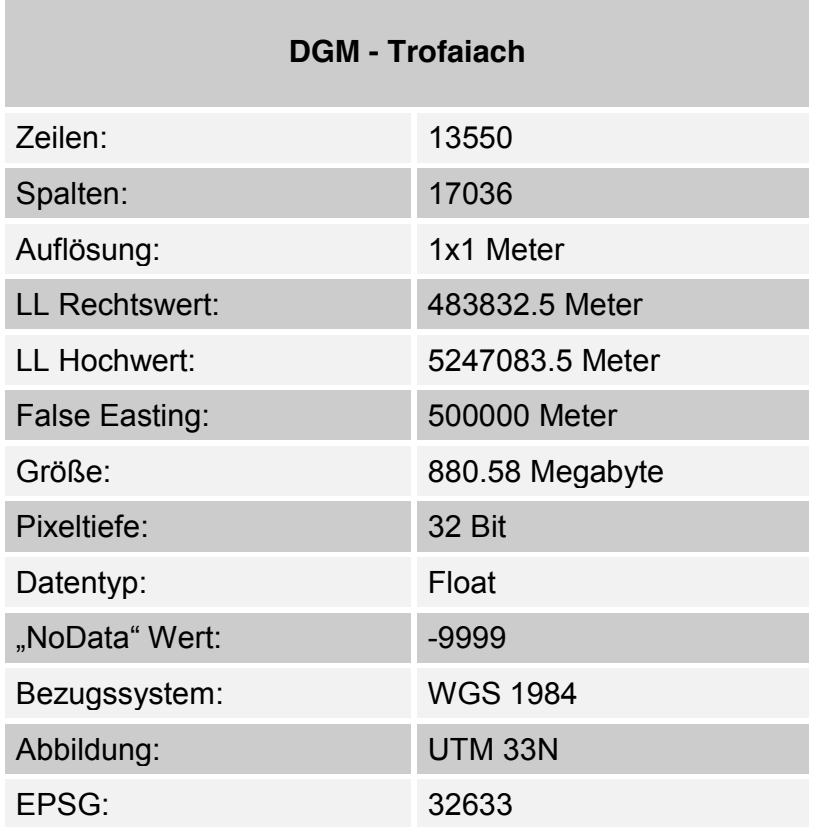

*Tabelle 12: Datenspezifikation des DGMs*

Die Forststraßenvektordatei ist dagegen keine importierte Eingangsdatei. Sie wird aus der Landnutzungskarte extrahiert und in ein *polyline feature* konvertiert. Dieser Prozess wird in Kapitel 3.2 beschrieben. Ein Attribut der Landnutzungsdatei beschreibt die Benützungsart der einzelnen Polygone.

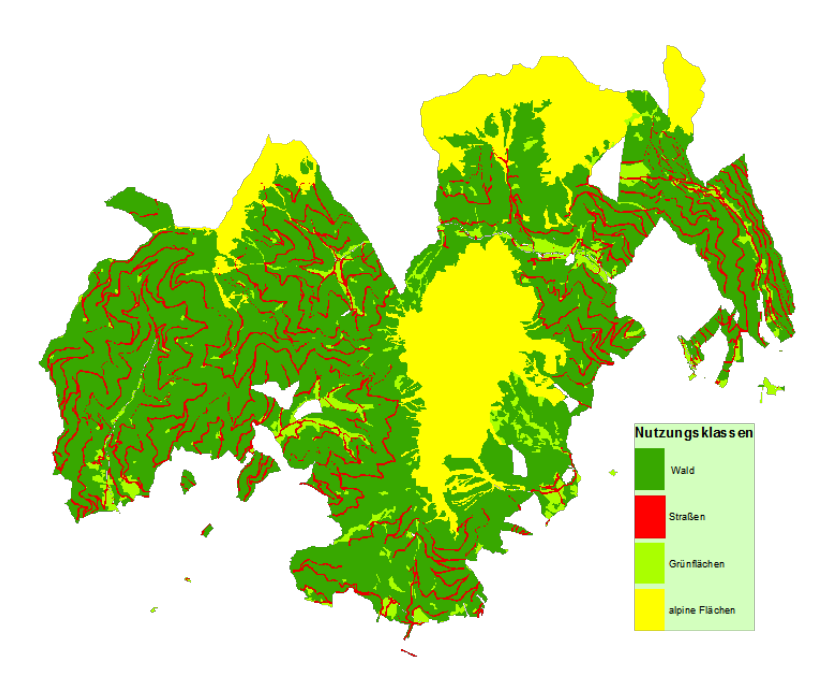

*Abbildung 26: Nutzungsklassen vom Gebiet Trofaiach*

In Abbildung 26 kann die Nutzungsart "Straße" erkannt werden und als Polygon extrahiert werden.

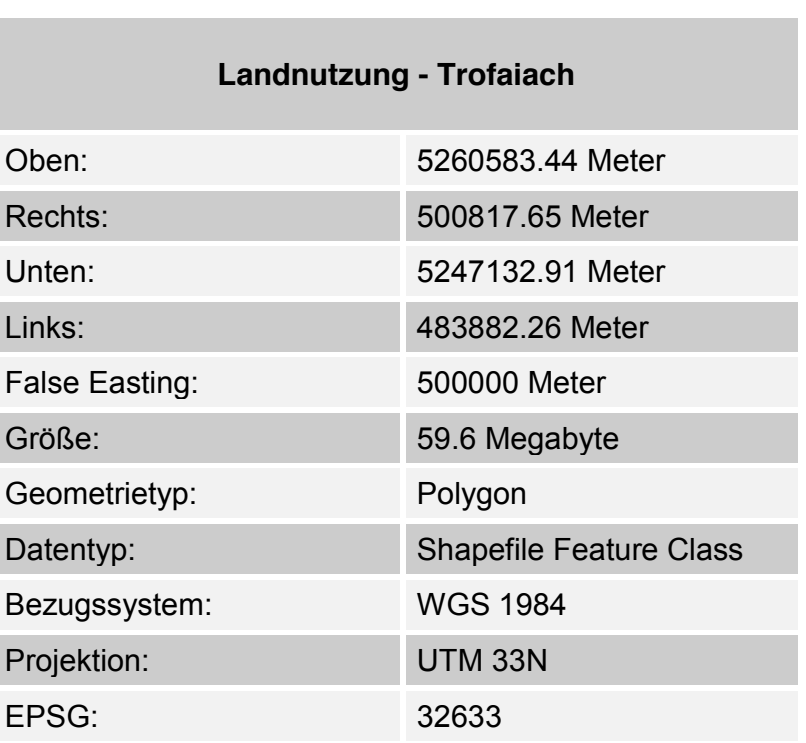

*Tabelle 13: Datenspezifikation der Landnutzungsdatei*

## **3.2 Forststraße**

Die Forststraße ist im Algorithmus die Quelle aller räumlichen Problemanalysen. Sie ist der Ausgangspunkt, von dem der Bringungswiderstand berechnet wird. In diesem Kapitel werden zwei verschiedene Methoden erklärt, neue Forststraßen zu generieren, deren Vor- und Nachteile aufgezeigt und das letztendlich im Algorithmus verwendete Verfahren begründet.

# *3.2.1 Straßen aus dem DGM*

Es gibt semiautomatische Methoden zur Bestimmung von Straßen aus dem Digitalen Geländemodell. Dabei werden *Region Growing* Werkzeuge verwendet. *Region Growing* ist ein Segmentierungsverfahren, in dem, beginnend mit einer Quelle, die ähnlichen Nachbarn verglichen werden und anschließend alle in der Region die gleichen Attribute bekommen. Die Region, also die Straße, wächst, bis keine ähnlichen Nachbarn mehr gefunden werden.

Der Vorteil dieser Methode ist, dass die Straßen lagetreu erfasst werden. Fehler wie in den Landnutzungskarten können beim *Region Growing* nicht auftreten. Der Nachteil dieser Methode ist, dass sie semiautomatisch ist. Das bedeutet, dass, falls keine Nachbarn mehr gefunden werden, manuell eine neue Quelle definiert werden muss.

Eine solche Methode findet sich unter (Schneeberger, 2012).

# *3.2.2 Straßen aus der Landnutzungskarte*

Die Forststraßen sind als Polygone mit eigenem Attribut in der Landnutzungsdatei abgespeichert und können mit einem "Select" Befehl extrahiert werden. Dabei bleiben nur mehr die Polygone übrig, die das Attribut Straße besitzen. Da im Algorithmus Straßen wie Rasterdaten verwendet werden, müssen diese Polygone konvertiert werden.

Weil die Forststraßen für das Finanzamt keine Bedeutung haben und somit steuerrechtlich uninteressant sind, wurden bei der Anlegung des Katasters bzw. der Landnutzungskarten die Forststraßen breiter gezeichnet, als sie wirklich sind. Da diese der Realität nicht entsprechen, reicht eine simple Konvertierung von den Straßenpolygonen zu Rasterdaten nicht aus.

Die Lösung bietet die Funktion *ArcScan* von *ESRI*. Sie erlaubt eine Vektorisierung von Rasterdaten in Polylinien. Dabei wird eine Linie durch die Mitte der Rasterzellen gelegt. Werden also die Straßenpolygone in Rasterzellen umgewandelt und anschließend wieder zu Straßenpolylinien vektorisiert, dann ist das Ergebnis eine Polylinie entlang der Straßenmitte.

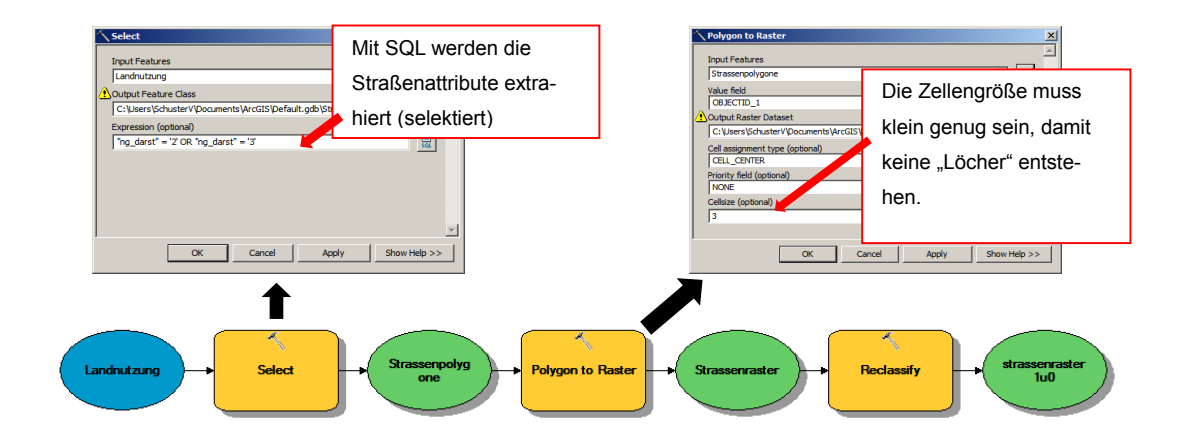

*Abbildung 27: Straßenpolygone in Raster konvertieren*

Die Vorteile dieses Verfahrens sind einerseits das automatisierte Verfahren und dadurch eine schnellere Berechnung, andererseits lässt sich die Breite der Straße durch die anschließende Konvertierung zu Rasterdaten genauer bestimmen.

Wie schon gesagt, ist einer der großen Nachteile dabei, dass die Breite der Straßenpolygone oftmals nicht der tatsächlichen Straßenbreite entspricht. Dieses Problem wäre mit der Methode nach (Schneeberger, 2012), Straßen aus dem DGM zu generieren, nicht gegeben.

Wegen der Einfachheit und Schnelligkeit dieses Ansatzes wird dennoch diese Methode zur Generierung der Eingangsdaten für den Algorithmus zur Berechnung des Bringungswiderstandes verwendet.

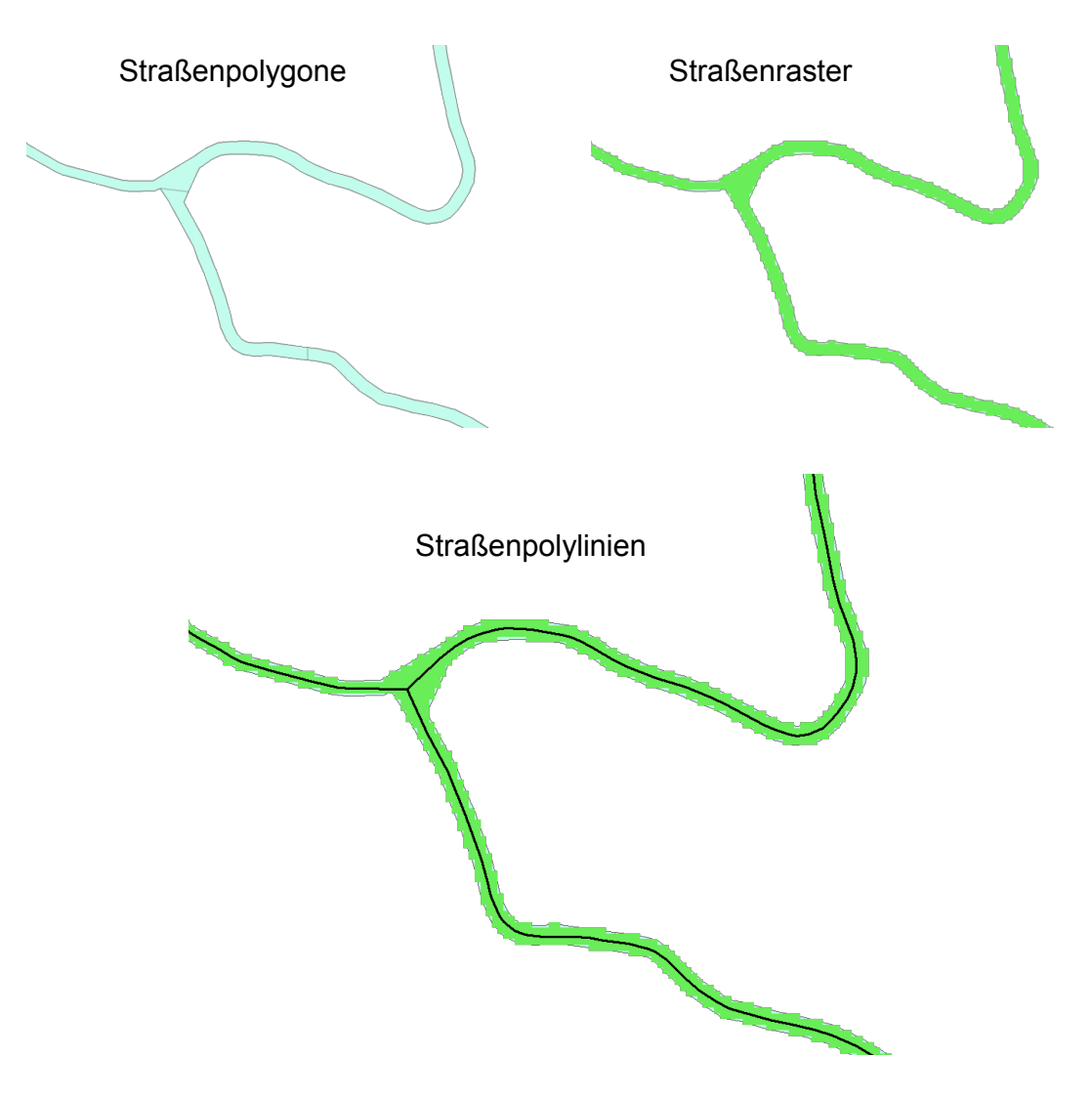

*Abbildung 28: Der Weg von Straßenpolygonen zu Straßenpolylinien*

### **3.3 Hangneigung**

Neben der Forststraße ist der zweite Eingabeparameter zur Errechnung des Bringungswiderstandes das Digitale Geländemodell. Verwendet wird immer die Hangneigung, die erste Ableitung der Oberfläche. In diesem Kapitel wird erklärt, welchen Einfluss die Hangneigung auf den Bringungswiderstand hat und wie er mittels eines Koeffizienten gesteuert werden kann.

Je steiler das Gelände ist, desto größer ist der Bringungswiderstand. Das Problem ist, dass die Kosten nicht linear mit dem Neigungswinkel steigen. Es macht z.B. einen Unterschied, ob die Neigung sich von 0 auf 1 Grad ändert oder von 60 auf 61 Grad. Es muss also ein Koeffizient gefunden werden, der das Verhältnis von Steigung zu Bringungswiderstand funktional darstellt.

Die trigonometrische Kosinus Funktion interpoliert die Kosten mit der Hangneigung am besten.

$$
Neig_{koeff} = \frac{1}{\cos^2 S}
$$

Die Funktion ändert sich von 0 bis 45 Grad nur um den halben Wert als von 45 bis 60 Grad. Es ist zu erkennen, dass, je höher der Neigungswinkel, desto steiler die Funktion. Bei 90 Grad ist der Koeffizient unendlich (Division durch 0).

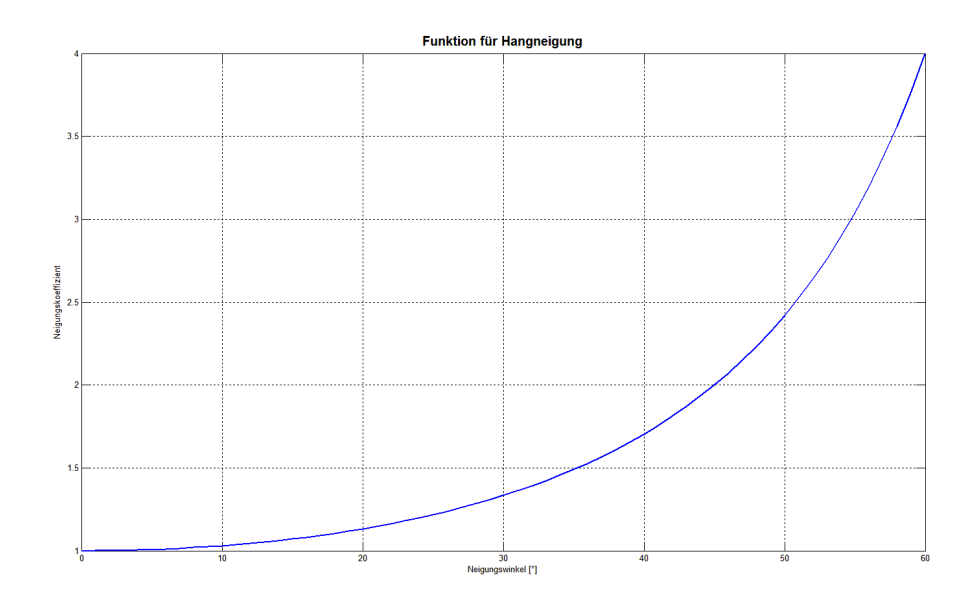

*Abbildung 29: Bewertungsfunktion für Hangneigung von 0 bis 60 Grad*

Da diese Bewertungsfunktion allein aber nicht für die Berechnung des Bringungswiderstandes ausreicht, muss der Algorithmus weiter unterteilt werden. Vor allem ändert sich der Wert nicht linear zwischen Gebieten, die von Schleppern befahren werden können (0° – 60°) und von Gebieten, wo der Einsatz eines Seilzuges nötig ist (30° - < 90°). Es ist hier bereits zu erkennen, dass es zu einer Überlagerung zwischen 30 und 60 Grad kommt. Diese Problematik wird im Kapitel 3.6 behandelt.

Alle folgenden Abbildungen sind übersichtshalber aus einem kleineren Testgebiet des DGMs entnommen. Auf das vollständige Modell aus Trofaiach wird dann im Kapitel 4 - Ergebnisse eingegangen.

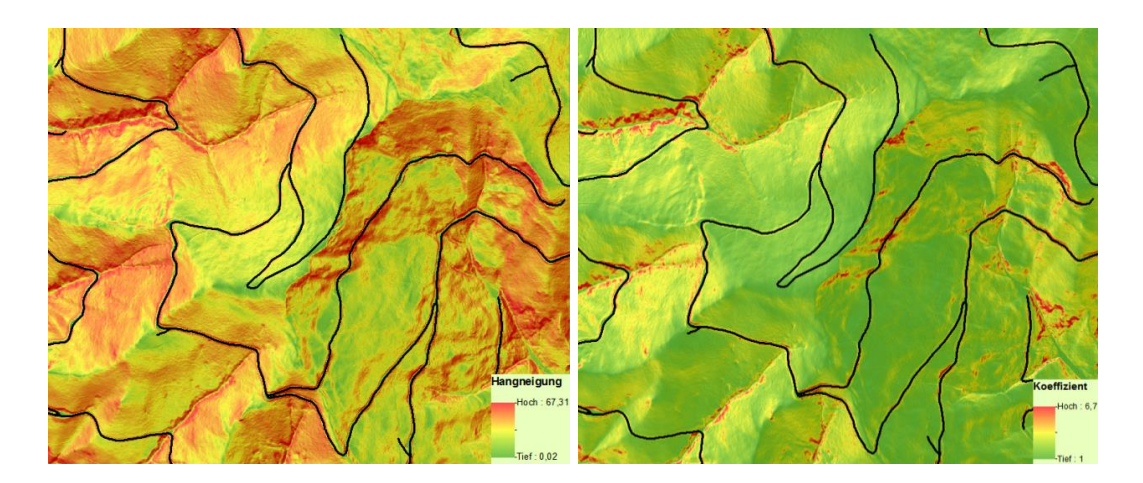

*Abbildung 30: Unterschied Hangneigung und Bewertungsfunktion*

In Abbildung 30 ist gut zu erkennen, dass die Bewertungsfunktion höhere Neigungswinkel stärker hervorhebt. Dieser Koeffizient bietet ein geeignetes Bewertungsschema für die Berechnung des Bringungswiderstandes.

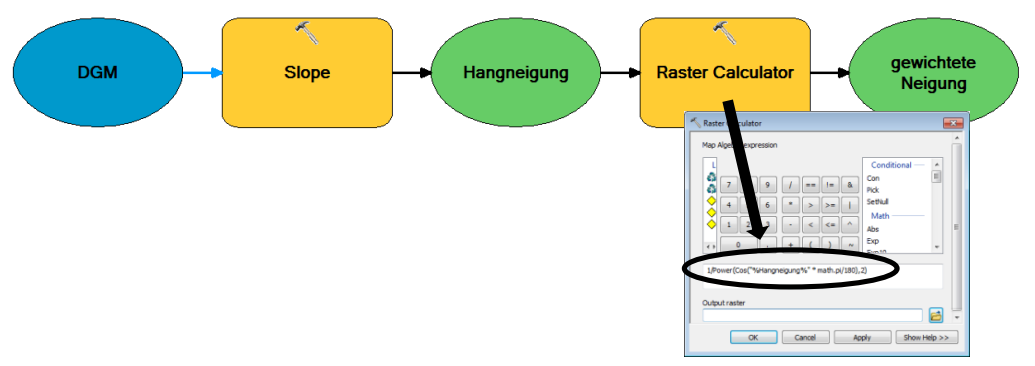

*Abbildung 31: Berechnung der gewichteten Neigung im ModelBuilder*

### **3.4 Kostendistanzen für Schlepperfahrzeuge**

Wie bereits im vorigen Kapitel beschrieben, ist das Berechnungsschema des Algorithmus zu unterteilen.

- $\bullet$  0 30 Grad: Schlepper
- x 30 60 Grad: gewichtete Überlagerung von Schlepper und Seilzug
- Ab 60 Grad: Seilzug

Einsatzgebiete für Schlepperfahrzeuge unterscheiden sich von Seilzugbereichen nicht nur durch die niedrigere Hangneigung, es ist hier auch nicht von Interesse, ob sich die Standorte unterhalb oder oberhalb der Straße befinden. Einem Schlepperfahrzeugnutzer ist es egal, ob von einer Straße hangabwärts bzw. hangaufwärts gefahren wird, solange das Gelände flach genug bleibt. Das bedeutet, dass in diesem Fall ein vertikaler Faktor nicht nötig ist, sondern nur das DGM zur Berechnung der Schrägstrecken zum Einsatz kommt.

Natürlich ist es aber möglich, eine Bewertungstabelle für den vertikalen Faktor dem Algorithmus hinzuzufügen. Da aber davon auszugehen ist, dass der Widerstand bergab zu fahren gleich groß ist, wie derjenige bergauf, entscheidet allein die trigonometrische Bewertungsfunktion der Hangneigung aus Kapitel 3.3 plus der schrägen Entfernung zur Straße über die Kosten der Bringung.

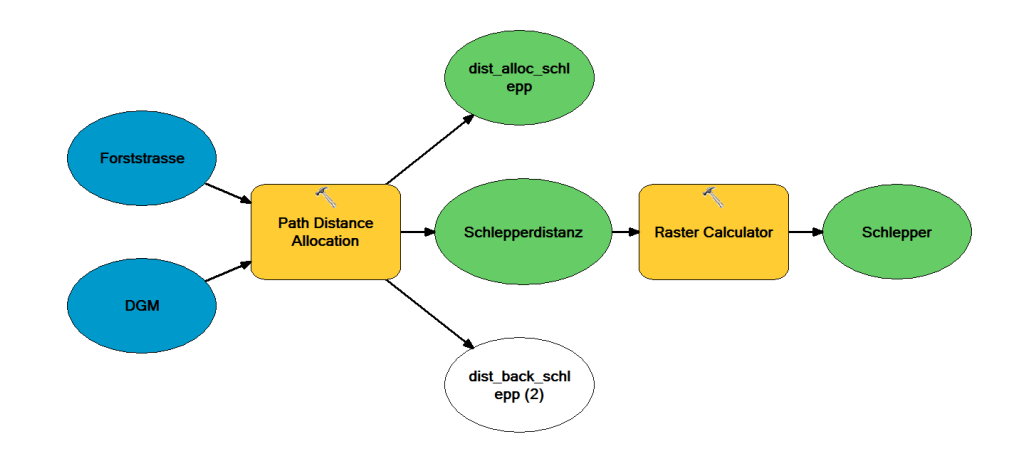

*Abbildung 32: Modell für Schlepperfahrzeug*

Das Werkzeug *Path Distance Allocation* berechnet nicht nur die Distanz des günstigsten Weges, sondern bietet zusätzlich auch eine Kostenallokation und eine Kostenrückverknüpfung. Wie bereits in Kapitel 2.4.3 beschrieben, werden Allokationen verwendet, um die Kosten der Zellen den Quellen zuzuordnen. Dies dient in diesem Algorithmus der Überprüfung:

Im ersten Schritt wird die Straßenpolylinie an ihren Ecken (an jedem Eckpunkt eines Liniensegmentes) in mehrere einzelne Polylinien aufgeteilt. Im nächsten Schritt werden die Polylinien in Rasterdaten konvertiert. Mit der Funktion *Path Distance Allocation* werden dann Kostenallokationen für jedes Segment berechnet. Damit kann die Berechnung der günstigsten Schrägstrecke zur Quelle (Forststraße) überprüft werden.

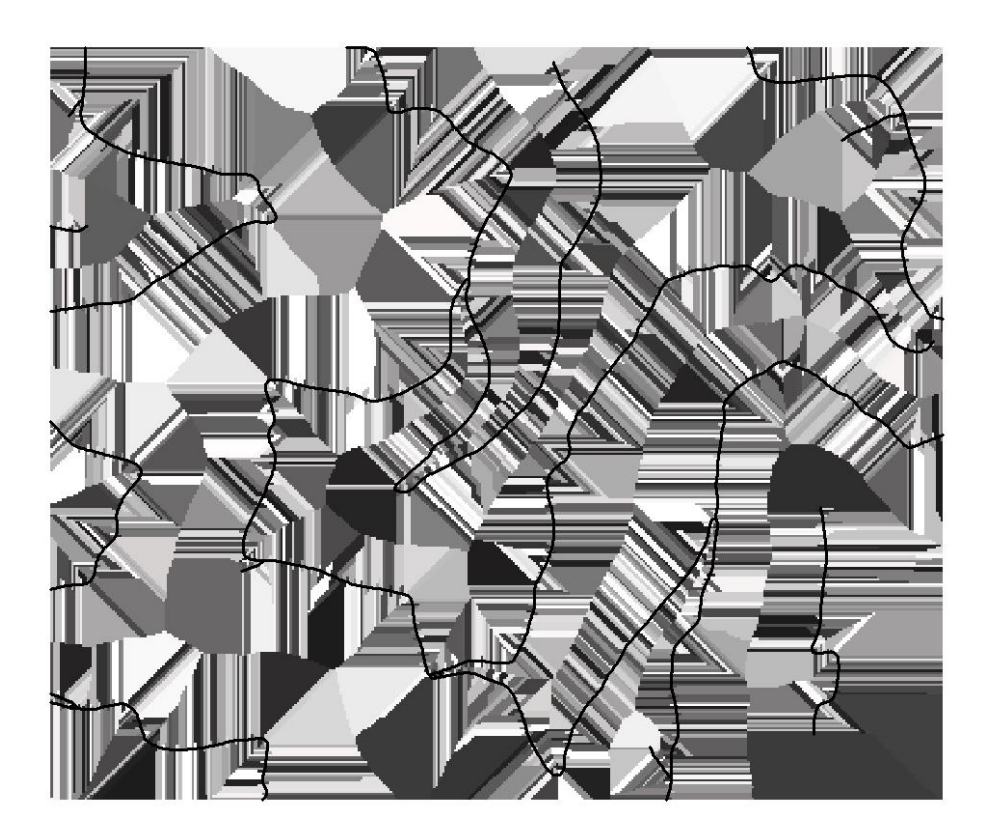

*Abbildung 33: Kostenallokation für Schlepperfahrzeuge*

In Abbildung 33 ist die Zuordnung der Kosten gut zu erkennen. Größere Flächen treten erst dann auf, wenn die Straße einen Knick hat bzw. endet.

In anderen Worten, die Kostenallokation dient auch dazu, herauszufinden, an welcher Stelle das Schlepperfahrzeug die Forststraße verlassen muss, um geringste Bringungskosten aufzuweisen. Abbildung 33 dient hier allein der Überprüfung, da die Hangneigung, außer für die Berechnung der Schrägstrecke, noch keinen Einfluss auf das Ergebnis hat.

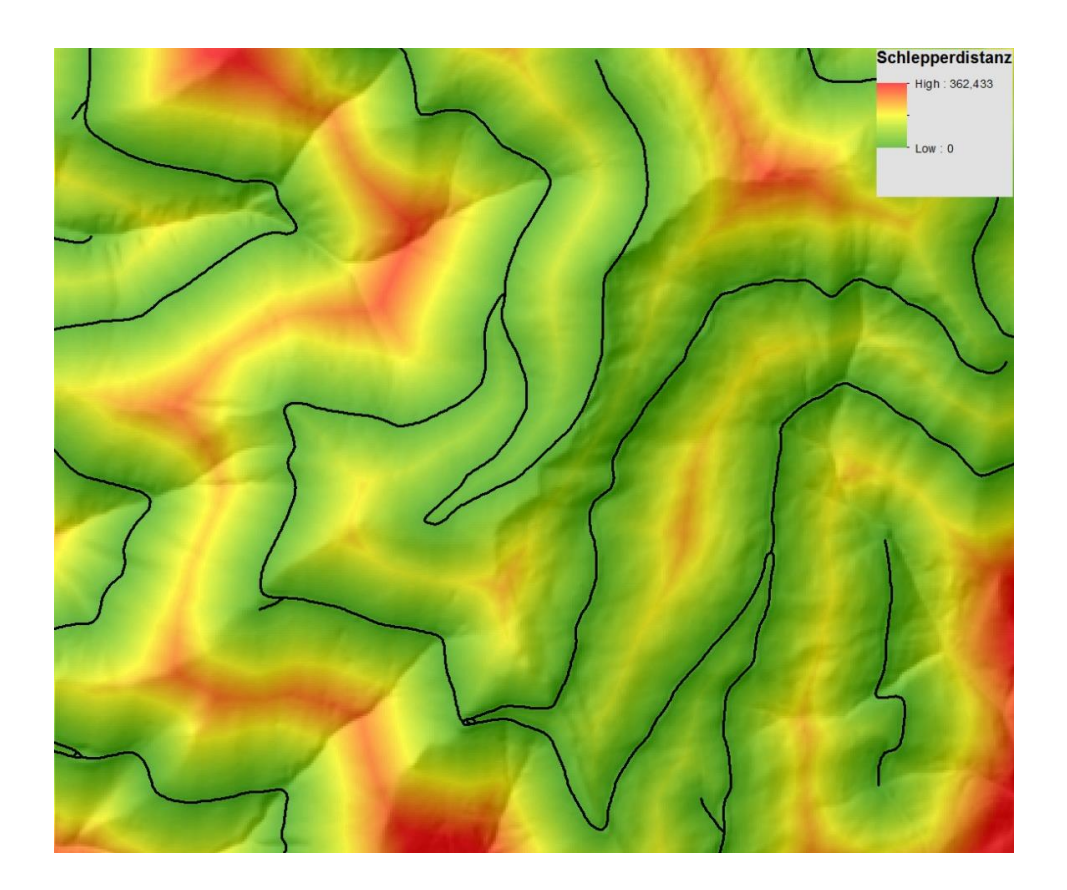

*Abbildung 34: Berechnung des günstigsten Weges für Schlepperfahrzeuge*

In Abbildung 34 wurden die Schrägstrecken aller Zellen zur Quelle berechnet. In *ArcGIS* geschieht das ebenso im Werkzeug *Path Distance Allocation*. Um den Einfluss der Neigung auf die Schlepperfahrzeuge zu berechnen, muss nur noch die trigonometrische Bewertungsfunktion der Hangneigung aus Kapitel 3.3 mit der "Schlepperdistanz" multipliziert werden. Dies geschieht im *Raster Calculator*. Das Ergebnis ist dann der Bringungswiderstand für das Schlepperfahrzeug.

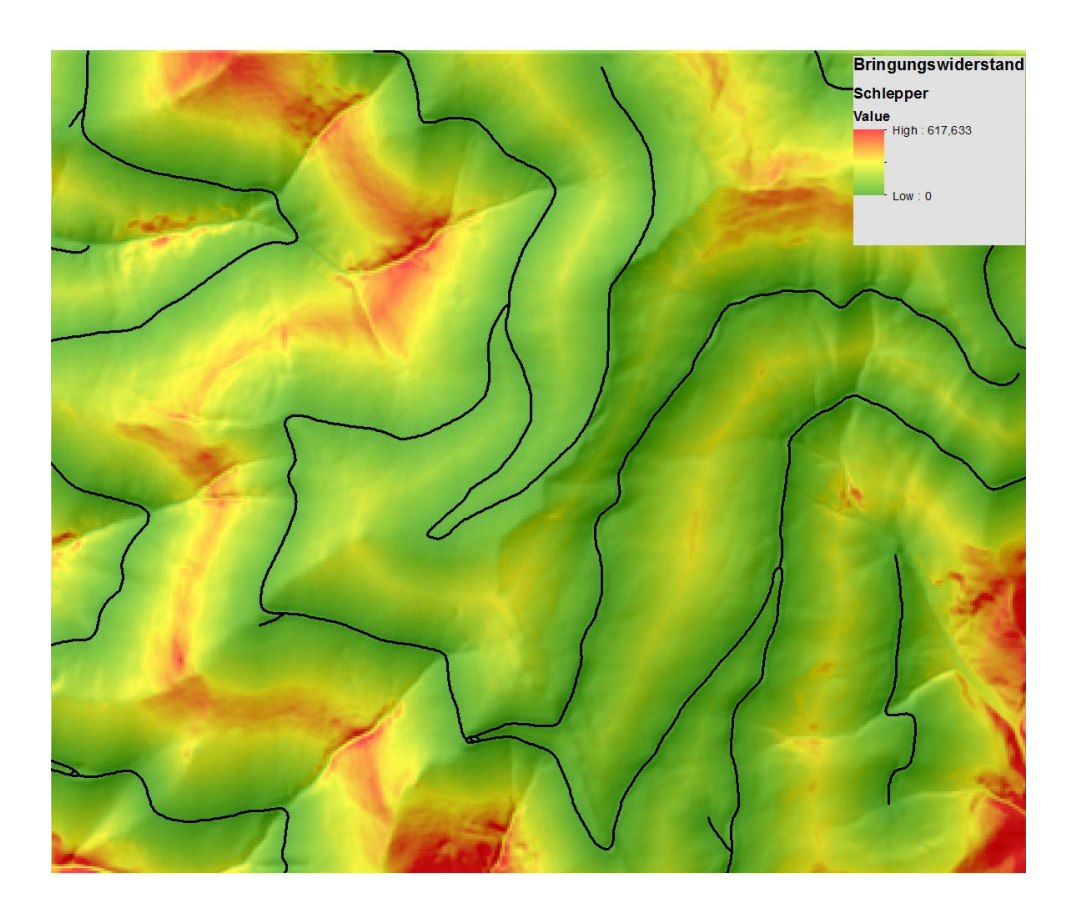

*Abbildung 35: Bringungswiderstand für Schlepperfahrzeuge*

Abbildung 35 ist eine Multiplikation aus Abbildung 34 und der Bewertungsfunktion aus Abbildung 30. Steile Neigungen, wie Böschungen oder Bergrücken, sind gut zu erkennen. Der Bringungswiderstand wird für alle Hangneigungen berechnet und erst später unterschieden. Es gibt deswegen zwei Ergebnisse, eines für Schlepperfahrzeuge und eines für Seilzugvorrichtungen.

### **3.5 Kostendistanzen für Seilzug**

Die Berechnung des Bringungswiderstandes für den Seilzug ist komplexer als diejenige für Schlepperfahrzeuge. Einerseits verhalten sich die Kosten in diesem Fall anders, wenn der Standort sich oberhalb oder unterhalb der Straße befindet und andererseits ist die Richtung der Kostenallokation von der Forststraße abhängig.

# *3.5.1 Richtung der Zuweisung der Kosten*

Da der Seilzug meistens vertikal zur Straßenführung gelegt wird, ist eine Festsetzung der Richtung der Kostenallokation zwingend nötig. Das Werkzeug *Path Distance Allocation* berechnet die kürzeste Schrägstrecke zur Quelle, wenn keine Kostenmatrix angegeben wird.

Die Problematik hierbei ist, wenn die Hangneigung als Kostenmatrix verwendet wird, dann berechnet die Kostendistanzallokation nicht den kürzesten Weg zur Straße, sondern den günstigsten Weg. Dieser wäre aber nicht zwingend vertikal zur Straßenführung. Die Lösung ist, wie in Kapitel 3.4 beschrieben, die getrennte Berechnung von Entfernung der Straße und Hangneigung mittels Bewertungsfunktion.

Die zweite Problematik liegt im vertikalen Faktor. Falls ein Bewertungsschema für -90 bis 90 Grad vorliegt, wird dieses Schema als Kostenmatrix verwendet, um die günstigste Distanz zur Quelle zu berechnen, die aber nicht zwingend vertikal zur Straße liegt. Die Lösung liegt in der Trennung von Standorten unterhalb und oberhalb der Straße mittels binärer Faktoren<sup>5</sup> und anschließender Unterscheidung (Minimum – Bedingung) zwischen bergauf und bergab.

### *3.5.2 Problematik bergauf und bergab*

Die Fragestellung, ob ein Standort sich unterhalb oder oberhalb einer Quelle befindet, ist nicht so trivial. Wenn eine Straße serpentinenförmig an einem Berghang geführt wird, stellt sich die Frage, welcher Quelle die Kosten dann

<sup>5</sup> Siehe Kapitel 2.4.3

zugeordnet werden sollen. Und wo ist die Grenze, von der bergab bzw. bergauf gezogen wird.

Ein einfacher Lösungsansatz wäre, im ersten Schritt Schrägdistanzen zu berechnen und für jedes Segment der Straße Kostenallokationen durchzuführen. Im zweiten Schritt werden die Kostenflächen mit der zugeordneten Quelle verglichen, ob sie also höher oder tiefer liegen. Dieser Ansatz ist aber zu ungenau und führt zu verfälschten Ergebnissen, da die Trennlinie der Zuordnungen immer in der Mitte zwischen zwei Quellen liegt.

Die beste Methode, diese Fragestellung zu lösen, ist es, den Bringungswiderstand zuerst getrennt für das gesamte Gebiet (also bergauf und bergab) zu berechnen und anschließend über eine Minimum Bedingung<sup>6</sup> wieder zu vereinen.

### *3.5.3 Durchführung*

Die Durchführung geschieht in zwei Schritten. Es werden einerseits Kostendistanzen für Seilzug bergauf und andererseits für Seilzug bergab berechnet. Die Schranken werden dabei im Werkzeug *Path Distance Allocation* eingeben.

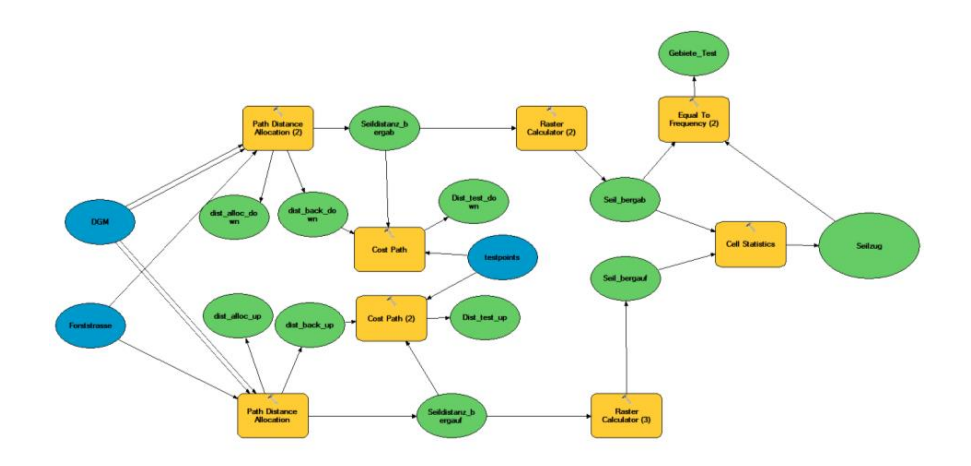

*Abbildung 36: Modell für Seilzug*

Wie in Kapitel 3.4 werden die Zuordnungen der Kosten zur Quelle (Kostenallokation) als Überprüfung berechnet. Vor allem sollten diese Zuordnungsflächen zu den einzelnen Segmenten stets vertikal zur Straßenführung liegen.

<sup>6</sup> Siehe Kapitel 3.5.4

Um dies noch besser zu analysieren, wurden im Testgebiet Punkte gesetzt, die ebenfalls einer Quelle zugeordnet werden. Dieser Zuordnungspfad (in *ArcGIS Cost Path*) liefert eine anschauliche Überprüfung, ob die Zuweisung der Kosten vertikal zur Straße stattgefunden hat.

Die binären Schranken für den vertikalen Faktor sind:

- Seilzug bergab: -10 bis 90 Grad
- Seilzug bergauf -90 bis 10 Grad

Das bedeutet, dass beim Seilzug bergab das Holz vom Standort hangabwärts zur Straße gezogen wird (d.h. positiver Neigungswinkel von Quelle zur Kostenzelle). Aus Erfahrung in der Forstwirtschaft ist bekannt, dass der Seilzug bergab die 1.2-fachen Kosten gegenüber dem Seilzug bergauf verursacht. Das ist auch letztlich der Grund, warum der Bringungswiderstand getrennt berechnet werden muss.

Der gleitende Übergang von -10 bis 10 Grad wird deswegen verwendet, um keine "Inseln" ohne Werte in den Ergebnissen zu haben. Da der vertikale Faktor eine fokale Funktion ist und nur in Beziehung zur Nachbarschaft überprüft werden kann, ob ein Segment sich bergauf oder bergab bewegt hat, können plötzliche Senken bzw. Erhebungen das Ergebnis verfälschen. Ein gutes Beispiel dafür sind Böschungen.

- Im ersten Schritt werden nun die Kostendistanzen für Seilzug bergauf und bergab berechnet. Anschließend werden diese Distanzen mit Testpunkten auf ihre Richtungszuweisung überprüft.
- Im zweiten Schritt wird die trigonometrische Bewertungsfunktion für die Hangneigung mit den Kostendistanzen multipliziert. Bei Seilzug bergab wird zusätzlich das Ergebnis noch mit dem Faktor 1.2 multipliziert.
- x Anschließend werden die zwei Ergebnisse durch eine Minimum-Bedingung verbunden.

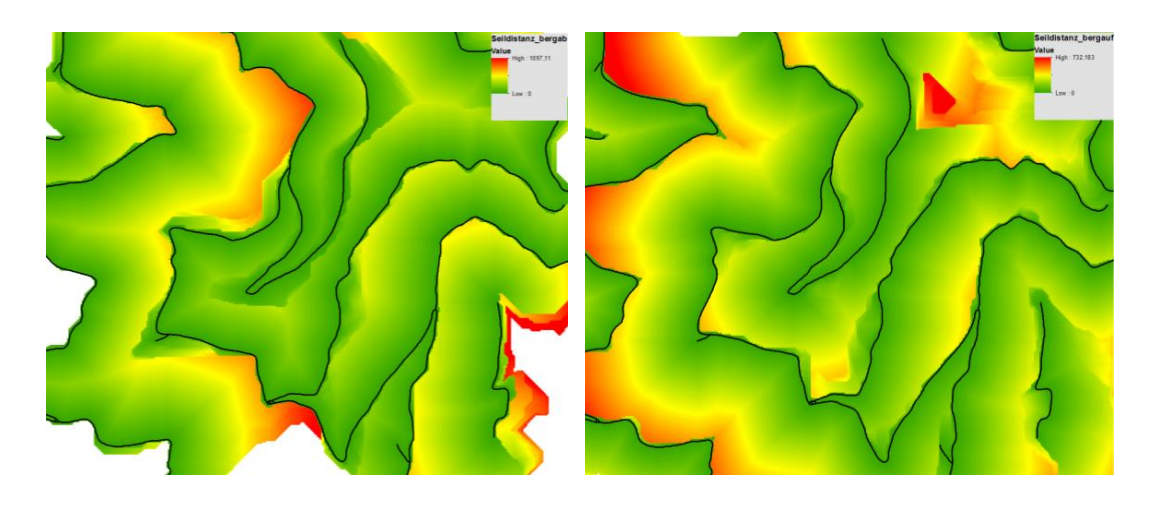

*Abbildung 37: Kostendistanzen - links: bergab - rechts: bergauf*

In Abbildung 37 ist gut zu erkennen, dass es Gebiete gibt, die keinen Wert besitzen ("NoData"). Durch den gleitenden Übergang von -10 bis 10 Grad gibt es nun keine Flächen mehr, die bei Einsatz beider Berechnungen "NoData" Werte aufweisen.

Außerdem ist zu erkennen, dass die Hangneigung noch keinen Einfluss auf das Ergebnis hat. Diese wird dann im nächsten Schritt berechnet:

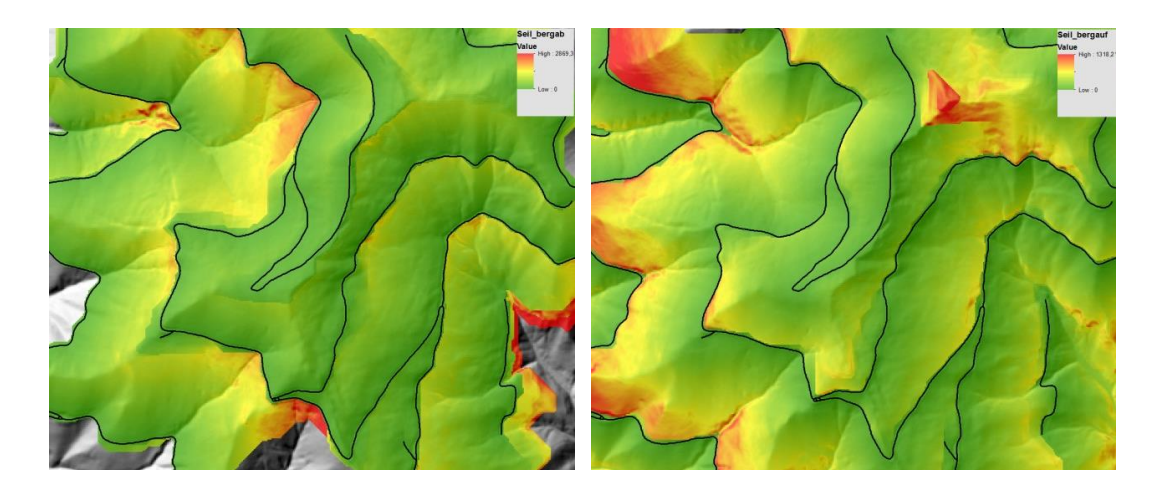

*Abbildung 38: Bringungswiderstand für Seilzug - links: bergab - rechts: bergauf*

Zur Überprüfung werden die Kostenallokationen sowie die Kostenpfade einzelner Testpunkte berechnet:

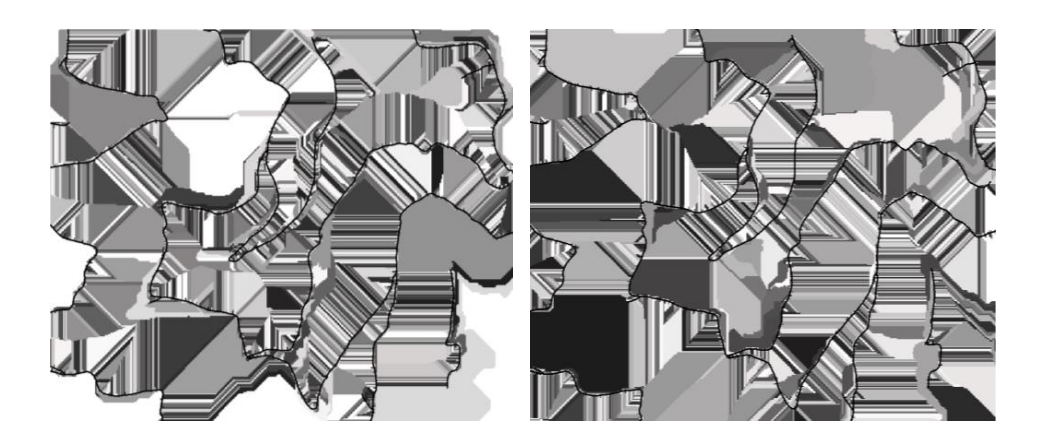

*Abbildung 39: Kostenallokation - links: bergab - rechts: bergauf*

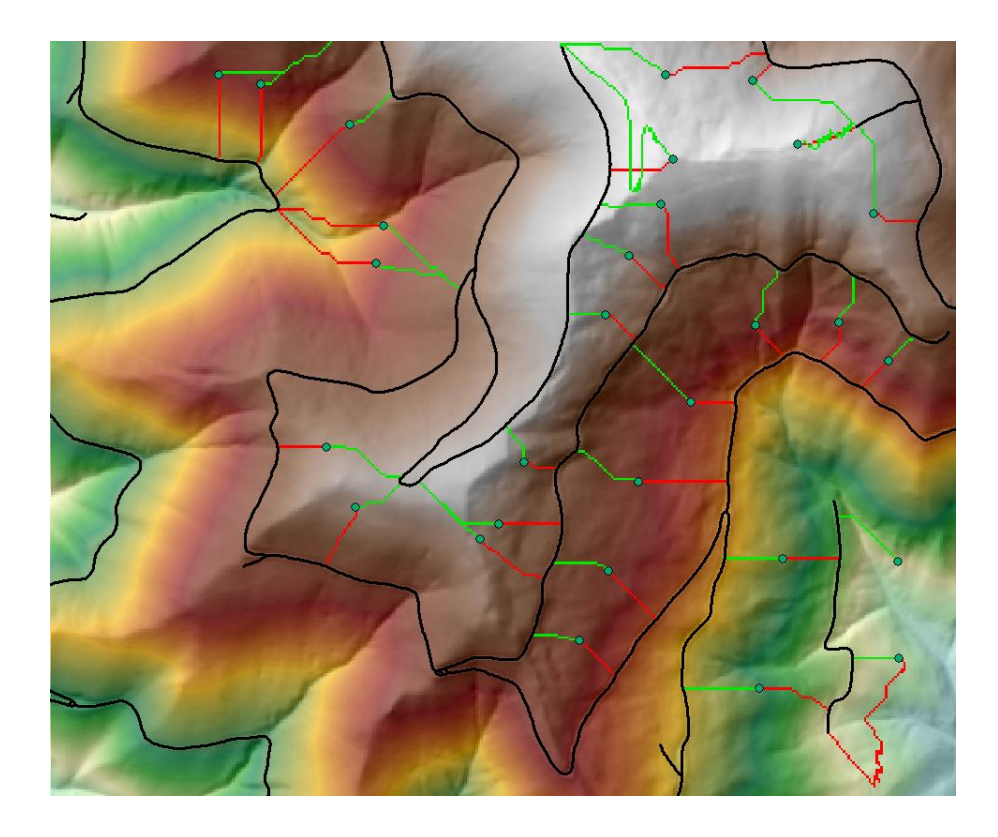

*Abbildung 40: Kostenpfade der Testpunkte - rot: bergab - grün: bergauf*

Vor allem in Abbildung 40 ist der gleitendende Übergang gut zu erkennen. Wird der rechte untere Bereich des Bildes betrachtet, so ist praktisch der Seilzug bergab nicht möglich (wie in Abbildungen 37 bis 39 ersichtlich). Durch den gleitenden Übergang findet der Algorithmus aber einen Weg durch das Gelände, der die -10 Grad nie unterschreitet. Ansonsten ist auf Abbildung 40 gut zu erkennen, dass die Verbindungen der Testpunkte meist vertikal zur Straßenführung liegen und somit diese Forderung erfüllen.

# *3.5.4 Zusammenführung*

Zum Schluss werden die berechneten Kosten für Seilzug bergab und bergauf mit einer Minimum-Bedingung verbunden.

Eine Minimum-Bedingung untersucht zwei Raster (vergleicht jedes Element zueinander) und nimmt den kleineren Wert beider Raster. Eine Minimum-Bedingung ist somit eine lokale Funktion.

Durch dieses Werkzeug wird von beiden erstellten Rastern immer der günstigere Wert genommen. Das Ergebnis ist dann ein Raster für den Bringungswiderstand des Seilzuges, der alle in diesem Kapitel geforderten Parameter erfüllt:

- Günstigste Kosten zur Quelle, abhängig von bergauf oder bergab
- Einbeziehen der Hangneigung mittels trigonometrischer Bewertungsfunktion

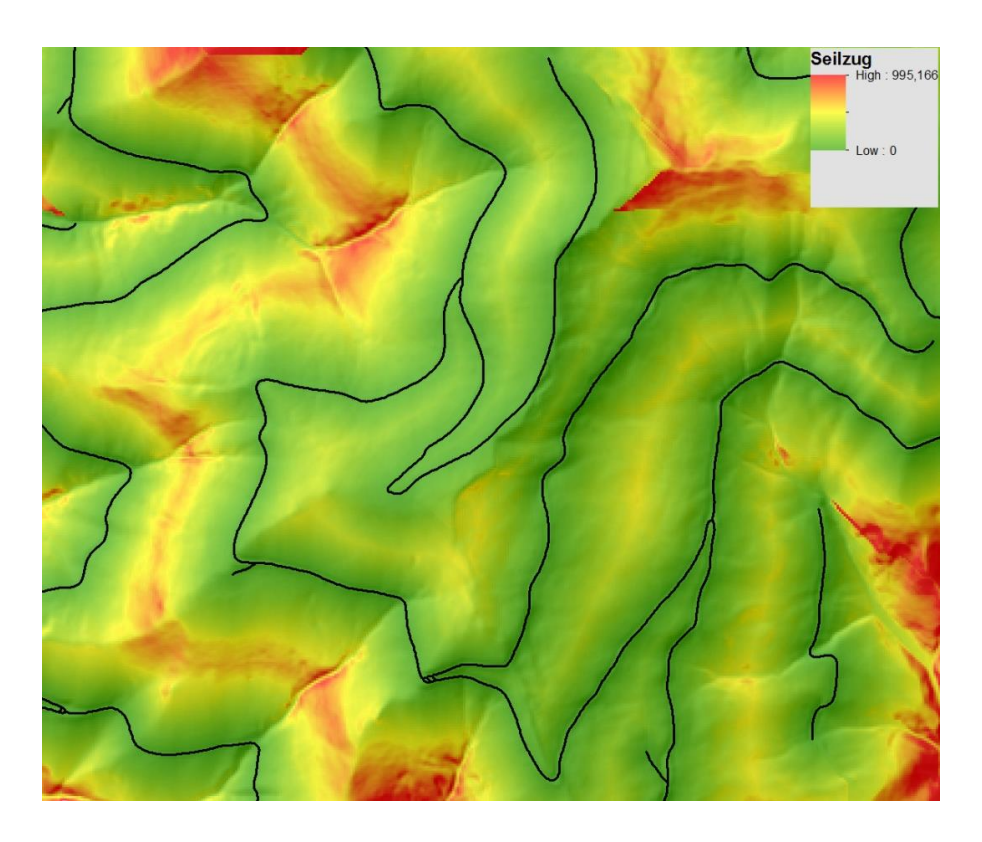

Richtung der Zuordnung ist vertikal zur Straßenführung

*Abbildung 41: Bringungswiderstand für Seilzug*

Zur Überprüfung der Plausibilität der Ergebnisse wurden noch die Bereiche der günstigeren Kosten in einem eigenem Raster berechnet, um festzustellen, welche Gebiete einen Seilzug bergauf bzw. bergab benötigen.

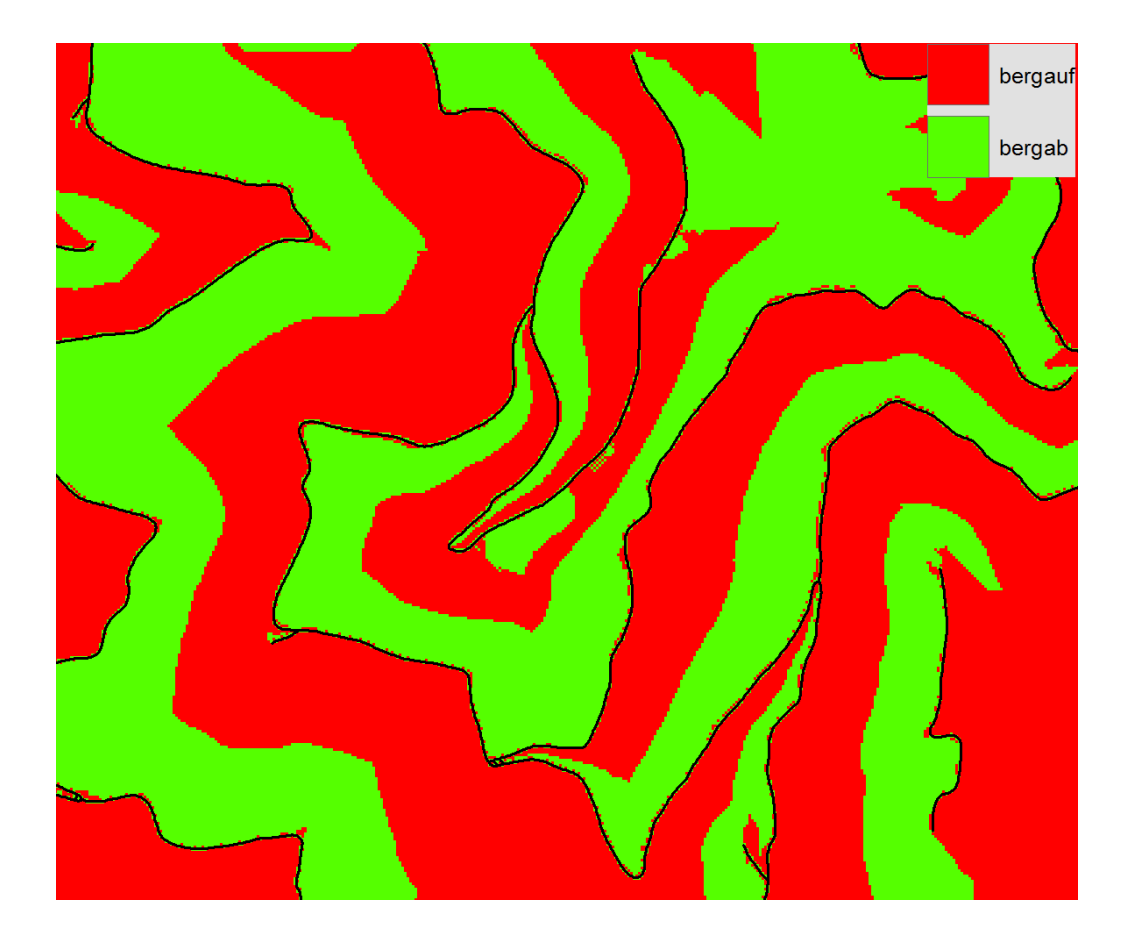

*Abbildung 42: Bereiche des Seilzugs bergab und bergauf*

#### **3.6 Zusammenführung Schlepperfahrzeug - Seilzug**

Es existieren nun zwei vollständige Raster, die den Bringungswiderstand für Schlepperfahrzeuge und für Seilzug darstellen. Da aber dieser Nachhaltigkeitsindikator als abstrakter Wert eindeutig sein soll, müssen beide Raster übereinander gelegt werden. Dabei bedarf es genauer Regeln. Die Vorgaben befinden sich in Kapitel 3.4.

Von 0 bis 30 Grad ist das Gelände von Schlepperfahrzeugen befahrbar, über 60 Grad ist die Holzernte nur mit Seilzug möglich. Dazwischen kommt es zu einer Überlagerung.

$$
W = \begin{cases} W_{schlepper}, & S < 30^{\circ} \\ W_{Fuzzy}, & 30^{\circ} \le S \le 60^{\circ} \\ W_{Seil}, & S > 60^{\circ} \end{cases}
$$

Ob ein Bringungswiderstand *W*, der eine Hangneigung *S* zwischen 30 und 60 Grad vorweist, eher dem Schlepper- bzw. dem Seilzugraster zugewiesen wird, entscheidet die Fuzzylogik.

Das Wort *fuzzy* kommt aus dem Englischen und bedeutet verwischt, verschwommen. Die Fuzzylogik kommt immer dann zur Anwendung, wenn die Grenzen zwischen Objekten unscharf sind bzw.:

*"Immer dann, wenn es nicht nur um die Entscheidung WAHR-FALSCH geht, sondern wenn der Bereich dazwischen vernünftig auszuloten ist"* (Bartelme, Geoinformatik: Modelle, Strukturen, Funktionen, 2005).

Diese Theorie beschreibt Zugehörigkeiten zu einer Menge mittels Funktionen. In diesem Fall müssen Zugehörigkeitsfunktionen (zusammengesetzt bilden sie die Fuzzyfunktion) gefunden werden, die die Grenzen und Zugehörigkeiten der Bringungswiderstände beschreiben. Für die Berechnung wurde eine lineare Zugehörigkeitsfunktion gewählt:

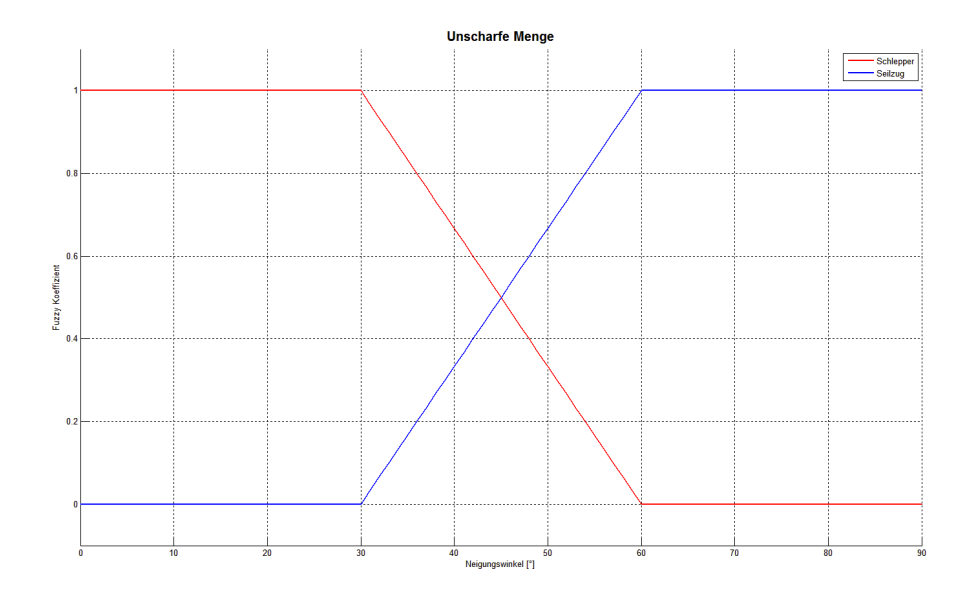

*Abbildung 43: Lineare Fuzzyfunktion*

Die lineare Funktion aus Abbildung 43 beschreibt in anderen Worten einen gewichteten Mittelwert beider Bringungswiderstände. Ein Beispiel:

Element 1 besitzt eine Hangneigung von 40 Grad und einen Bringungswiderstand *W* für Schlepperfahrzeuge von 10 und für den Seilzug einen Wert von 2. Element 2 hat einen Neigungswinkel von 57 Grad und für *W* die Werte 4 und 20 für Schlepper und Seilzug.

*Tabelle 14: Beispiel einer gewichteten Überlagerung*

| Rasterelement Hangneigung W <sub>Schlepper</sub> |    | $\boldsymbol{W_{Seil}}$ |  |  |
|--------------------------------------------------|----|-------------------------|--|--|
|                                                  | 10 |                         |  |  |
|                                                  |    |                         |  |  |

Die Zugehörigkeit wird nun mit der Fuzzyfunktion bestimmt:

*Tabelle 15: Werte der linearen Fuzzyfunktion in Prozent*

| Rasterelement | Hangneigung | <b>Schlepper</b> | <b>Seilzug</b> |
|---------------|-------------|------------------|----------------|
|               | 40°         | 66.7%            | 33.3%          |
|               | $57^\circ$  | 10.0%            | 90.0%          |

Element 1 hat eine Hangneigung von 40 Grad. Zwischen 30 und 60 Grad ergibt das einen Einfluss von 33.3 zu 66.7 Prozent. Bei Element 2 ist der Einfluss 10 zu 90 Prozent. Das bedeutet, der gesamte Bringungswiderstand setzt sich zusammen aus den prozentualen Anteilen des Bringungswiderstandes der einzelnen zwei Raster.

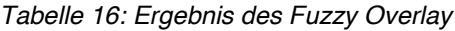

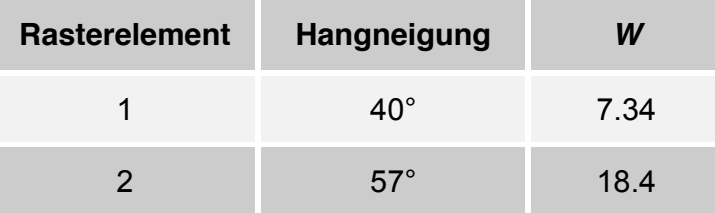

Bei Element 1 ist der Bringungswiderstand  $W$  dem Wert vom  $W_{\mathcal{S}chlepper}$  näher als  $W_{Seil}$  aufgrund der definierten Fuzzyfunktion. Das Ergebnis ist ein einziger abstrakter Wert für den Nachhaltigkeitsindikator.

# **4. Ergebnisse**

Eine Anforderung an diese Arbeit war es, eine *out-of-the-box* Anwendung zu erstellen. Das bedeutet, dass es ein gesamtes Modell gibt, welches das DGM und die Forststraße als Eingangsdaten und den Bringungswiderstand als Ergebnis besitzt. Das Modell ist anwender- und regelbasiert. Es ist bei jeder Schnittstelle dem Anwender überlassen, welche Werte und Grenzen er festsetzt. Zum Beispiel können Grenzen für den gleitenden Übergang zwischen Schlepperfahrzeug und Seilzug im ModelBuilder oder im Python Code einfach geändert werden.

Das Ergebnis ist eine Rasterdatei in der Auflösung von 5x5 Metern, in deren Elemente der Bringungswiderstand als abstrakter Wert dargestellt ist. Je nach Wunsch des Anwenders kann das Ergebnis gefiltert und reklassifiziert werden. In dieser Arbeit wurden drei Ergebnisse generiert:

# **1) "roher" Bringungswiderstand**

Hier geht der Bringungswiderstand direkt aus den Berechnungen (Fuzzy Overlay<sup>7</sup>) hervor. Keine Filter und Reklassifizierungen werden hier angewandt.

# 2) Bringungswiderstand ohne "Inseln"

Das *ArcGIS* Werkzeug Fill<sup>8</sup> wird zur Eliminierung von "Inseln" (Füllen von Senken) verwendet.

### **3) Reklassifizierter Bringungswiderstand**

Der gefilterte Raster wird zusätzlich noch mit einer eigens definierten ASCII Datei reklassifiziert.

<sup>7</sup> Siehe Kapitel 3.6

<sup>8</sup> Siehe Kapitel 2.4.4

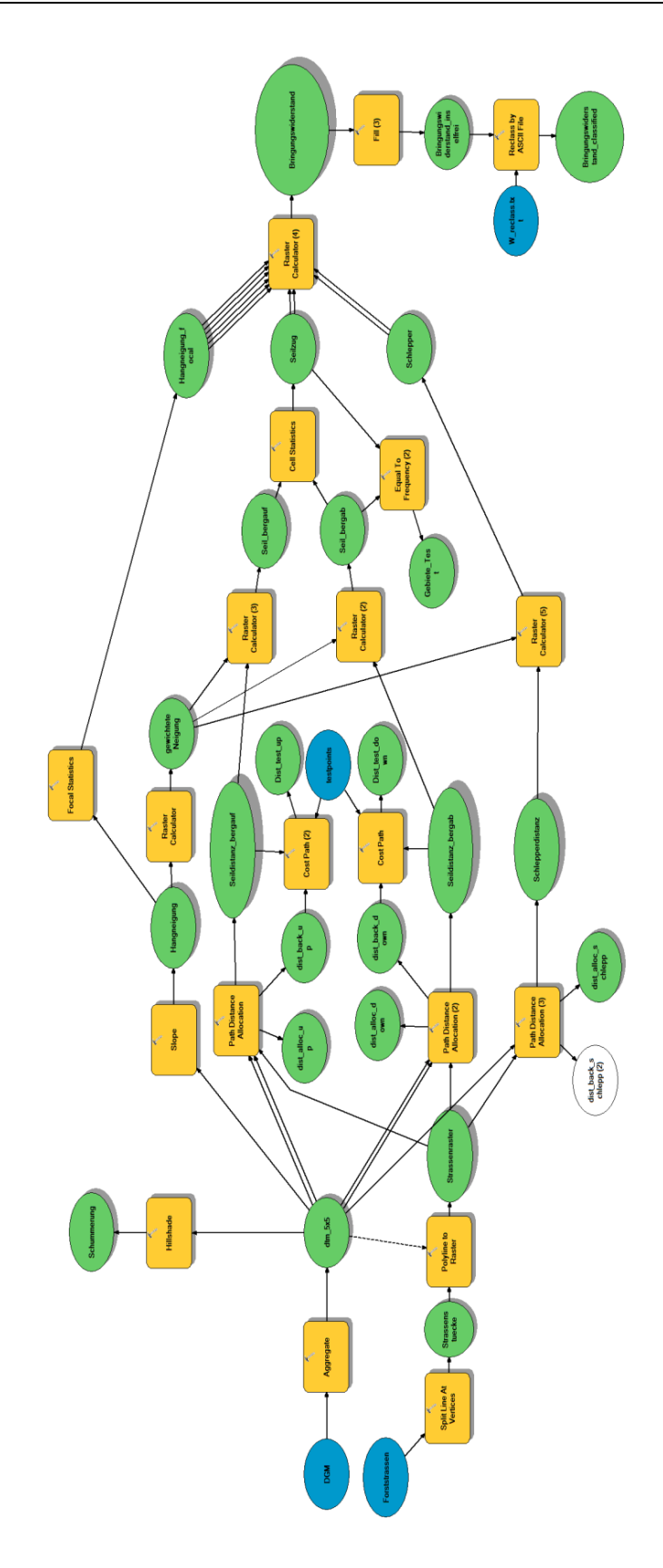

*Abbildung 44: Vollständiges Modell für den Bringungswiderstand*

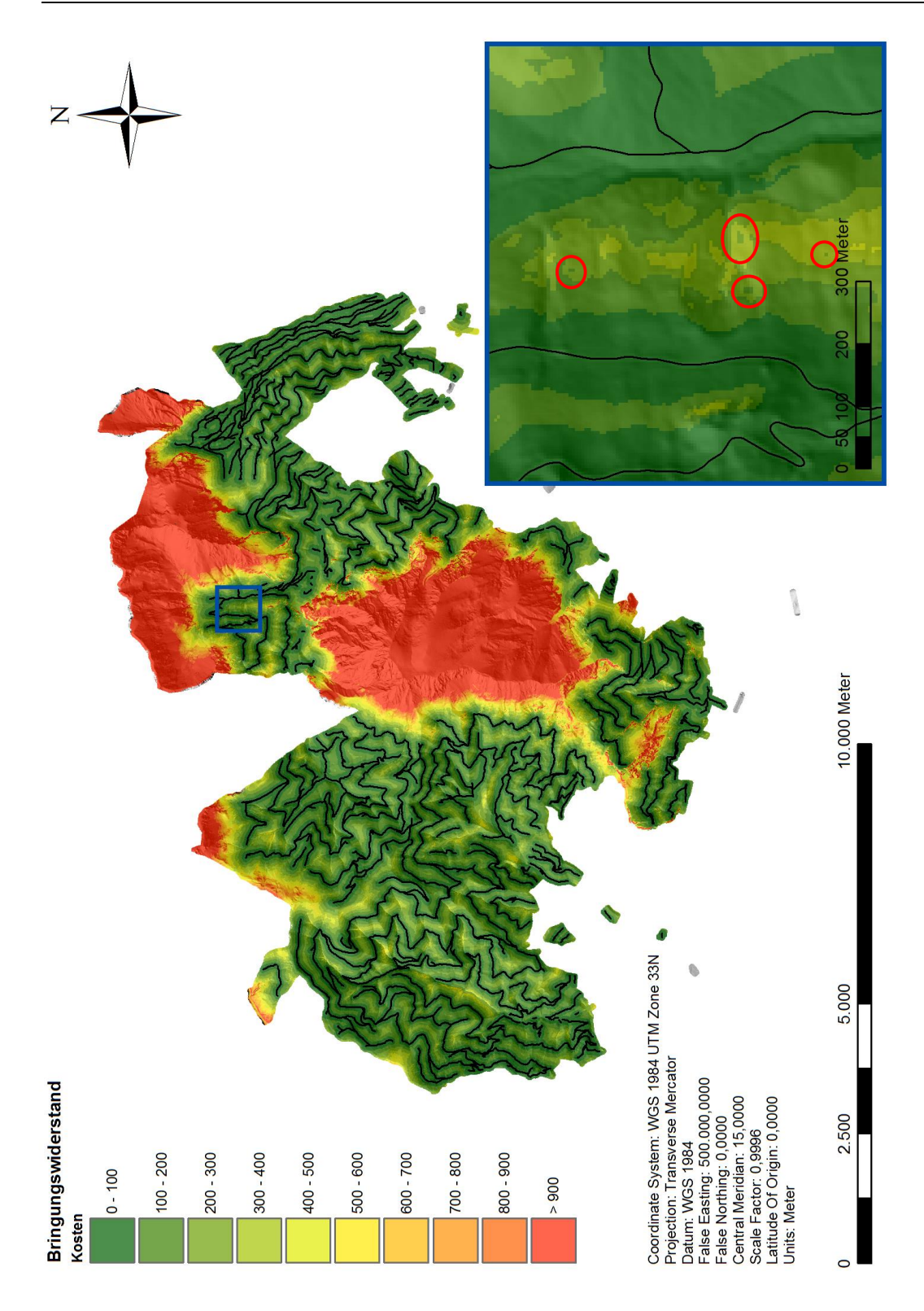

*Abbildung 45: "Roher" Bringungswiderstand*

Wie in Abbildung 45 zu erkennen ist, gibt es beim ungefilterten Bringungswiderstand Gebiete, die günstigere Werte vorweisen, als ihre Umgebung. Diese "Inseln" (als rote Kreise markiert) werden im nächsten Schritt eliminiert.

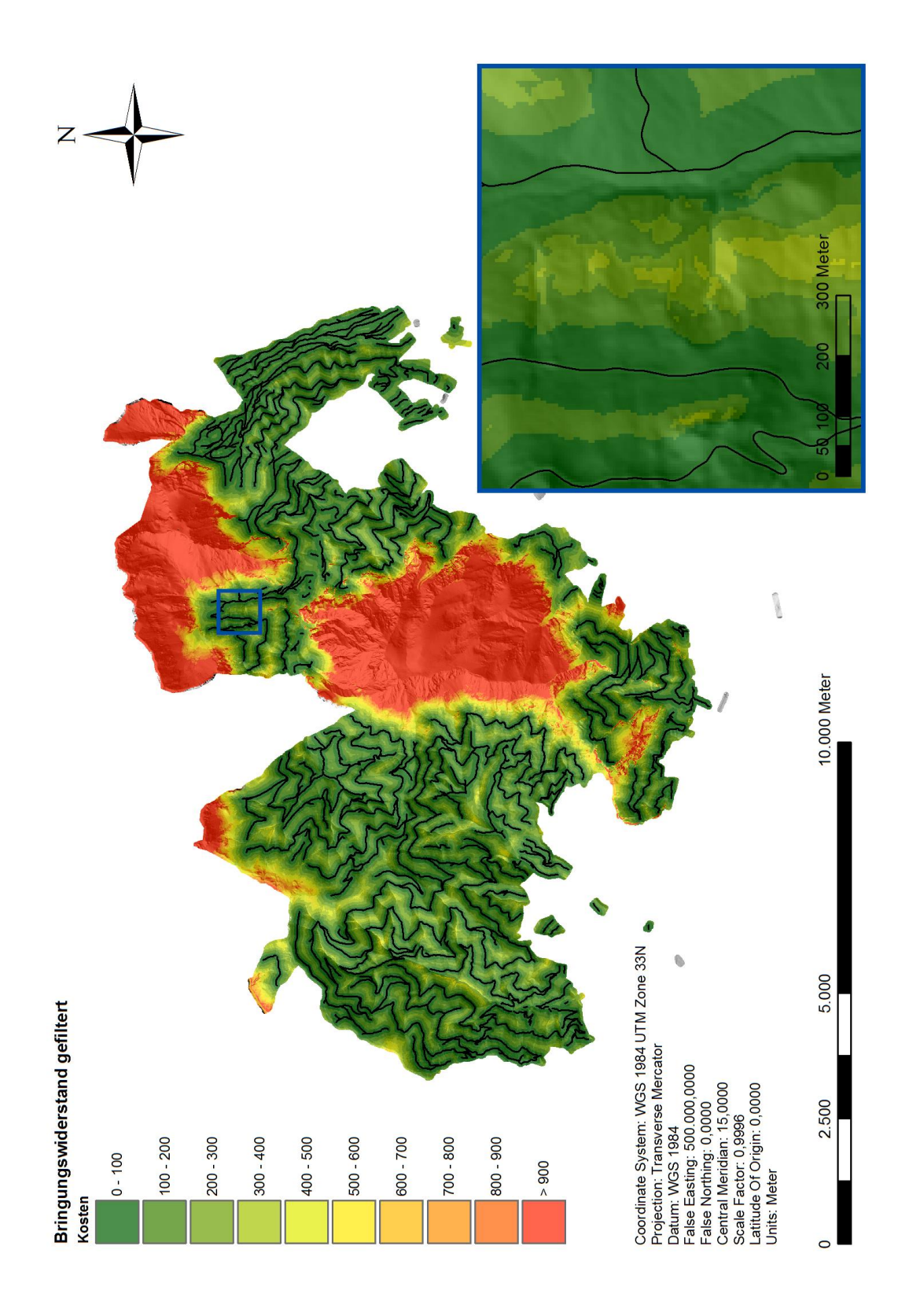

Abbildung 46: Bringungswiderstand ohne "Inseln"

Um den Bringungswiderstand innerhalb eines Gebietes vergleichen zu können, kann der Raster nach einem definierten Schema reklassifiziert werden. Damit die Frage nach einem geeigneten Klassifizierungsschema beantwortet werden kann, folgt eine kurze Plausibilitätskontrolle:

Das Ergebnis setzt sich zusammen aus den zwei Bringungswiderständen Seilzug  $W_{\text{Seil}}$  und Schlepperfahrzeug  $W_{\text{Schlenner}}$ .  $W_{\text{Seil}}$  wiederum setzt sich zusammen aus  $W_{\text{heraauf}}$  und  $W_{\text{heraab}}$ .

$$
W_{Schlepper} = d_{schr\ddot{a}g} \frac{1}{\cos^2 S}
$$

$$
W_{bergauf} = d_{schr\ddot{a}g} Faktor_V \frac{1}{\cos^2 S}
$$

$$
W_{bergab} = 1.2 * d_{schr\ddot{a}g} Faktor_V \frac{1}{\cos^2 S}
$$

Wird eine Kontrolle der physikalischen Dimension durchgeführt, ergibt sich die Dimension Länge L in der Einheit Meter *m*:

$$
W_{Schlepper}: [m] = [m] * [ ]
$$
  

$$
W_{bergauf}: [m] = [m] * [ ] * [ ]
$$
  

$$
W_{bergab}: [m] = [ ] * [m] * [ ] * [ ]
$$

Das ist durchaus plausibel, da unter der Längeneinheit ein Kostenmeter verstanden werden kann. Beispiele einer Fragestellung wären:

"*Wieviel Aufwand muss ich betreiben, bzw. wie schwer ist es für mich, diesen Weg zu gehen, um an das Ziel zu gelangen?"*

Der Reklassifizierung des Bringungswiderstandes liegt eine Plausibilitätskontrolle zugrunde. Wie in Abbildung 29 zu sehen ist, ist der Neigungsfaktor bei 45 Grad zwei. Skaliert wird der Raster von 1 bis 10, wobei die Unterteilung gleich verteilt ist. Der Maximalwert ist 500 Meter bei 45 Grad. Die Klassifizierungstabelle befindet sich im Anhang.

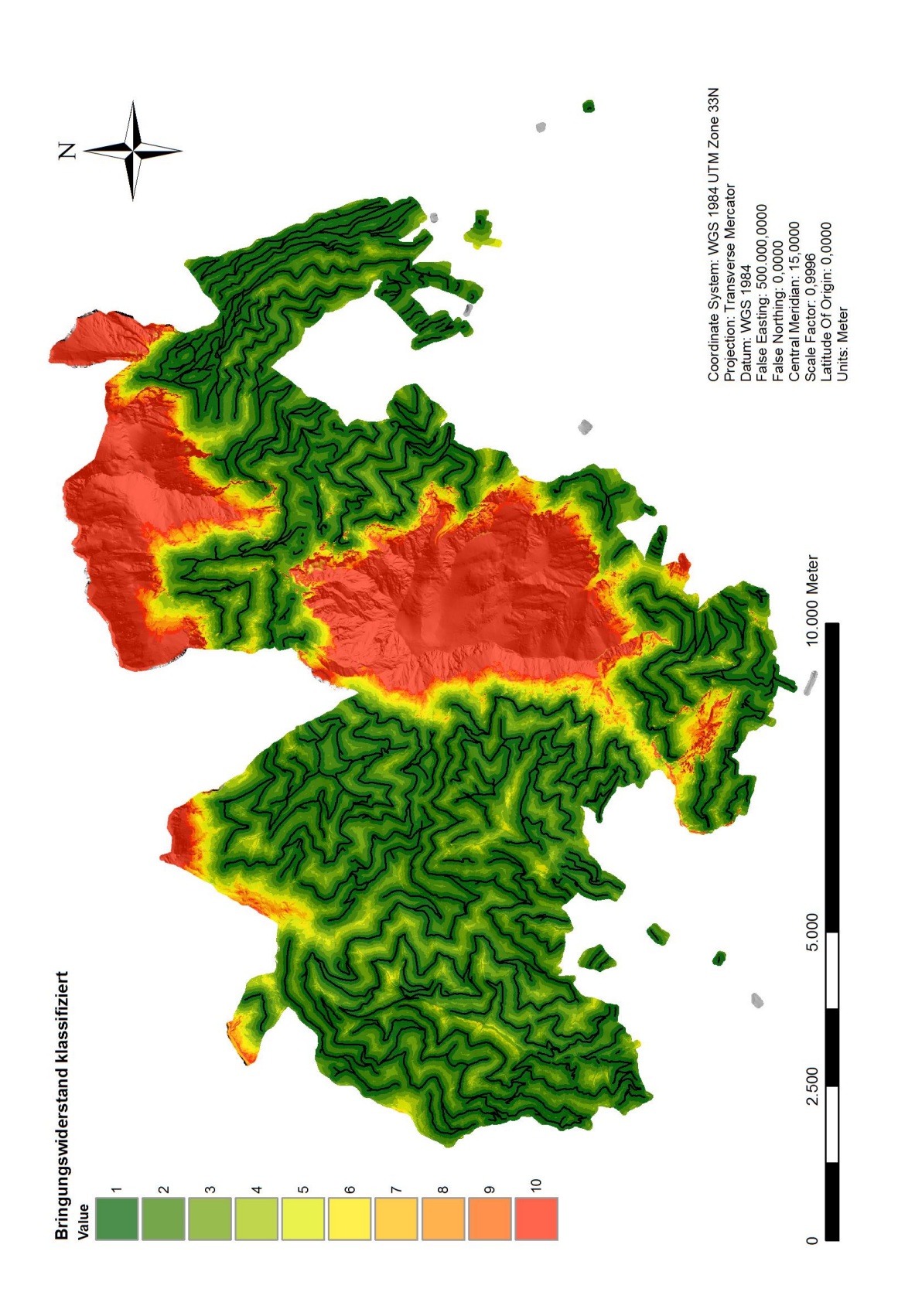

*Abbildung 47: Reklassifizierter Bringungswiderstand*

#### **4.1 Analyse der Ergebnisse**

In Kapitel 1.2 wurde als Ziel festgesetzt, den Bringungswiderstand von zeitlich unabhängigen Faktoren zu berechnen. Das sind Faktoren, die sich mit der Zeit nicht oder nur kaum ändern. Diese Berechnungsart bewirkt, dass sich der Bringungswiderstand nur dann ändert, wenn sich einer dieser Faktoren ändert. Bleibt das Gebiet und dadurch auch die Hangneigung gleich, dann würde sich der Bringungswiderstand nur dann ändern, wenn sich der Verlauf der Straße ändert. Dieser Umstand bringt einige Vor- und Nachteile mit sich:

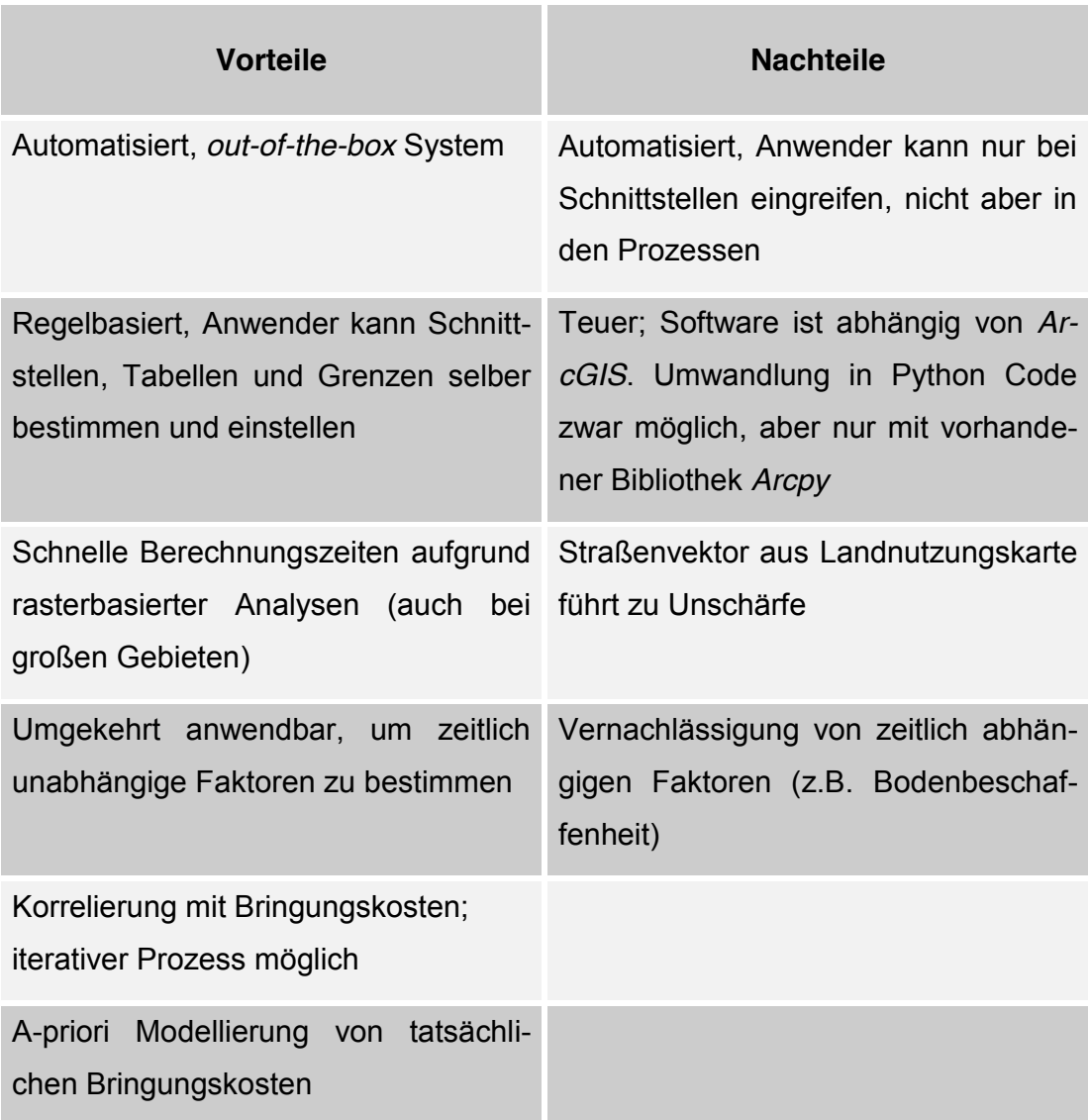

*Tabelle 17: Vor- und Nachteile des Bringungswiderstandes*

Die Berechnung des Bringungswiderstandes ist ein automatisierter Prozess. Nur mit den Eingangsdaten allein berechnet der Algorithmus ein Ergebnis, ohne dass der Anwender eingreifen muss. Wie bei allen automatisierten Prozessen ist dies ein Vor- und ein Nachteil, da einerseits das Know-How gewisser Prozessabläufe nicht verlangt wird, aber eben dadurch Probleme und Fehler in der Software schwerer diagnostiziert und erkannt werden können. Zusätzlich ist die Abhängigkeit von Softwarepaketen und Werkzeugbibliotheken ein weiterer Nachteil aufgrund der Lizenzkosten.

Einen großen Vorteil bietet die rasterbasierte Analyse. Dadurch ist es möglich, riesige Gebiete in sehr kurzer Zeit abzudecken und ist daher optimal geeignet für a-priori Kostenanalysen. Der Nachteil dabei ist aber die Vernachlässigung von zeitlich abhängigen Faktoren, wie Bodenbeschaffenheit, Baumalter u.a. Da die tatsächlichen Bringungskosten von allen möglichen Faktoren abhängig sind, ist es teilweise schwer, eine Korrelation zwischen a-priori Bringungswiderstand und a-posteriori Bringungskosten herzustellen. Ein Ausblick, diese Problematik zu optimieren, wird in Kapitel 5.1.1 behandelt.

Ein weiterer Vorteil ist die Möglichkeit, den Verlauf der Forststraßen zu optimieren, indem zeitlich unabhängige Faktoren eingeschränkt werden. Darauf wird in Kapitel 5.1.2 eingegangen.

Der wichtigste und größte Vorteil ist aber die Möglichkeit, tatsächliche Bringungskosten a-priori zu modellieren, um im Sinne der Nachhaltigkeit Nutzungen und Deckungsbeiträge zu optimieren.

# **5. Zusammenfassung**

Rückblickend auf die Aufgabenstellung wurde ein Nachhaltigkeitsindikator entwickelt, der mithilfe von abstrakten Werten Auskunft über den Aufwand der Holzbringung wiedergibt. Durch den Vorteil zeitlich unabhängiger Faktoren bleibt der Bringungswiderstand über Jahre hinaus konstant und kann so für Planung und Kontrolle von Holzernten verwendet werden. Durch die einzelnen variierbaren Schnittstellen im Algorithmus bietet der Bringungswiderstand eine solide Grundlage für viele Anwendungen in der Forstwirtschaft.

Das Berechnungsmodell ist so konzipiert, dass zusätzliche Faktoren einfach eingebunden werden können, z.B. die Einbindung eines Kostenrasters für die Bodenbeschaffenheit.

Außerdem kann über eine selbst definierte Klassifizierungstabelle der Bringungswiderstand so strukturiert werden, dass er mit den tatsächlichen Bringungskosten verglichen bzw. eventuell sogar optimiert werden kann.

Damit bietet der Bringungswiderstand schlussendlich ein benutzerfreundliches Hilfsmittel für zukünftige, nachhaltige Forstwirtschaft.
### **5.1 Ausblick**

Der Algorithmus bietet einige Möglichkeiten, sich anderen Problemstellungen zu widmen. Mögliche Anwendungen und wie sie umgesetzt werden können sind in den folgenden Kapiteln 5.1.1 und 5.1.2 beschrieben.

### *5.1.1 Iterativer Prozess mit Bringungskosten*

Die Möglichkeit, den a-priori Bringungswiderstand mit den a-posteriori Bringungskosten in Korrelation zu bringen, bietet die Chance, den Algorithmus zu optimieren. In einem iterativen Prozess wäre es denkbar, den Bringungswiderstand näher an die tatsächlichen Kosten zu bringen. Ein möglicher Denkansatz:

- 1) Berechnung des Bringungswiderstandes aus DGM und Forststraßen
- 2) Nutzung und anschließende Analyse der Deckungsbeiträge
- 3) Erstellung eines Bringungskostenrasters, unabhängig vom Bringungswiderstand
- 4) Korrelationsmatrix und Hypothesenbildung (ähnlich einem globalen Modelltest) zwischen Bringungskosten und Bringungswiderstand
- 5) Falls Hypothese erfüllt, Anbringung von Verbesserungen an "Ausreißer" im Bringungswiderstand
- 6) Falls Hypothese nicht erfüllt, Fehleranalyse, Ausreißerdetektion und Überprüfung der Korrelationsmatrix
- 7) Nach erneuter Nutzung wieder Überprüfung mit neuem Bringungswiderstand

Die Entwicklung eines solchen iterativen Algorithmus geht weit über die Aufgaben dieser Masterarbeit hinaus, ist aber im Sinne der Genauigkeit des Bringungswiderstandes von hohem Interesse.

### *5.1.2 Optimierung des Forststraßenverlaufs*

Da der Algorithmus nur mit zeitlich unabhängigen Faktoren rechnet, wäre eine Umkehrung der Fragestellung durchaus denkbar. Insbesondere kann auf die Wirtschaftlichkeit des Forststraßenbaus eingegangen werden. Folgende Fragen könnten gestellt werden:

"*Wie müsste man den Verlauf der Forststraße legen, um den höchsten Deckungsbeitrag erzielen zu können?*"

"*Wie müsste man den Verlauf der Forststraße legen, um im Sinne der Nachhaltigkeit das gesamte Gebiet am effektivsten nutzen zu können?*"

Beide Fragestellungen lassen sich theoretisch mit dem Algorithmus für den Bringungswiderstand erklären. Es gibt Modelle und Berechnungsschemen für Geoinformationssysteme zur Erstellung von Straßen mitsamt ihrer bautechnischen Anforderungen. Kombiniert mit dem Bringungswiderstand wäre eine zusätzliche Gewichtsmatrix gegeben, die den Verlauf kostenbezogen ändern könnte. Der Algorithmus würde wieder aus einem iterativen Prozess bestehen. Ein möglicher Ansatz wäre:

- 1) Tatsächliche Bringungskosten als Kostenraster verwenden
- 2) Mit DGM und Kostenraster Straßenverlauf erzeugen
- 3) Mit neuer Forststraße und DGM Bringungswiderstand berechnen
- 4) Straßenverlauf neu erstellen
- 5) Punkte 3) bis 4) wiederholen bis kaum mehr Unterschiede auszumachen sind

Dieser Algorithmus würde die Aufgabenstellung dieser Masterarbeit verfehlen bzw. weit über die Anforderungen dieser Arbeit hinausgehen. Die Möglichkeit zur Erstellung neuer Forststraßen ist im Sinne der Nachhaltigkeit und Nutzung, insbesondere vom Standpunkt der Forstwirtschaft aus, von hohem Interesse.

## **Literaturverzeichnis**

- Bartelme, N. (1989). *GIS-Technologie. Geoinformationssysteme, Landinformationssysteme und ihre Grundlagen.* Berlin: Springer.
- Bartelme, N. (2005). *Geoinformatik: Modelle, Strukturen, Funktionen.* Berlin: Springer.
- De Smith, M. J., Goodchild, M. F., & Longley, P. (2009). *Geospatial analysis.* Leicester: Matador, Winchelsea Press.

Dijkstra, E. (1959). *A note on two problems in connexion with graphs.*

GI Geoinformatik GmbH, Augsburg. (2011). *ArcGIS 10.* Berlin: Wichmann.

Mummenthey, R.-D. (2012). *ArcGIS spatial analyst.* Halmstad: Points Verl.

- Schneeberger, M. (2012). *Methoden zur semiautomatischen Erfassung von Forststraßen auf Basis von LIDAR-Daten.* Graz.
- Tobler, W. (1993). *Three presentations on geographical analysis and modeling: Non-isotropic geographic modeling speculations on the geometry of geography global spatial analysis.* University of California, National Center for Geographic Information and Analysis, Santa Barbara.

Zehnder, C. (1989). *Informationssysteme und Datenbanken.* Teubner.

# **Abbildungsverzeichnis**

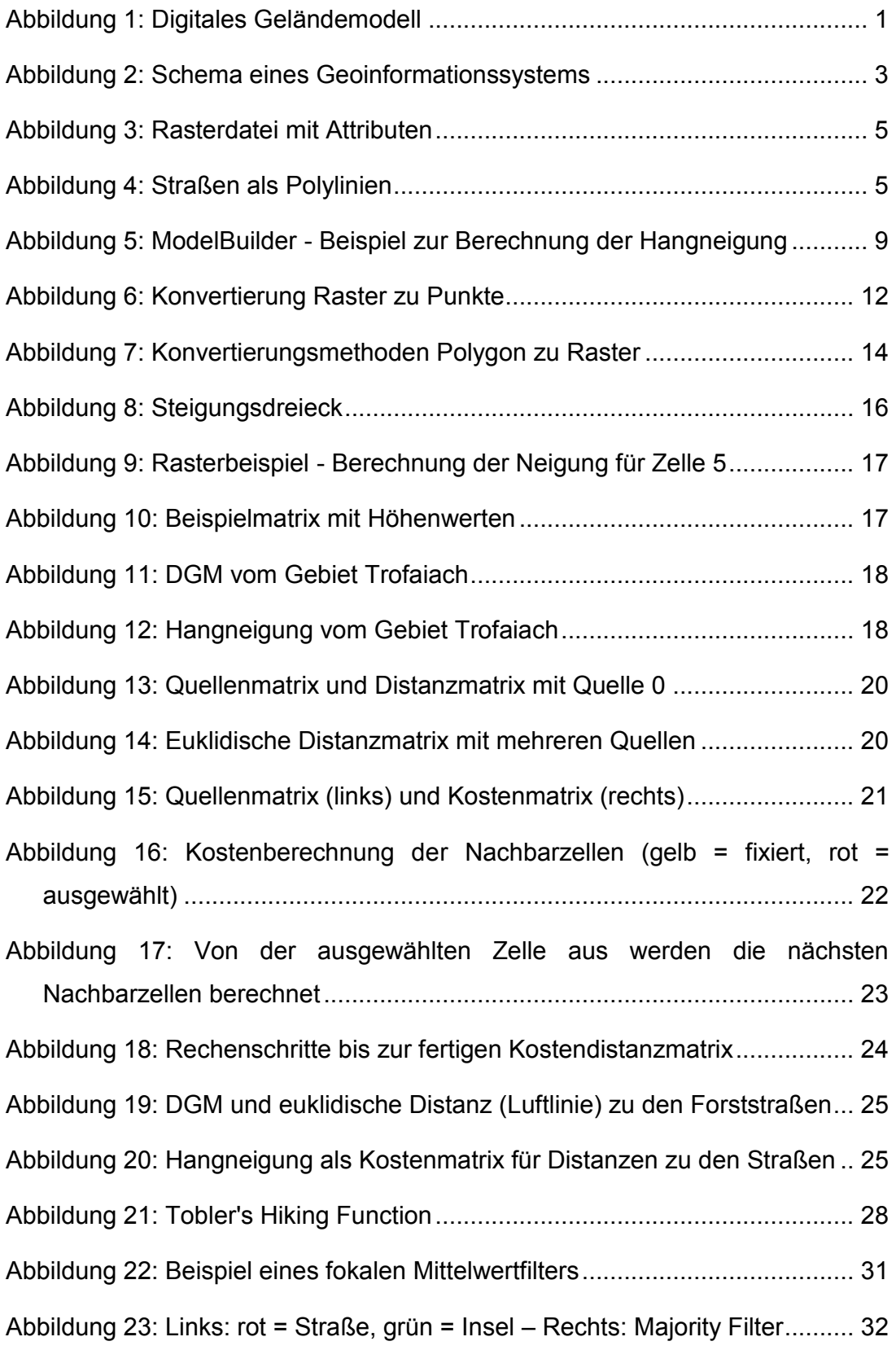

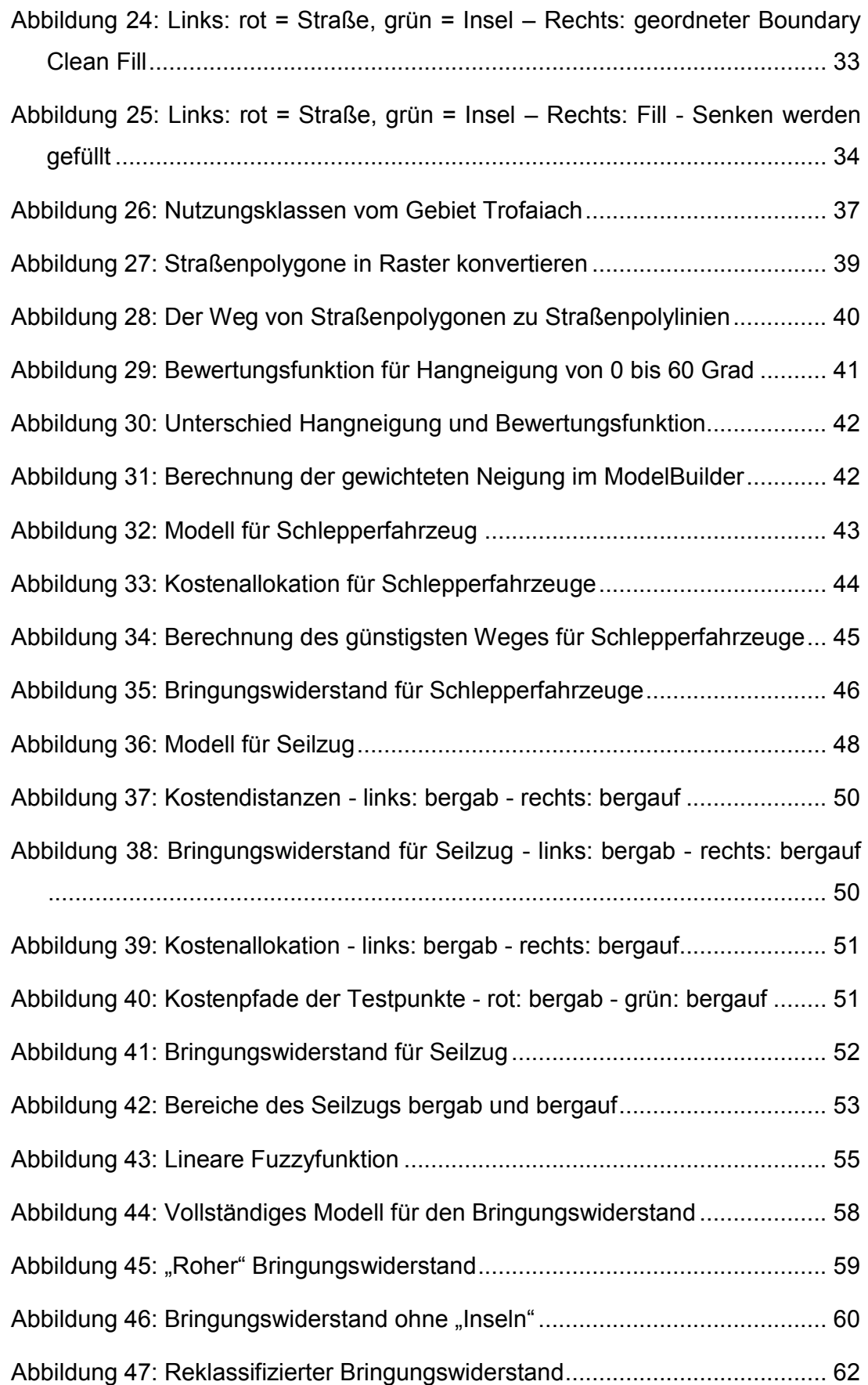

## **Tabellenverzeichnis**

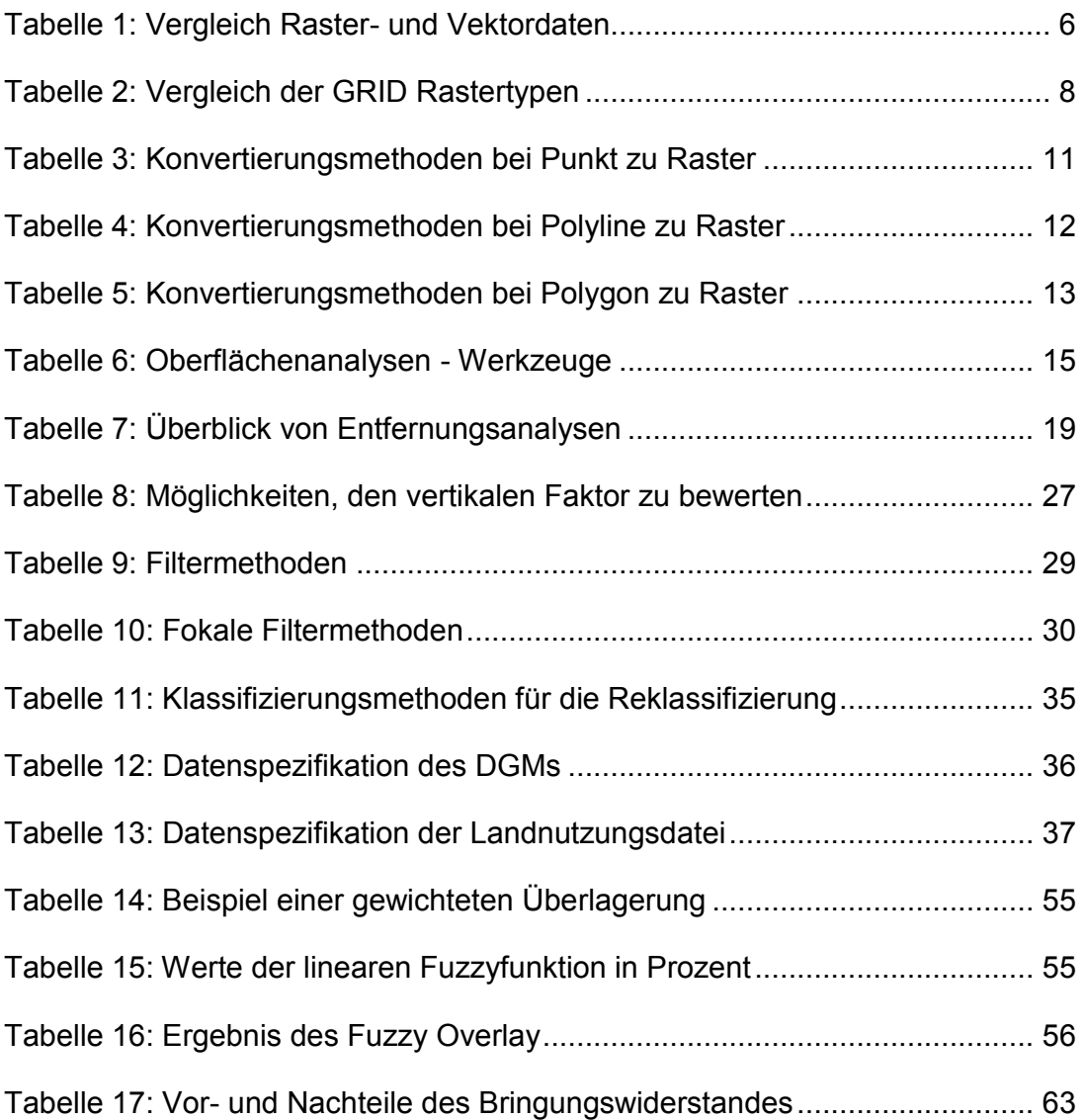

## **Anhang**

## **A1 Reklassifizierungstabelle**

Auszug aus der ASCII Datei:

#### **A2 Algorithmus**

Auszug aus dem Python Code:

```
# -*- coding: utf-8 -*-
# --------------------------------------------------------------
# bringung_script.py
# Created by: Valentin Schuster BSc.
# (generated by ArcGIS/ModelBuilder)
# Description: Calculation of the Bringungswiderstand - full mo-
del
# --------------------------------------------------------------
# Import arcpy module
import arcpy
# Check out any necessary licenses
arcpy.CheckOutExtension("spatial")
# Import variables: import full or local adress
Forststrassen = "roads" # polyline feature
DGM = "dtm" # raster dataset
testpoints = "testpoints" # point features
klassifizierung bringWid txt = "klassifizierung bringWid.txt"
W_reclass_txt = "W_reclass.txt"
# name output variables:
dtm 5x5 = "dtm 5x5"Schummerung = "dtm_hillshade"
Hangneigung = "SlopeFromDTM"
Strassenstuecke = "roads_split"
Strassenraster = "roads raster"
dist alloc up = "dist alloc up"
Seildistanz bergauf = "dist Seil up"
dist back up = "dist back up"
gewichtete_Neigung = "SlopeWeighted"
```

```
Anhang
```

```
dist alloc down = "dist alloc down"
Seildistanz bergab = "dist Seil down"
dist back down = "dist back down"
Seil bergab = "Seil down"
Seil bergauf = "Seil up"
Dist test down = "Dist test down"
Dist test up = "Dist test up"
Seilzug = "Seilzug"
Gebiete Test = "Gebiete Test"
dist alloc schlepp = "dist alloc schlepp"
Schlepperdistanz = "dist_Schlepp"
dist back schlepp 2 = ""Schlepper = "Schlepper"
Bringungswiderstand = "Bringungswiderstand"
Bringungswiderstand_inselfrei = "Bringungswiderstand_filled"
Hangneigung focal = "neig focal"
Bringungswiderstand_classified = "Bringungswider-
stand_classified"
# Process: Aggregate
arcpy.gp.Aggregate sa(DGM, dtm 5x5, "5", "MEAN", "EXPAND", "DA-
TA")
# Process: Hillshade - erstellung einer schummerung
arcpy.gp.HillShade_sa(dtm_5x5, Schummerung, "315", "45", 
"NO SHADOWS", "1")
# Process: Split Line At Vertices - aufteilen zur ueberpruefung
arcpy.SplitLine_management(Forststrassen, Strassenstuecke)
# Process: Polyline to Raster
tempEnvironment0 = arcpy.env.snapRaster
arcpy.env.snapRaster = ""
tempEnvironment1 = arcpy.env.extent
arcpy.env.extent = "dtm 5x5" # Extent so wie Raster
arcpy.PolylineToRaster_conversion(Strassenstuecke, "OBJECTID", 
Strassenraster, "MAXIMUM_LENGTH", "NONE", "5")
```

```
arcpy.env.snapRaster = tempEnvironment0
arcpy.env.extent = tempEnvironment1
# Process: Path Distance Allocation
arcpy.gp.PathAllocation sa(Strassenraster, dist alloc up, "",
dtm 5x5, "", "BINARY 1 45", dtm 5x5, "BINARY 1 -90 10", "", "",
"VALUE", Seildistanz bergauf, dist back up)
# Process: Path Distance Allocation (2)
arcpy.gp.PathAllocation sa(Strassenraster, dist alloc down, "",
dtm 5x5, "", "BINARY 1 45", dtm 5x5, "BINARY 1 -10 90", "", "",
"VALUE", Seildistanz bergab, dist back down)
# Process: Cost Path - ueberpruefen auf richtigkeit
arcpy.gp.CostPath_sa(testpoints, Seildistanz bergab,
dist back down, Dist test down, "EACH CELL", "OBJECTID")
# Process: Cost Path (2)
arcpy.gp.CostPath sa(testpoints, Seildistanz bergauf,
dist back up, Dist test up, "EACH CELL", "OBJECTID")
# Process: Slope
arcpy.qp.Slope sa(dtm 5x5, Hangneigung, "DEGREE", "1")
# Process: Raster Calculator
arcpy.gp.RasterCalculator_sa("1/Power(Cos(\"%Hangneigung%\" *
math.pi/180),2)", gewichtete_Neigung)
# Process: Raster Calculator (2)
arcpy.gp.RasterCalculator sa("\"%Seildistanz bergab%\" * 1.2 *
\"%gewichtete Neigung%\"", Seil_bergab)
# Process: Raster Calculator (3)
arcpy.gp.RasterCalculator sa("\"%Seildistanz bergauf%\" *
\"%gewichtete Neigung%\"", Seil_bergauf)
# Process: Cell Statistics - Minimum Abfrage fuer down und up
arcpy.gp.CellStatistics sa("Seil down;Seil up", Seilzug, "MINI-
MUM", "DATA")
```

```
# Process: Equal To Frequency (2) - Minimum Ueberpruefung
arcpy.gp.EqualToFrequency_sa(Seilzug, "Seil_down", Gebiete_Test)
# Process: Path Distance Allocation (3)
arcpy.gp.PathAllocation sa(Strassenraster, dist alloc schlepp,
"", dtm_5x5, "", "BINARY 1 45", "", "BINARY 1 -30 30", "", "", 
"VALUE", Schlepperdistanz, dist back schlepp_2 )
# Process: Focal Statistics - Glaetten des DGMs
arcpy.gp.FocalStatistics_sa(Hangneigung, Hangneigung_focal, 
"Rectangle 5 5 CELL", "MEAN", "DATA")
# Process: Raster Calculator (5)
arcpy.gp.RasterCalculator_sa("\"%Schlepperdistanz%\" *
\"%gewichtete Neigung%\"", Schlepper)
# Process: Raster Calculator (4) - Fuzzy Overlay
arcpy.gp.RasterCalculator sa("Con((\"%Hangneigung focal%\" > 30)
& (\"%Hangneigung focal%\" < 60), (\"%Seilzug%\" *
((\"%Hangneigung_focal%\" / (60-30)) - 1)) + (\"%Schlepper%\" * 
((1 - ((\text{``Hangneiqung focal%}\text{''} / (60-30)) - 1))))Con(\"%Hangneigung focal%\" <= 30,\"%Schlepper%\",
Con(\"%Hangneigung focal%\" >= 60,\"%Seilzug%\")))", Bringungs-
widerstand)
# Process: Fill - Senken füllen mit Z Wert von 50
arcpy.gp.Fill_sa(Bringungswiderstand, Bringungswider-
stand inselfrei, "50")
# Process: Reclass by ASCII File
arcpy.gp.ReclassByASCIIFile sa(Bringungswiderstand inselfrei,
W reclass txt, Bringungswiderstand classified, "NODATA")
```
#### **A3 Gender-Hinweis**

Im Sinne einer besseren Lesbarkeit des Textes wurde entweder die männliche oder weibliche Form von personenbezogenen Hauptwörtern gewählt. Eine Benachteiligung des jeweils anderen Geschlechts ist damit keinesfalls beabsichtigt, Männer und Frauen sind gleichermaßen angesprochen.